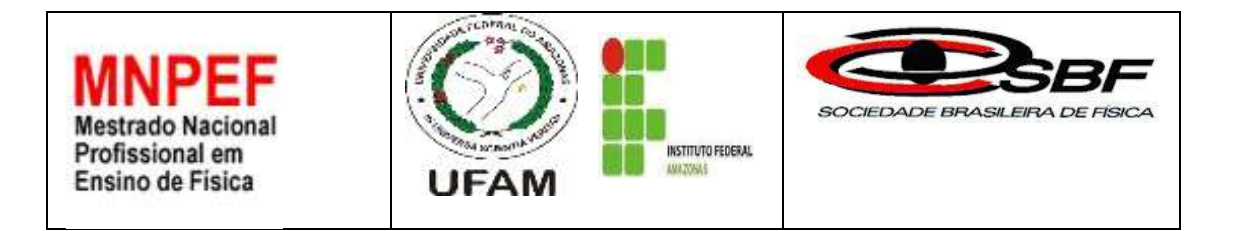

## **MOVIMENTO CIRCULAR UNIFORME: APRENDIZAGEM PELO MODELO DA SALA DE AULA INVERTIDA (***FLIPPED CLASSROOM***)**

## PAULO CÉSAR PUGA BARBOSA

Dissertação de Mestrado apresentada ao Programa de Pós-Graduação (Polo 4) no Curso de Mestrado Profissional de Ensino de Física (MNPEF), como parte dos requisitos necessários à obtenção do título de Mestre em Ensino de Física.

Orientador:

Prof. Dr. Minos Martins Adão Neto (UFAM)

Manaus Fevereiro 2016

## **MOVIMENTO CIRCULAR UNIFORME: APRENDIZAGEM PELO MODELO DA SALA DE AULA INVERTIDA (***FLIPPED CLASSROOM***)**

## PAULO CESAR PUGA BARBOSA

## Orientador: Prof. Dr. Minos Martins Adão Neto

Dissertação de Mestrado submetida ao Programa de Pós-Graduação (Polo 4) no Curso de Mestrado Profissional de Ensino de Física (MNPEF), como parte dos requisitos necessários à obtenção do título de Mestre em Ensino de Física

Aprovada por:

\_\_\_\_\_\_\_\_\_\_\_\_\_\_\_\_\_\_\_\_\_\_\_\_\_\_\_\_\_\_\_\_\_\_\_\_\_\_\_\_\_ Dr. Minos Martins Adão Neto – UFAM (Presidente)

\_\_\_\_\_\_\_\_\_\_\_\_\_\_\_\_\_\_\_\_\_\_\_\_\_\_\_\_\_\_\_\_\_\_\_\_\_\_\_\_\_ Dr. Wagner Antônio da Silva Nunes – IFAM (Membro)

\_\_\_\_\_\_\_\_\_\_\_\_\_\_\_\_\_\_\_\_\_\_\_\_\_\_\_\_\_\_\_\_\_\_\_\_\_\_\_ Dr. Fabian Cardoso Litaiff – UEA (Membro)

**Manaus** Fevereiro 2016

## **FICHA CATALOGRÁFICA**

Barbosa, Paulo César Puga Movimento circular uniforme: aprendizagem pelo modelo da sala de aula invertida (*flipped classroom*) / Paulo César Puga Barbosa - Manaus: UFAM / IFAM, 2016. viii, 77 f**.:** il.;30cm. Orientador: Minos Martins Adão Neto Dissertação (mestrado) – UFAM / IFAM / Programa de Pós-Graduação no Curso de Mestrado Profissional de Ensino de Física (MNPEF), 2016. Referências Bibliográficas: f. 56-57. 1. Ensino de Física. 2. Movimento circular uniforme. 3. Flipped Classroom. I. Neto, Minos Martins Adão. II. Universidade Federal do Amazonas, Instituto Federal de Educação, Ciência e Tecnologia do Amazonas, Programa de Pós-Graduação no Curso de Mestrado Profissional de Ensino de Física (MNPEF). III. Movimento circular

uniforme: aprendizagem pelo modelo da sala de aula invertida (*flipped* 

*classroom*)

#### **Agradecimentos**

Agradeço a minha esposa Marilena e minhas filhas Paula e Renata, meu porto seguro nos momentos de fraqueza.

Agradeço ao meu pai, Francisco Puga que me proporcionou o acesso a uma boa educação desde a infância.

Agradeço a minha mãe, Sebastiana Moreira (*in memoriam*) que sabendo de minhas limitações insistiu para que eu permanecesse no programa.

Agradeço minha avó, professora Marina Puga (*in memoriam*), minha referência de educadora.

Agradeço a Jorge Mario Arango Guzman pelo apoio na tradução dos textos em língua espanhola.

Agradeço ao Professor Minos Martins Adão Neto, orientador e amigo, por acreditar em mim antes que eu pudesse fazê-lo.

Agradeço aos colegas de curso, pela convivência e troca de experiências.

Agradeço à Direção Geral do IFAM-Campus Manaus Zona Leste pelo apoio na concessão de disponibilidade de tempo para cursar o Mestrado.

Agradeço a todos os professores do Programa Nacional de Mestrado Profissional em Ensino de Física, polo 4, por seus ensinamentos e contribuições valiosas.

Finalmente agradeço aos meus alunos do 1 ano D do curso Técnico de Nível Médio em Paisagismo (Turma 2015) do IFAM – Campus Manaus Zona Leste, que me fizeram sair do estado letárgico e cômodo em que encontrava após 18 anos de docência e sair em busca de uma inovação no ensino de Física.

iv

## **RESUMO**

#### MOVIMENTO CIRCULAR UNIFORME: APRENDIZAGEM PELO MODELO DA SALA DE AULA INVERTDA (*FLIPPED CLASSROOM*) Paulo César Puga Barbosa

#### Orientador: Prof. Dr. Minos Martins Adão Neto

Dissertação de Mestrado submetida ao Programa de Pós-Graduação (Polo 4) no Curso de Mestrado Profissional de Ensino de Física (MNPEF), como parte dos requisitos necessários à obtenção do título de Mestre em Ensino de Física

Neste trabalho foi produzido um roteiro de planejamento para aprendizagem do movimento circular uniforme a partir do modelo da sala de aula invertida (*flipped classroom*). O trabalho foi desenvolvido no Instituto Federal de Educação Ciência e Tecnologia (IFAM) - Campus Manaus Zona Leste com uma turma do primeiro ano do ensino técnico integrado com o médio. A experiência da turma com as aulas de movimento retilíneo uniforme e movimento retilíneo uniformemente variado pelo método tradicional de ensino de Física foi importante para a aplicação dessa pesquisa. Assim, o ensino do movimento circular uniforme através do *flipped classroom* rompeu com a estrutura que os alunos conheciam. Para aplicar com os alunos esse método utilizou-se a proposta desenvolvida no e-book dos professores espanhóis: Alicia Diez, Javier Tourón e Raúl Santiago. O produto educacional deste trabalho é fruto do relato da minha experiência com o *flipped classroom*. Na primeira parte do produto educacional, será explicado detalhadamente ao professor como trabalhar com a ferramenta de tecnologia educacional *EDpuzzle* e orientar seus alunos quanto ao uso da mesma. Na segunda parte, a mais relevante, o professor terá um plano de aula acompanhado de roteiros para as atividades em sala de aula. A elaboração do produto educacional foi realizada à luz da taxonomia de Bloom, que orientou na definição dos objetivos da aprendizagem e ajudou também a escolher quais as ferramentas tecnológicas mais adequadas para atingir esses objetivos. Os comentários finais do *feedback* mostram a aceitação do *flipped classroom* de forma unânime por todos os alunos e comprova a falência do sistema tradicional de ensino.

Palavras-chave: Ensino de Física, Sala de Aula Invertida, Taxonomia de Bloom.

#### **Manaus** Fevereiro 2016

## **ABSTRACT**

### UNIFORM CIRCULAR MOTION : LEARNING THROUGH MODEL FLIPPED CLASSROOM

#### Paulo César Puga Barbosa

### Supervisor: Minos Martins Adão Neto

Abstract of master's thesis submitted to Programa de Pós-Graduação (Polo 4) no Curso de Mestrado Profissional de Ensino de Física (MNPEF), in partial fulfillment of the requirements for the degree Mestre em Ensino de Física.

This work produced a planning guide for learning the uniform circular motion from the inverted classroom model (flipped classroom). The study was conducted at the Instituto Federal de Educação, Ciência e Tecnologia (IFAM) - Campus Manaus Zona Leste with a group of first year of the integrated technical education with the average. The experience of the class with the uniform rectilinear movement classes and uniformly varied rectilinear motion by the traditional method of teaching physics was important for the application of this research. Thus, the uniform circular motion of the flipped classroom teaching through the structure that broke with the students knew. To apply this method with students used the proposal developed in the e-book of spanish teacheres: Alicia Diez, Javier Tourón and Raúl Santiago. The educational product of this work is the result of the account of my experience with the flipped classroom. In the first part of the educational product, will be fully explained to the teacher working with educational technology tool EDpuzzle and guide their students in the use of it. In the second part, the most important, the teacher will have a lesson plan together scripts for the activities in the classroom. The development of the educational product was made in the light of Bloom's Taxonomy, which guided the definition of learning objectives and also helped to choose which the most appropriate technological tools to achieve these goals. The final comments of feedback show the acceptance of the flipped classroom unanimously by all students and proves the failure of the traditional education system.

Keywords: Physics education, Flipped Classroom , Bloom´s Taxonomy.

#### Manaus February 2016

## **Sumário**

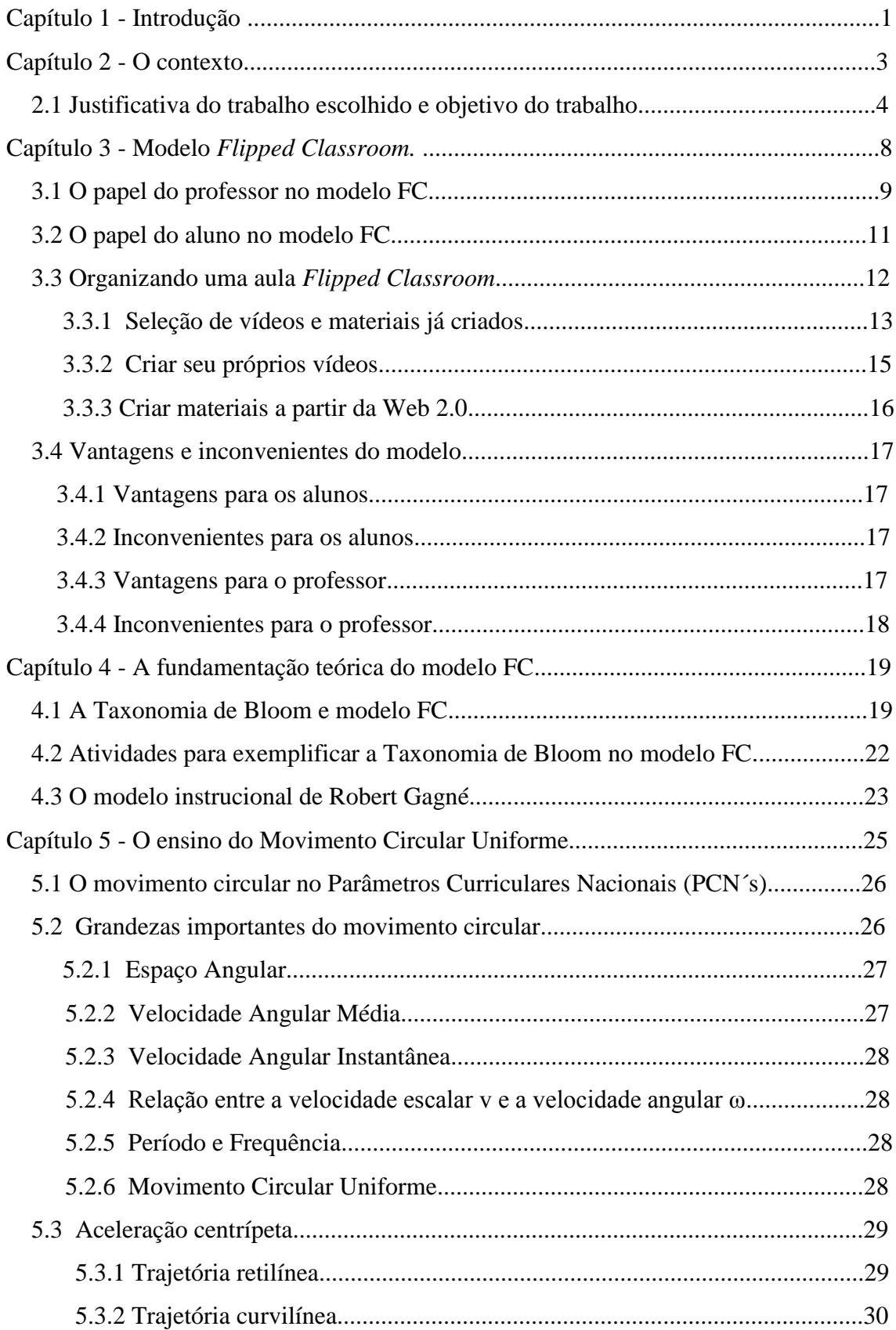

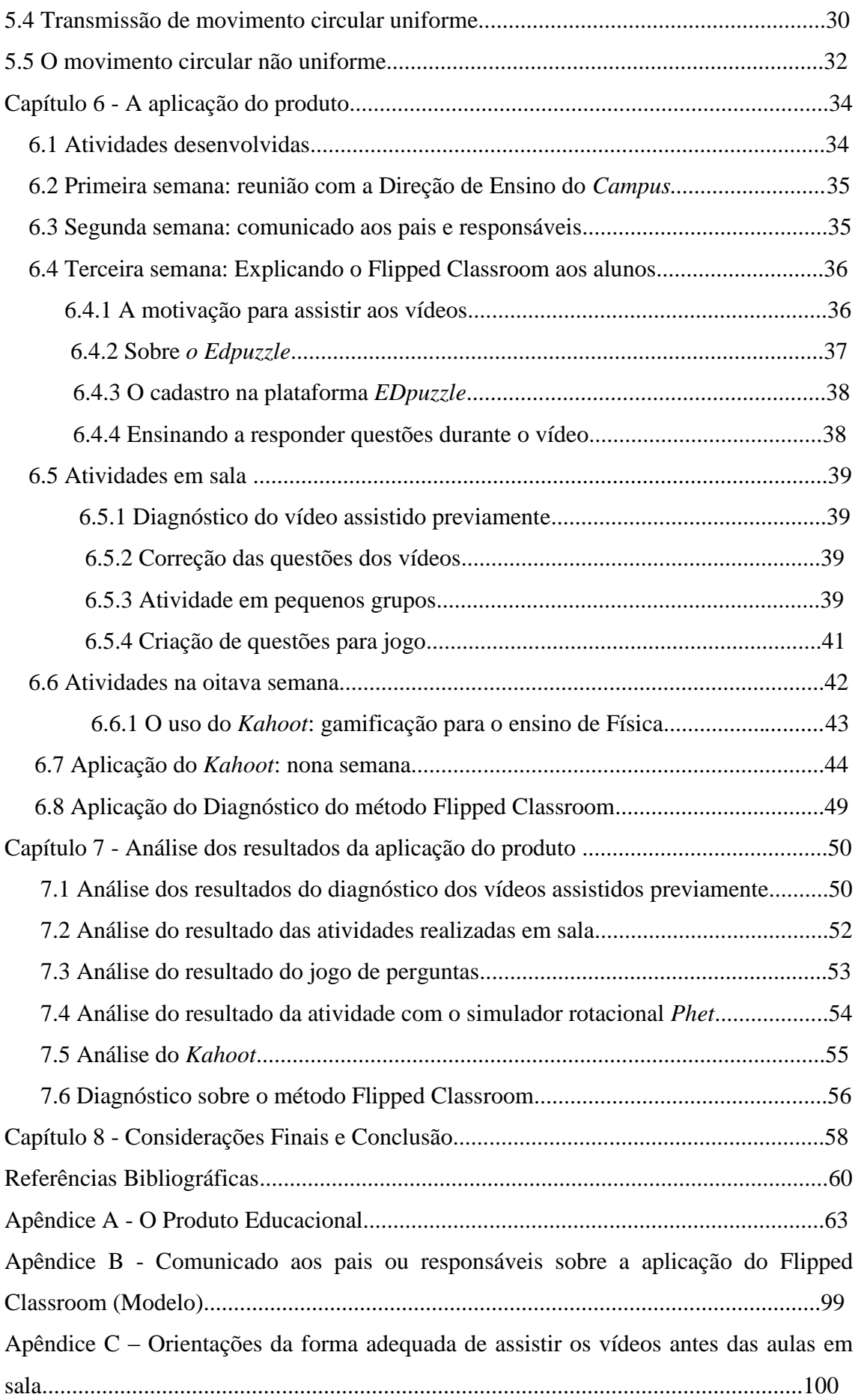

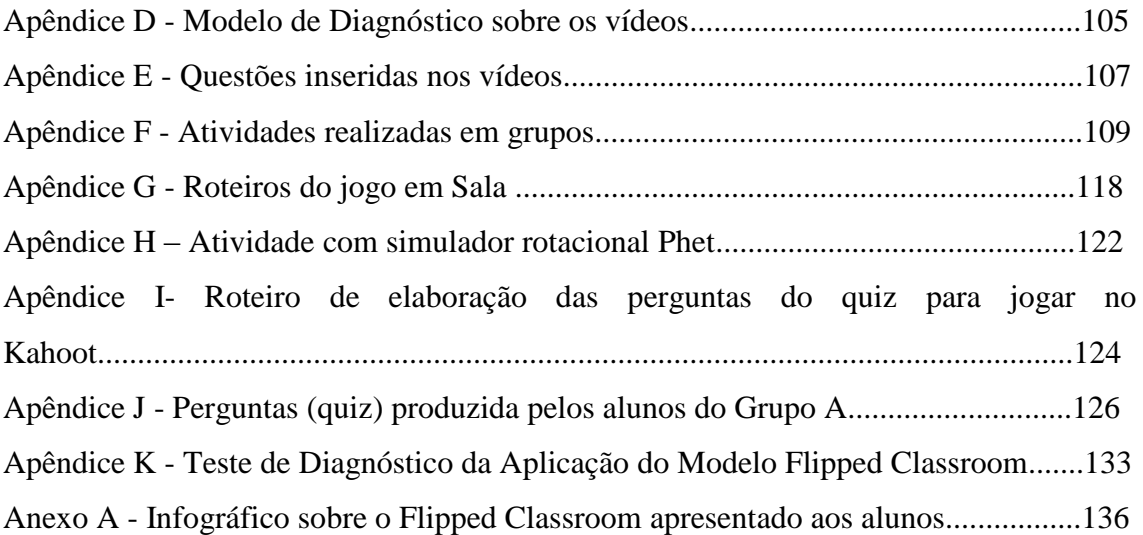

# Capítulo 1 **INTRODUÇÃO**

A sala de aula para muitos professores de Física tem sido objeto de desânimo. Muitos colegas comentam a dificuldade de ensinar Física para uma geração de alunos aparentemente desinteressados e sem estímulo para estudar. Com mais de vinte anos dedicados ao ensino, eu também já estava concordando com eles. O que está acontecendo? Se a tecnologia já chegou à escola, por que ainda persiste o desinteresse dos alunos? Muitas vezes planejamos a aula com excelentes *slides* em *PowerPoint*, inserimos animações, áudio, vídeos e ainda assim os alunos não se engajam. Aí está o nosso erro! Centralizamos a responsabilidade da aprendizagem para o professor e os alunos ficam passivamente recebendo as informações. Nesse contexto, essa dissertação propõe um modelo de ensino que transfere para o estudante o papel de ser o ator principal de sua aprendizagem. E o papel do professor de Física é ser um guia, um orientador. Esse método é conhecido como *Flipped Classroom* (FC) ou Sala de Aula Invertida (tradução livre). O assunto de Física que será usado como aplicação desse modelo é o Movimento Circular Uniforme através de um produto educacional que será um roteiro que oriente o professor a implantá-lo.

Desse modo, no Capítulo 2 será explicado o contexto em que a pesquisa foi realizada, as características dos alunos, a carga horária de Física, a escola é de ensino técnico. Ainda nesse capítulo será apresentado a justificativa desse trabalho e os objetivos que se quer atingir.

O Capítulo 3 é dedicado a explicar o conceito do modelo FC, os benefícios pedagógicos segundo seus idealizadores, Bergmann e Sams. E também será exposta neste capítulo a visão dos autores Torón, Santiago e Díez sobre o modelo, onde esclarecem o que é e o que não é FC e definem o papel do professor e do aluno. E citam as vantagens e os inconvenientes deste modelo.

Ainda neste capítulo será mencionado as ferramentas tecnológicas para cada nível do planejamento do modelo FC, desde a escolha do vídeo adequado para a aula até a prática de gamificação.

No Capítulo 4 será discutida a fundamentação teórica do modelo FC, no primeiro momento mencionamos a Taxonomia de Bloom que servirá para orientar o professor na escolha da atividade adequada para o nível em que o aluno se encontra e ajudará a escolher a tecnologia adequada para atingir seu objetivo. No segundo momento apresentamos o modelo instrucional de Gagné que foi o norteador metodológico da aplicação do produto educacional.

O Capítulo 5 apresenta o conteúdo do MCU desde a sua fundamentação nos parâmetros curriculares nacionais (PCN's) até formalismo matemático que foi abordado durante aplicação do produto, incluindo as grandezas escalares, as unidades de medidas, a relação frequência e período, a velocidade angular e a transmissão de movimentos.

No Capítulo 6, será descrito o relato de experiência da aplicação do produto educacional, onde serão comentadas detalhadamente as dez semanas de execução do mesmo. Será exposto a reação dos alunos ao uso da ferramenta *EDpuzzle* e *Kahoot*, a primeira usada par hospedar os seis vídeos que foram gravados por mim, e a segunda serviu para prática de gamificação estilo *quiz.* Também será discutida a postura dos alunos diante das atividades em grupo realizada e a minha experiência com a personalização do ensino.

No Capítulo 7, será reservado à discussão do resultado da pesquisa começando pela análise dos vídeos assistidos previamente, seguindo pela análise das atividades realizadas em sala, o jogo de perguntas, sobre o uso do *Kahoot* e encerra com a análise do diagnóstico sobre o modelo FC, ainda neste capítulo será mencionada a opinião dos alunos sobre este modelo.

No Capítulo 8, apresentaremos nossa conclusão sobre o uso do modelo FC no ensino do MCU, avaliando se os objetivos foram atingidos, prós e contras de sua implantação.

# Capítulo 2 **O CONTEXTO**

1

Em 2008, a Escola Agrotécnica Federal de Manaus por força da lei federal n.º 11.892 passou à condição de IFAM-CMZL<sup>1</sup>, e em abril de 2015 completou 74 anos de tradição no ensino agrícola. Seu lema de ensino é "aprender para fazer e fazer para aprender", essa expressão é uma marca registrada do ensino tecnicista que imperou nos anos 70. Atualmente, o IFAM-CMZL possui cursos na modalidade de ensino técnico integrado com o médio nas especialidades de agropecuária, paisagismo e agroecologia; tecnólogo em agroecologia, de nível superior e recentemente o curso de medicina veterinária.

A rotina de aula dos alunos dos cursos de ensino técnico integrado com o médio é de tempo integral pela manhã e tarde. E os alunos do sexo masculino dessa modalidade de ensino oriundos do interior residem no *Campus* em dois regimes: o de internato integral para os que não possuem família e o semi-interno é aquele que reside no *Campus* durante a semana e aos finais de semana fica com seus familiares que são domiciliados na capital.

A proposta apresentada nesta dissertação foi aplicada a uma turma de 35 alunos do ensino técnico integrado com o médio do 1 ano do curso de paisagismo do IFAM-CMZL. Nos cursos de ensino técnico integrado com o médio as aulas de Física ocorrem uma vez durante a semana com dois tempos germinados de 45 minutos cada. Durante o turno da manhã os alunos assistem aulas das matérias da sua formação técnica e pelo período da tarde ocorrem as aulas da formação geral (Português, Física, Biologia, etc.)

Durante o primeiro bimestre de 2015 o conteúdo central desenvolvido em Física foi o movimento retilíneo e uniforme e o movimento retilíneo uniformemente variado. Esse conteúdo foi abordado em sala, com resumos e resolução de questões na lousa, uso de projeções com animações, pequenos trechos de vídeos com experimentos eram passados em substituição à prática de laboratório, haja vista que o IFAM-CMZL não possui laboratório. Como tarefa para casa, ou extraclasse, para os alunos que moram no *campus*, atividade consistia na maioria das vezes em responder aos exercícios propostos. Na semana seguinte tirava algumas dúvidas e prosseguia no assunto. E ainda

<sup>&</sup>lt;sup>1</sup> IFAM-CMZL é a sigla de Instituto Federal de Educação, Ciência e Tecnologia do Amazonas – Campus Manaus Zona Leste

a aplicação de provas ao final de cada capítulo do livro e ao final do bimestre uma prova com todo o conteúdo abordado no bimestre.

Essa rotina: conteúdo explicado em sala, tarefas para serem feitas fora de sala e avaliação padronizada para todos os alunos foi a minha prática pedagógica durante 20 anos como professor de Física no IFAM-CMZL.

## **2.1 JUSTIFICATIVA DO TRABALHO ESCOLHIDO E OBJETIVO DO TRABALHO**

A ideia deste trabalho surgiu após o contato com o site de Raúl Santiago<sup>2</sup>, professor titular da Universidade de La Rioja (Espanha) que pesquisa e publica um modelo inovador de ensino que está crescendo em seu país. Neste site é possível comprar um e-book em que Rául Santiago é colaborador juntamente com Javier Tourón e Alicia Díez, ambos professores da Universidade de Navarra (Espanha). Ao ler este ebook comecei a ficar inquieto com indagações provocadas pelo mesmo. Eram elas: Cumpre a escola atual a sua função com eficácia? É necessária alguma mudança? E se for necessária, qual será?

Com 20 anos dedicados ao ensino de Física como servidor público do IFAM-CAMZL reconheci que a minha maneira de ensinar era a mesma a qual ingressei em 1995. Eu estava pedagogicamente tratando esta geração do século XXI com as mesmas metodologias do século XX e consequentemente estava em conflito com essa nova geração de alunos. Produzindo em mim e o mais grave, criando nos alunos uma desmotivação e rejeição pela Física, a leitura do e-book me fez entender que o uso malempregado das tecnologias de educação não é inovação no ensino e sim uma maneira de mascarar o ensino tradicional, dando-lhe uma nova roupagem.

Há uma teoria muito difundida no meio educacional do descompasso que existe entre escola, professor e aluno que resume o cenário do ensino: a escola é do século XIX, o professor é do século XX e o aluno é do século XXI. De fato o modelo de educação que impera na grande maioria das Escolas é o mesmo do início do século XX. Este modelo chamado de 2.0, pelo Professor Jim Lengel, da Universidade de Nova York, foi criado para atender o modelo de trabalho da época que eram todos trabalhando

1

 $2$  O site de Raúl Santiago é www.theflippedclassroom.es

o dia inteiro, fazendo a mesma coisa, na mesma hora, não podiam interagir e eram severamente fiscalizados.

Então face ao exposto anteriormente se faz urgente discutir qual o novo papel do professor de Física e do aluno na escola. O professor já não é a única nem a principal fonte de conhecimento. Em uma sociedade em rede, o conhecimento está distribuído e se pode localizar em fontes muito diversas, ninguém pode dominar nem abarcar o novo conhecimento que se produz no mundo a cada minuto.

Tourón, Santiago e Díez (2014, p.15) salientam:

"O professor nunca soube de tudo, isso não é novidade, mas agora é mais evidente que nunca. Por isso necessitamos de professores muito bem formados, que saibam ser mentores, guias, conselheiros de seus alunos no caminho da aprendizagem. O relevante são os hábitos intelectuais, ensinar a aprender, não transmitir informações que sempre será escassa e logo estará defasada."

A escola moderna se organiza em função da faixa etária, assumindo que todos os alunos de mesma idade possuem, basicamente, as mesmas necessidades e demandas educativas. Qualquer um sabe que tanto a capacidade de aprendizagem com a motivação, os interesses, a paixão pela aprendizagem e muitas outras características dos alunos de mesma idade variam enormemente, inclusive em grupos considerados homogêneos. As diferenças podem chegar a dois ou três anos de escolaridade.

A escola atual está baseada no desenvolvimento do conteúdo de Física pela ação do professor, sobre quem recai todo o peso didático, sendo o aluno em muitas ocasiões um mero expectador. Chega a tal ponto que o ritmo das aulas se estabelece pelo professor conforme o grupo de alunos, ensinar se converteu numa atividade grupal, não individual.

Explicam Tourón, Santiago e Díez (2014, p.16), que o ensino grupal se orienta para o aluno médio, e este, por definição, não existe em nenhuma parte, por tratar-se de uma abstração. Este modelo, baseado na indústria, expõe sua deficiência quando pensamos nos alunos com baixa capacidade e com dificuldades de aprendizagem, o que obriga a introduzir adaptações no currículo para acomodá-lo a suas necessidades. Os alunos mais capacitados raramente – se é que ocorre em algum caso – gozam destes benefícios, entre outras razões por não serem identificados.

> " É preciso aceitar, na prática diária, o que sabemos com certeza, porém ignoramos com frequência. Não podemos ser obstinados em uma pedagogia

inaceitável. Não, os alunos não são iguais, por que então são tratados como se fossem? " (2014, Turón, Santiago e Díez (2014, p.20)

Na aula centrada no professor esclarece Turón, Santiago e Díez (2014, p.22) existem três incongruências cruciais, que são estas:

- Em primeiro lugar, pressupõe que o tempo da aula é igual ao tempo de compreensão. Embora todos os alunos passem o mesmo número de horas em sala não quer dizer que aprendam o mesmo.
- Em segundo lugar, o momento que os alunos precisam de mais ajuda é quando estão sozinhos.
- E por último, o que ocorre quando existe somente uma fonte de conhecimento em sala de aula?

Essa dissertação propõe um modelo de ensino centrado no aluno, para entender esse modelo a tabela abaixo mostra as diferenças entre o modelo centrado no professor e o modelo centrado no aluno segundo Turón, Santiago e Díez (2014).

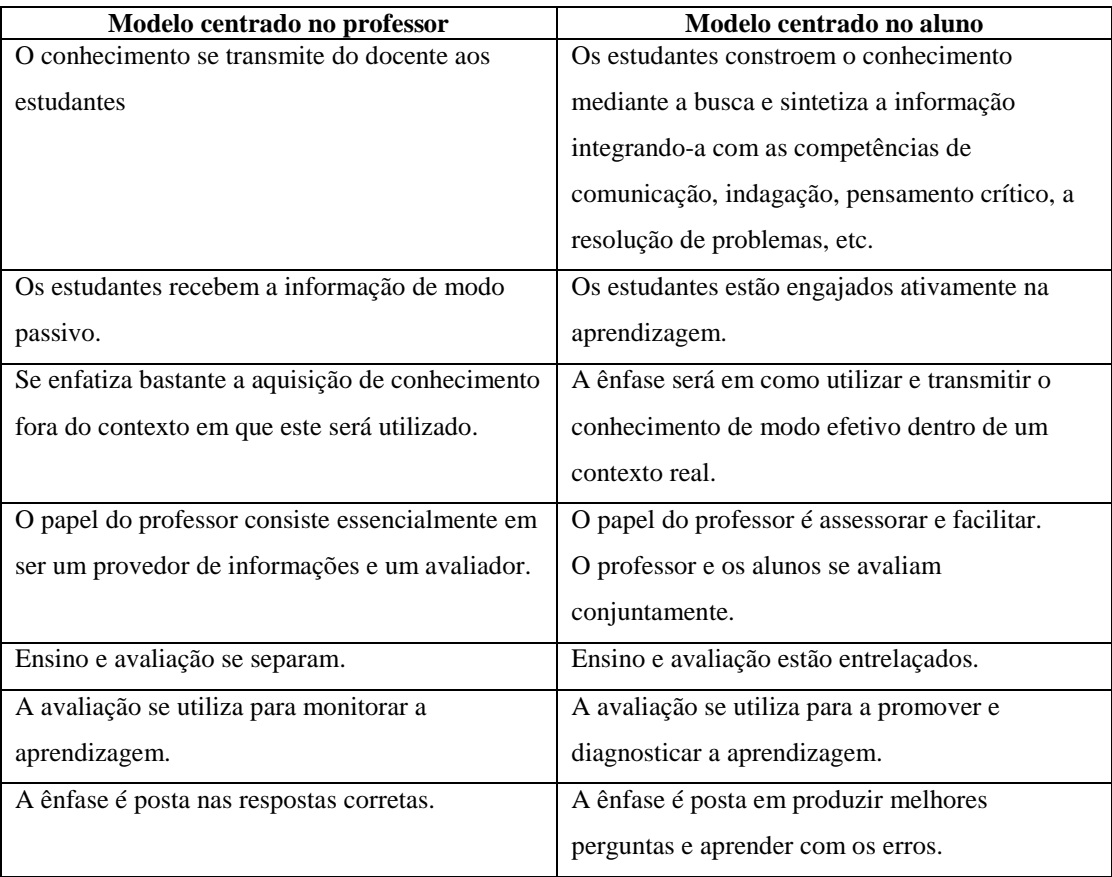

| A aprendizagem "desejada" é avaliada           | A aprendizagem "desejada" é avaliada            |  |  |
|------------------------------------------------|-------------------------------------------------|--|--|
| indiretamente mediante a utilização de provas  | diretamente mediante a utilização de trabalhos, |  |  |
| padronizadas.                                  | projetos, práticas, portfólios, etc.            |  |  |
| O enfoque se centra em somente uma disciplina. | O enfoque costuma ser interdisciplinar.         |  |  |
| A cultura é competitiva e individualista.      | A cultura é cooperativa ou colaborativa e de    |  |  |
|                                                | ajuda.                                          |  |  |
| Somente os alunos se contemplam como           | O docente e os estudantes aprendem              |  |  |
| aprendizes.                                    | conjuntamente.                                  |  |  |

**Tabela1**: Livre tradução de Turón, Santiago e Díez (2014, p.23)

O objetivo principal desse trabalho é estudar o modelo *Flipped Classroom* no ensino do MCU, como é e como se aplica para poder constatar ou desmentir a hipótese de que : o modelo FC é ótimo para o ensino-aprendizagem do conteúdo.

Para atingir o objetivo principal será executada uma série de objetivos específicos:

1) Obter um diagnóstico dos vídeos assistidos previamente.

- 2) Obter um diagnóstico da aplicação do jogo *Kahoot.*
- 3) Obter em diagnóstico dos alunos sobre o modelo FC.

## **Capítulo 3 MODELO** *FLIPPED CLASSROOM. O QUE É?*

O termo *Flipped Classroom* (FC) foi criado, em 2007, por Bergmamm e Sams, ambos professores de Química em Woodland Park High School, Colorado, Estados Unidos. Eles tiveram ideia de gravar e distribuir em vídeo suas aulas habituais para poder ter mais tempo em sala, de realizar trabalhos em grupo e ajudar os alunos a consolidar a teoria dos conteúdos. Este feito permitiu a ambos a centra-se em um ensino mais individualizado, proporcionando a cada aluno seu próprio ritmo de aprendizagem.

Os mesmo autores, Bergmann e Sams, especificam que no FC:

[...] "A instrução direta ocupou o espaço que geralmente era reservado aos deveres, enquanto o tempo em sala é usado de forma ativa para resolver problemas em pequenos grupos ou de maneira individual" (Bergmann e Sams, 2014, p.82)

Seguindo com o que afirma ambos professores, Bergmann e Sams (2014, p.83) o FC tem diferentes benefícios pedagógicos que para ele são:

1. Um ensino mais individualizado.

- 2. Um aumento do tempo de trabalho entre o professor e aluno.
- 3. Mais flexibilidade que permite um maior ensino.
- 4.Um incremento do trabalho colaborativo.

5. Superação das limitações e problemas dos métodos formativos que põem mais ênfase na experiência do professor que nos conteúdos.

Entretanto "*flippar<sup>3</sup> "* é muito mais:

[...] Se trata de um enfoque integral que combina a instrução direta com métodos construtivistas, o incremento do compromisso e implicação dos estudantes com o conteúdo da disciplina e melhorar sua compreensão conceitual. Se trata de um enfoque integral que, quando se aplica com êxito, apoiará todas as fases de um ciclo de aprendizagem (Taxonomia de Bloom)(Tourón e Santiago, 2014).

Para Tourón, Santiago e Diez (2014, p.40-41) o FC pretende ser:

1. Um instrumento para aumentar o tempo personalizado entre professor e aluno.

1

<sup>3</sup> Termo usado quando se faz uso do método *Flipped Classroom*.

- 2. Um espaço de responsabilidade para a aprendizagem por parte do aluno.
- 3. Uma sala na qual o professor é um guia, em consequência de estar bem formado.
- 4. Uma interação entre ensino direto e aprendizagem construtivista.
- 5. Um canal onde os alunos ausentes podem acompanhar o desenvolvimento das matérias.
- 6. Um modelo 24/7, pois o material fica disponível *online* para ser utilizado no momento necessário. O modelo 24/7 faz referência a um tipo de ensino 24 horas durante 7 dias na semana (Bergmann e Sams, 2014, p.20)
- 7. Uma aula personalizada

Os mesmos autores Tourón, Santiago e Diez (2014, p.39-40) afirmam que o FC não pode ser:

- 1. O equivalente a vídeos *online*, já que a aula se produz com a interação cara a cara entre professor e aluno.
- 2. Uma substituição do professor mediante o vídeo.
- 3. Um curso *online.*
- 4. Um modelo em que cada aluno trabalhe a seu modo, sem nenhuma diretriz.
- 5. Uma perda de tempo diante da tela do computador durante a aula.
- 6. Um meio onde os alunos trabalhem sozinhos.

### **3.1 O PAPEL DO PROFESSOR NO MODELO FC**

Bergmann e Sams (2014, p.27-35, p.60-61 e p.109) define o papel do professorado da seguinte maneira:

1. Ajuda os alunos em sala, durante as tarefas da aula:

[...] O momento em que os alunos necessitam que eu esteja fisicamente presente é quando eles travam em um tema e necessitam da minha ajuda pessoal. Não precisam de mim na sala para dar conteúdos; os conteúdos podem receber por sua conta (Sams, 2014, p.18)

- 2. Oferece retroalimentação (*feedback*) ao aluno.
- 3. Perde o papel de conferencista, já não fala durante 30-60 minutos.
- 4. Ajuda os alunos no que lhes mais dificultam o desenvolvimento, tanto nos temas como nos conteúdos dos problemas que surgem.
- 5. Adquire mais interação com os alunos; "inverter" a sala "permite aos professores aproveitar as vantagens que nos brinda a tecnologia para aumentar a interação com os alunos" (Bergmann e Sams, 2014, p.34). E acrescenta, "manter uma interação cara a cara com os professores é uma experiência de valor incalculável para os estudantes".
- 6. Desenvolve sua capacidade de organização e é capaz de adaptar-se as circunstâncias do dia a dia em sala de aula:

[...] quando os alunos estão concentrados em um problema e nos damos conta de que vários deles estão atrasados na mesma atividade, os organizamos, de forma espontânea, em uma tutoria. (Bergmann e Sams, 2014, p.35)

Além disso, o professor assume um papel de tutoria em lugar de ser apresentador de informação.

> [...] alguns alunos parecem batalhar em sala (segundo seus pais), mas agora estão indo bem, por que posso trabalhar com eles, um a um, durante a aula, e os ajudo a alcançar os objetivos que lhes parecem difíceis (Wilie, 2014, p.32)

7. Domina os conteúdos.

8. Reconhece quando não sabe as respostas das perguntas formuladas e estão dispostos a buscar a solução. Segundo Bergmann e Sams (2014, p.60) "deveriam ser capazes de mostrar aos alunos o que fazem os adultos quando não conhecem uma resposta, ensiná-los a colaborar e guiá-los através do enorme oceano de informação que navegamos".

9. Capaz de ceder o controle do processo de aprendizagem.

10. Vê os alunos como indivíduos únicos que requerem uma educação individualizada

> [...] os professores não devem ver seus alunos como crianças indefesas para quem se deve impor os conceitos "com calçador", e sim como indivíduos únicos que requerem uma educação individualizada e única (Bergmann e Sams, 2014, p.109)

Além disso, Tourón, Santiago e Diez (2014, p.11) acrescentam:

[...] "É necessário que o professor mude seu papel de ator para o de orientador, e o de mero expositor de conhecimentos para o de assessor, transferindo ao aluno o protagonismo que, por outra parte, só a este corresponde."

Portanto, em resumo, o professor que decide implantar o FC adquire um papel de guia e tutor, conhece o aluno de forma individual e lhe oferece uma aprendizagem adaptada a suas necessidades.

## **3.2 O PAPEL DO ALUNO NO MODELO FC**

No que se refere ao papel que o aluno terá que adotar durante a "sala de aula invertida", seguindo as ideias de Bergmann e Sams (2014, p.27-35 e p.109):

- 1. Adquire "mais poder" através da tecnologia.
- 2. É o responsável de sua aprendizagem, para ambos os autores "a aula gira em volta dos estudantes, e não do docente. Os alunos são os responsáveis de ver os vídeos e de formular perguntas adequadas" (Bergmann e Sams, 2014, p.27)
- 3. Toma consciência de sua própria aprendizagem e quer aprender, Douglas, professora de Westside na Georgia (2014, p.28) disse "não posso obrigar a ninguém que aprenda, eles tem que assumir sozinhos essa responsabilidade. Este método ajuda o aluno a dar-se conta disto".
- 4. Desenvolvem a multitarefa e a "aprendizagem digital". "Não é raro vê-los fazer sua tarefa de Matemática, e ainda mandam mensagens de texto a seus amigos, fazem *chat*<sup>4</sup> no *Facebook* e escutam música, tudo ao mesmo tempo". (Bergmann e Sams, 2014, p.30)
- 5. Assiste tantas vezes como desejar a aula do professor. "Os estudantes podem "por uma pausa" e "rebobinar" a seu professor, e assegurar-se de entender, de verdade, os conceitos importantes do tema exposto" (Bergmann e Sams, 2014, p.32)
- 6. Enxerga o professor como mentor e guia, "os estudantes tem que ver os adultos como mentores e guias, e não como sábios cujos conhecimentos são inalcançáveis." (Bergmann e Sams, 2014, p.109)

Da mesma maneira Tourón, Santiago e Diez (2014, p.13) citam a Hanh e acrescentam "ser aprendiz no século XXI supõe discernir, entre outras coisas, que

1

<sup>4</sup> Escrita em tempo real entre duas ou mais pessoas através da rede de computadores.

informação necessita, onde vai localizá-la e saber o que vai fazer com a dita informação."

## **3.3 ORGANIZANDO UMA AULA** *FLIPPED CLASSROOM*

Citado por Tourón, Santiago e Diez (2014, p.46-52), para Corbat se deve ter em conta seis passos para aplicar a "sala de aula invertida", seriam os seguintes:

- 1. Determinar o tipo de tecnologia que vai utilizar. Os vídeos devem transmitir o conteúdo da matéria tal e como se faria em aula, e ainda, devem ser acessíveis sempre que necessitem, uma vez editado, o vídeo deve ser hospedado na internet (*You Tube, Vímeo,* a intranet na própria escola, etc.) para que possam ser vistos pelos estudantes.
- 2. Conhecer a acessibilidade da qual dispõem os alunos, pois isso influencia: a) Na facilidade de acesso desde a sua casa.

b) Em saber se o serviço na qual inserimos o vídeo permite usos de múltiplos dispositivos como *tablets*, celulares, computadores, etc.

c) Se o vídeo será público ou privado.

- 3. Gravar e editar os vídeos. Estes não devem ultrapassar 10 minutos, devem centra-se na ideia chave e a gravação não deve ser muito encenada.
- 4. Responsabilizar os estudantes da importância em visualizar os vídeos. Baseando-nos em Gimbar (2011), os professores devem preparar os alunos para a "sala de aula invertida" e fazê-los entender que em sala é para se fazer pergunta sobre o que não se entendeu e para realizar as tarefas em comum com seus colegas, devem descobrir que são responsáveis por sua aprendizagem.
- 5. Manter o ritmo. No começo o método FC requer uma carga de trabalho para o docente (buscar a maneira de preparar os vídeos e programar as tarefas a realizar em aula), uma vez que utilize assiduamente e conheça as ferramentas tecnológicas, será mais fácil por em prática e constatará como os alunos seguem este processo de maneira eficaz.
- 6. Começar a ensinar com menos estresse. Uma vez que se inicia a "sala de aula invertida" parece que os professore estão menos estressados, como se previu no final do processo de aprendizagem, o docente, agora que dispõe de mais tempo livre, pode ajudar de maneira individualizada ou em pequenos grupos a fim de

que os alunos alcancem os objetivos estabelecidos segundo o ritmo de aprendizagem de cada indivíduo.

Além dos passos mencionados anteriormente, uma vez que se pretende implementar o FC se abre um leque de ferramentas tecnológicas, que ajudam o professor a elaborar um roteiro, criar e distribui conteúdo e materiais de qualidade para o modelo FC*.* Fazer a seleção dessas ferramentas não é uma tarefa fácil, sobretudo quando paramos para pensar na velocidade com que aparecem (e muitas vezes desaparecem) este tipo de soluções tecnológicas. Tourón, Santiago e Díez (2014, p.8), nos alertam:

> "Recomendamos ao leitor que, antes de prestar atenção na proposta que apresentamos, sejam capazes de elaborar a sua própria, com aqueles recursos e ferramentas mais adequados para cada situação concreta (conteúdo da matéria, idade dos alunos, o nível tecnológico do estudante, etc.)"

Para selecionar o recurso que vai utilizar, o professor deve segundo Tourón, Santiago e Díez (2014) analisar dois aspectos principais. O primeiro se refere aos aspectos técnicos do *software*, com o propósito de medir a adequação das características do produto a sua finalidade instrutiva. "Assim, se pretende examinar aspectos como a interface gráfica do programa, o grau de acesso, o controle da informação (navegação e interatividade) ou facilidade do uso." (Tourón, Santiago e Díez ,2014, p.5)

A segunda refere-se ao aspecto da estrutura curricular, com o propósito de avaliar a capacidade de integração do *software* e o processo de ensino aprendizagem do conteúdo de Física, por exemplo. Esclarece Tourón, Santiago e Díez (2014, p.6):

> "O propósito é analisar, dentro do planejamento didático, se o *software* responde aos objetivos, conteúdos, atividade de aprendizagem e avaliação que propõe o professor, ou a própria motivação do aluno durante a utilização da ferramenta tecnológica."

#### **3.3.1 Seleção de vídeos e materiais já criados**

O professor pode selecionar material já existente, com roteiro e criação por outros colegas, os mesmos ficam armazenados nas plataformas ou repositórios gerados para tal fim. A função do professor será a de aplicar uma série de critérios de qualidade na seleção destes recursos como, por exemplo, analisar a qualidade do vídeo e do áudio

e principalmente se estão adequados com o conteúdo da grade curricular e se for o caso, propor mudanças ao modo de utilização. O professor deve dispor de uma formação necessária para realizar a seleção dos recursos educativos já criados.

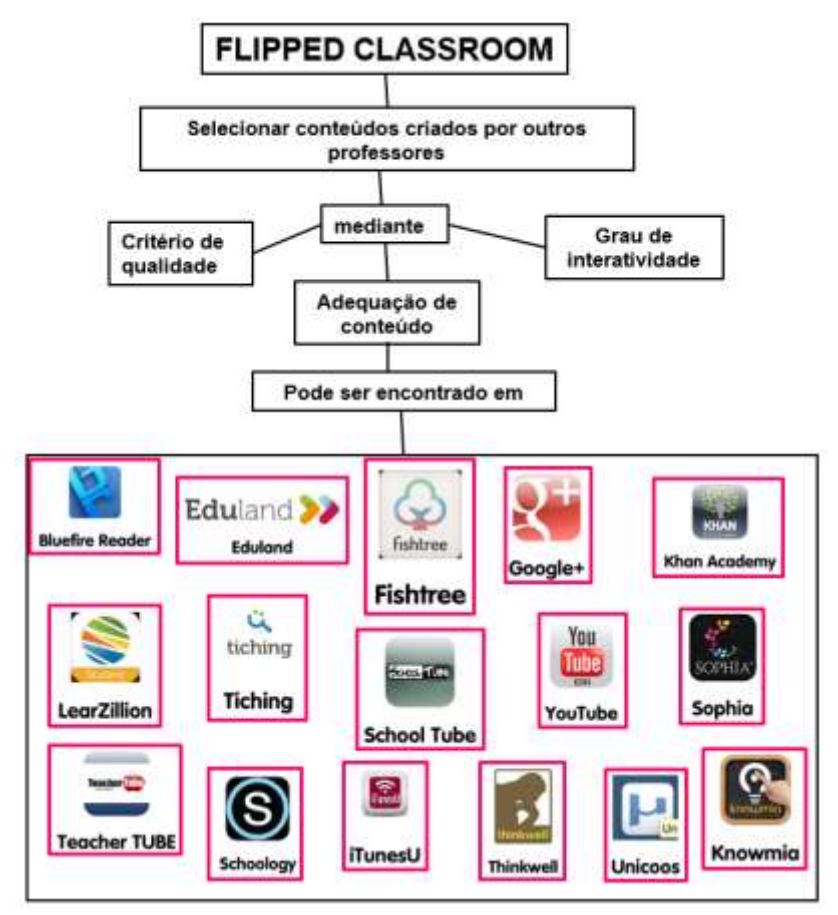

**Figura 3.1.** Exemplos de sítios educativos gratuitos.

A figura 3.1 apresenta várias opções de sítios abertos (públicos) em que se pode encontrar vídeos educativos produzidos por outras pessoas, não necessariamente por professor. Três sítios web educativos merecem destaque pela qualidade de seus materiais:

 Khan Academy. Trata-se de um sítio web criado em 2006 pelo educador estadunidense Salman Khan, graduado pelo MIT e pela Universidade de Havard já contava em maio de 2014 com mais de 5.000 vídeos sobre Matemática, Biologia, Química, Física incluindo Humanidades.

 LearnZilion. É uma plataforma de aprendizagem que combina lições em vídeos, avaliações e informes do progresso de cada estudante.

 Tiching. É uma plataforma gratuita com conteúdos educativos criados por usuários. O objetivo do Tiching é conectar os membros da comunidade educativa e oferecer um espaço para compartilhar e trocar experiências.

### **3.3.2 Criar seus próprios vídeos**

O docente também pode criar seus vídeos optando entre as várias ferramentas autorais. Para criar materiais multimídia com as ferramentas tutorais (figura 4.2) é frequente que os docentes tenham que recorrer previamente ao manejo de ferramentas adicionais de edição e tratamento do material multimídia (áudio, vídeo, imagem...) as ferramentas mais usadas são:

 MovieMaker. Movie Maker é um programa dos Windows que permite criar apresentações e vídeos caseiros e completá-los com títulos, transições, efeitos, música e podendo incluir narração para conseguir um resultado final muito eficiente.

 Camtasia Studio. É um programa que serve para gravar diretamente da tela do computador e desta maneira criar apresentações de alta qualidade. É uma ferramenta que não é gratuita. Para resolver essa limitação pode-se usar a ferramenta de captura de tela Wink.

 Articule Presenter & WonderShare. Esta ferramenta permite ao usuário criar vídeos, acrescentando comentários e interatividade com arquivos Power Point.

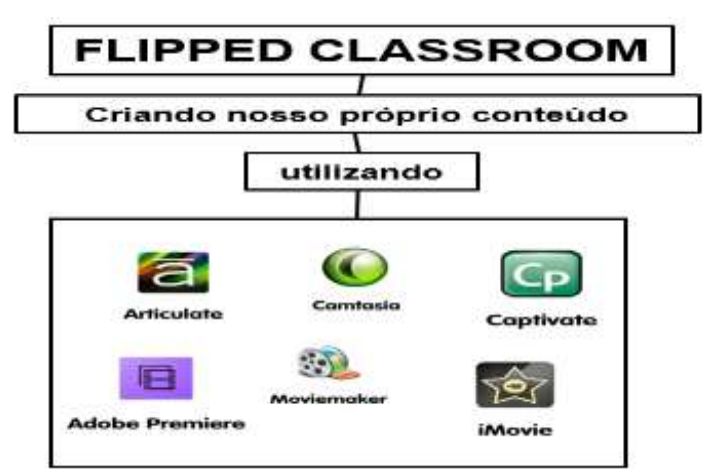

**Figura 3.2.** Ferramentas de criação de vídeo

#### **3.3.3 Criar materiais a partir da Web 2.0**

Web 2.0 é um termo usado para designar uma segunda geração de comunidades e serviços oferecidos na internet, tendo como conceito a Web e através de aplicativos baseados em redes sociais e tecnologia da informação. Não havendo necessidade de utilizar o espaço físico no computador do usuário, todas as informações são armazenadas nas nuvens, o qual permite acesso remoto de qualquer equipamento conectado à internet.

Nesse contexto afirma Tourón, Santiago e Díez (2014 p.35): "Podemos definir a Web 2.0 como um conjunto de ferramentas que promovem a participação *online* na criação de conteúdo e social das pessoas".

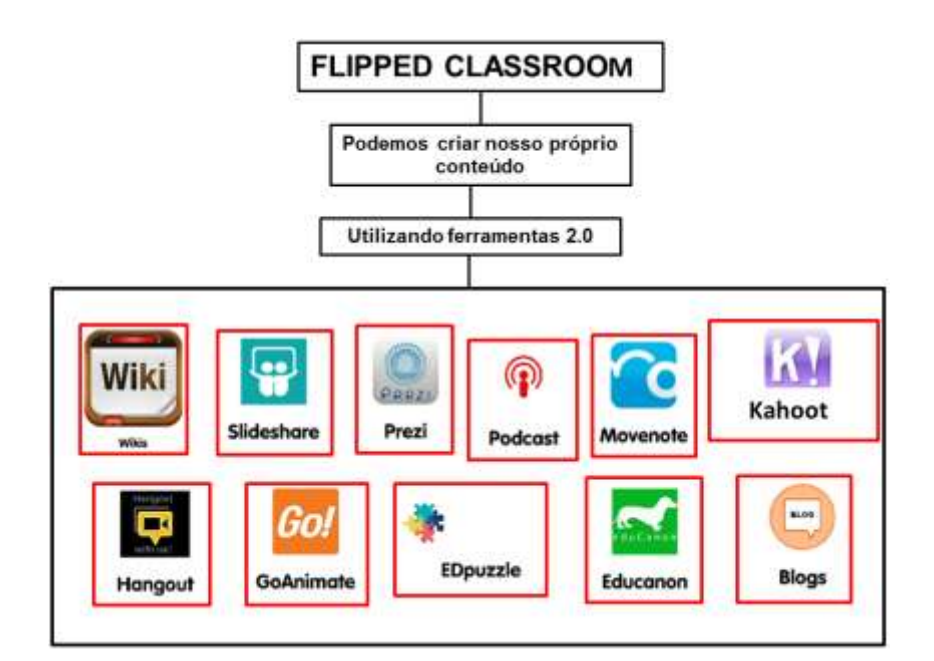

**Figura 3.3** Exemplos de ferramentas Web 2.0

Nesse trabalho de dissertação duas ferramentas da Web 2.0 foram utilizadas:

 *EDpuzzle*: ferramenta que permite inserir perguntas no vídeo, de modo que se o aluno não responde não pode seguir adiante. Essa ferramenta também fornece um relatório sobre quantas vezes o aluno assistiu ao vídeo, se acertou as perguntas. No apêndice A, encontra-se um tutorial sobre o uso desta ferramenta.

 *Kahoot*: ferramenta que permite ao professor fazer uma revisão de determinado assunto através de um jogo de perguntas em que o aluno tem um tempo para responder. Nas perguntas pode inserir imagens ou vídeos. A ferramenta também fornece um relatório no *Excell* do desempenho dos alunos, no Apêndice A encontra-se um tutorial sobre esta ferramenta.

Ainda assim, para Tourón, Santiago e Díez (2014 p.46) *"é importante não perder de vista que para melhorar os métodos de ensino e aprendizagem a tecnologia é uma ferramenta e não um resultado da aprendizagem"*.

#### **3.4 VANTAGENS E INCONVENIENTES DO MODELO FC**

Na "sala de aula invertida" o professor tem que ter claro que o objetivo é o aluno. Para isso, são usados métodos que se acredita mais apropriados em cada circunstância, sendo consciente de que o FC tem aspectos positivos e negativos que favorecem ou entorpecem a aprendizagem.

Santiago (2014) estabelece uma série de vantagens e inconvenientes tanto para professores como para alunos, que mencionaremos a seguir.

#### *3.4.1 Vantagens para os alunos:*

- Têm mais controle sobre sua própria aprendizagem.
- Os vídeos de curta duração os permitem seguir seu ritmo de aprendizagem.
- Centraliza a aprendizagem e a colaboração.
- Permite participar de forma ativa e lhes geram confiança em suas habilidades.
- Acesso livre a conteúdos na Internet, que os ajuda a mantê-los atualizados.
- Recebem ajuda dos seus pais acesso 24/7.
- Lhes proporcionam mais tempo livre e evitam os trabalhos de recuperação.

#### *3.4.2 Inconvenientes (dificuldades) para os alunos:*

- Não se responsabilizam em sua aprendizagem.
- Aumenta a exclusão digital se não tem acesso à internet ou é limitado.
- Não os prepara para as provas padronizadas, por exemplo, os vestibulares.
- Muitas horas na frente do computador pode causar dispersão.
- Tecnologia obsoleta nas escolas.
- Carga de trabalho se tiverem muitos vídeos e questionários.
- *3.4.3 Vantagens para o professor:*
	- Dedicam mais tempo e atenção à diversidade.
	- Esclarecem as perguntas dos estudantes de forma imediata.
	- Identificam o erro e podem contorná-lo de forma individual.
	- Compartilham informação e conhecimento entre professores, alunos e famílias.
	- Falam a mesma linguagem dos alunos.
	- Possuem maior flexibilidade para aproveitar o tempo.
- *3.4.4 Inconvenientes (dificuldades) para o professor:*
	- Pouca motivação e comprometimento para envolver os estudantes.
	- Responsabilizar-se na criação de material.
	- Não ceder o controle, não confiando no aluno.
	- Não fazer o aluno protagonista em sua aprendizagem.
	- Acredita ser o único possuidor da informação.
	- Tempo e capacidade técnica

## **Capítulo 4**

## **A fundamentação teórica do modelo FC**

Conforme foi comentado no capítulo anterior, Bergman e Sams foram os criadores do modelo FC e para fundamentar as suas ideias fizeram uso da Taxonomia de Bloom que será o foco da discussão deste capítulo. Também será abordado o modelo instrucional de Gagné, o qual foi utilizado para nos guiar durante a execução do produto educacional produzido por este trabalho.

## **4.1 A Taxonomia de Bloom e modelo FC**

O aporte teórico utilizado por Bergman e Sams se encontra em Bloom, psicólogo estadunidense, que em 1956 escreveu a Taxonomia dos Objetivos Educacionais. O objetivo de Bloom à época era descrever os objetivos educacionais, do mais simples ao mais complexo e, com isso, permitir que se planejassem os processos de ensino. Dito de outro modo, se conseguirmos determinar claramente os objetivos que desejamos desenvolver nos alunos, ficará mais fácil escolher as estratégias apropriadas de ensinoaprendizagem.

Para este autor há três campos de objetivos: cognitivos (aprendizagem intelectual), afetivos (aspectos ligados aos valores) e psicomotores (execução de tarefas usando o organismo muscular). Outro aspecto do pensamento de Bloom é o que se refere a diferentes estilos de aprendizagem, que, quando respeitados pelas estratégias de ensino, favorecem o desenvolvimento mais amplo do potencial de cada aprendiz.

Bloom classifica os objetivos no domínio cognitivo (único domínio que foi desenvolvido mais a fundo) em 6 níveis e defende que cada nível utiliza as capacidades adquiridas nos níveis anteriores. A figura 4.1 permite visualizar a hierarquia descrita por Bloom.

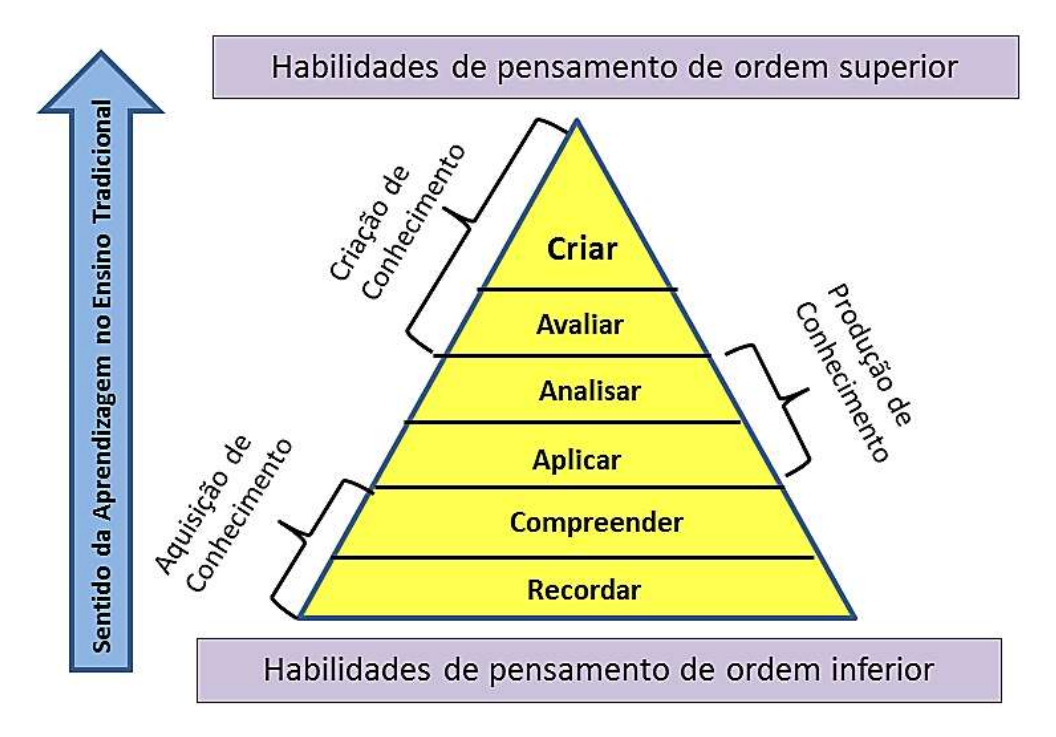

**Figura 4.1** A Taxonomia de Bloom na aula tradicional (adaptado de Bergman e Sams, 2014)

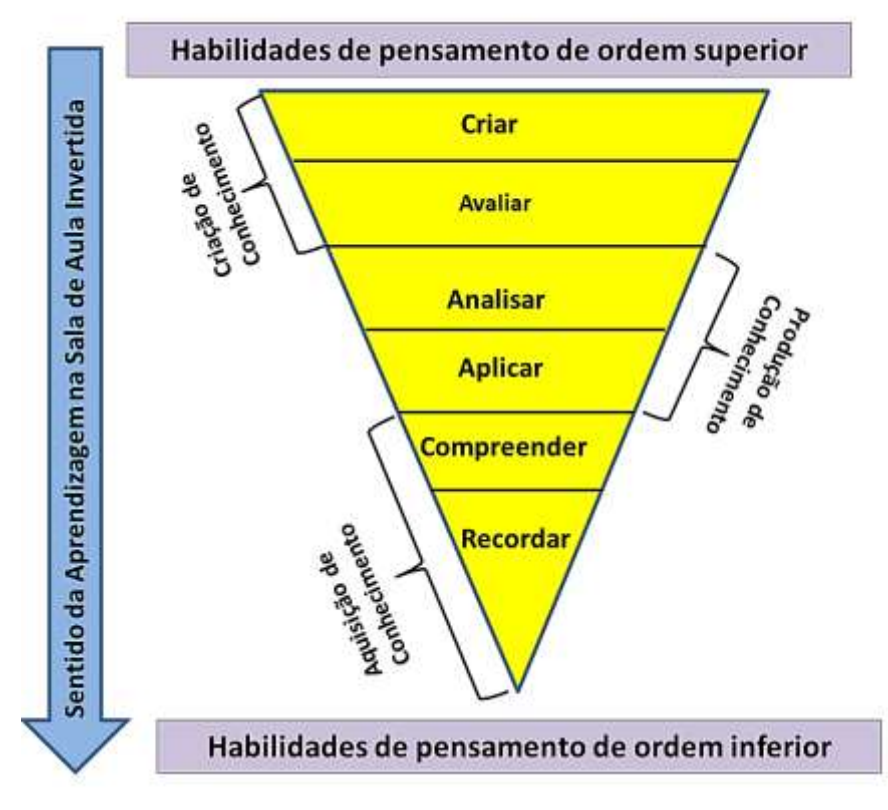

**Figura 4.2** A Taxonomia de Bloom na sala de aula invertida. (adaptado de Bergman e Sams, 2014)

O pensamento de Bloom recebeu várias críticas, pois a organização dos objetivos educacionais permitiu a criação de sistemas instrucionais com um enfoque diretivo, que visava o controle e a adaptação do comportamento individual a um ensino pré-definido, no qual a organização eficiente de condições estimuladoras permitiria que se cumprisse o objetivo maior: que o aluno saísse da situação de aprendizagem diferente de como entrou. A Taxonomia e os sistemas instrucionais que dela surgiram buscavam a eficiência e a eficácia no ensino, bem aos moldes da pedagogia tecnicista, que colocava a inserção profissional como objetivo central do processo educativo.

Apesar das críticas feitas a Bloom e sua Taxonomia, não se pode negar que ao planejar uma aula de Física para o ensino médio é preciso decidir e definir os objetivos de aprendizagem, estruturando de forma consciente o processo educacional de modo a oportunizar a formação esperada. Mas não é a taxionomia de Bloom no seu original que orienta a proposta do *Flipped Classroom* de Bergman e Sams (2014) e sim, sua inversão. Daí o nome: Sala de Aula Invertida. A figura 4.2 representa a inversão proposta pelos autores.

#### Sobre a figura 4.2 Bergmann e Sams (2014, p.120), comentam:

"Nós acreditamos que quando os professores usam os vídeos para uso em casa, estão usando as duas camadas de ordem inferior da taxonomia de Bloom: recordar e compreender. Isto permite que os professores gastem seu valioso tempo com os alunos, engajando-os em atividades de ordem superior da região da Taxonomia de Bloom, aprofundando a aprendizagem."

Na figura 4.3 podemos observar como se desenvolve as categorias através de diferentes verbos que as operacionalizam. Tourón (2014), afirma que é importante que todos os alunos saibam desenvolver-se em qualquer dos níveis da Taxonomia, embora dependendo da idade deles, a profundidade das atividades que se desenvolvem em tal nível pode variar.

Os autores Tourón, Santiago e Díez (2014) esclarecem na figura 4.4 que o modelo FC faz com que o professor gaste o precioso tempo com atividades em sala, trabalhando com as habilidades de ordem superior da Taxonomia de Bloom: analisar, avaliar e criar. Delegando as atividades de ordem inferior como recordar e compreender para serem realizadas em casa, através de vídeos.

| Dimensão do<br>conhecimento | <b>RECORDAR</b>              | <b>COMPREENDER</b>              | <b>APLICAR</b>     | <b>ANALISAR</b>                   | <b>AVALIAR</b>    | <b>CRIAR</b>      |
|-----------------------------|------------------------------|---------------------------------|--------------------|-----------------------------------|-------------------|-------------------|
| <b>FEITOS</b>               | <b>LISTAR</b>                | <b>PARAFRASEAR</b>              | <b>CLASSIFICAR</b> | <b>RESUMIR</b>                    | ORDENAR           | CATEGORIZAR       |
| <b>CONCEITOS</b>            | <b>RECORDAR</b>              | <b>EXPLICAR</b>                 | <b>DEMONSTRAR</b>  | <b>CONTRASTAR</b>                 | <b>REDESENHAR</b> | <b>MODIFICAR</b>  |
| <b>PROCESSOS</b>            | <b>RESUMIR</b>               | <b>ESTIMAR</b>                  | PRODUZIR           | <b>FAZER UM</b><br><b>DIGRAMA</b> | <b>DEFENDER</b>   | PLANEIAR          |
| <b>PROCEDIMENTOS</b>        | <b>REPRODUZIR</b>            | <b>DAR UM</b><br><b>EXEMPLO</b> | <b>RELATAR</b>     | <b>IDENTIFICAR</b>                | CRITICAR          | <b>PLANIFICAR</b> |
| <b>PRINCÍPIOS</b>           | <b>MANIFESTAR</b>            | <b>MODIFICAR</b>                | SOLUCIONAR         | DIFERENCIAR                       | CONCLUIR          | <b>REVISAR</b>    |
| <b>METACOGNITIVO</b>        | <b>USAR</b><br>ADEQUADAMENTE | <b>INTERPRETAR</b>              | <b>DESCOBRIR</b>   | <b>INFERIR</b>                    | PREDIZER          | <b>ATUALIZAR</b>  |

Conectando as dimensões cognitivas e a Taxonomia Revisada de Bloom

**Figura 4.3** A Taxonomia de Bloom através das categorias de verbos que operacionalizam os seus níveis (livre tradução de Tourón, Santiago e Díez, 2014).

# Bloom e a sala de aula invertida

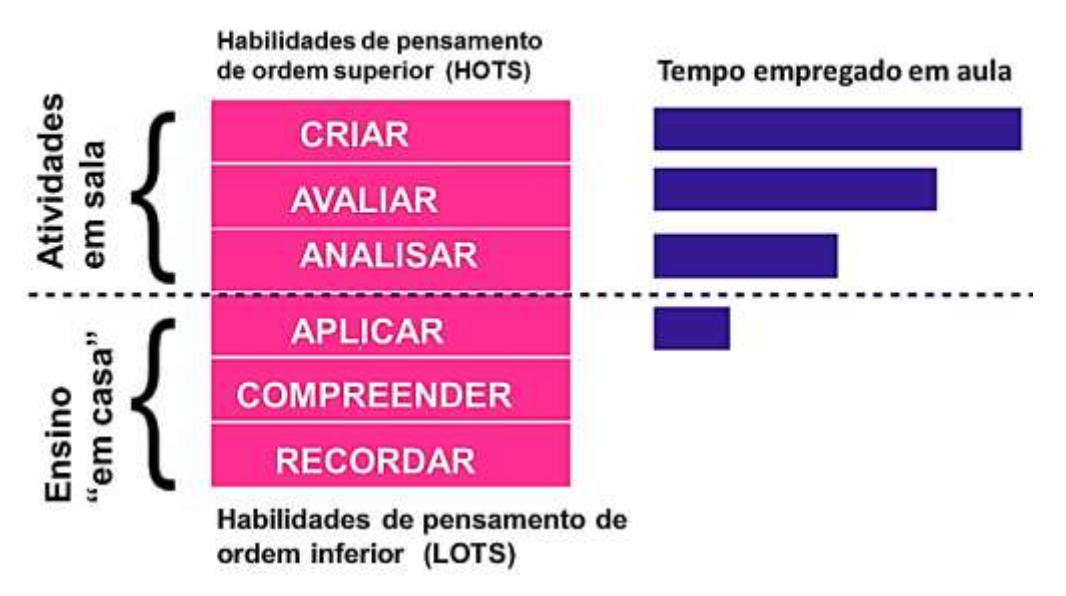

**Figura 4.4** O professor empregada maior tempo nos níveis de ordem superior através do modelo FC (livre tradução de Tourón, Santiago e Díez, 2014).

## **4.2 Atividades para exemplificar a Taxonomia de Bloom no modelo FC**

A figura 4.5 mostra uma série de atividades práticas, denominadas de Taxonomia Digital de Bloom que Tourón, Santiago e Díez (2014) relacionam com cada um dos níveis.

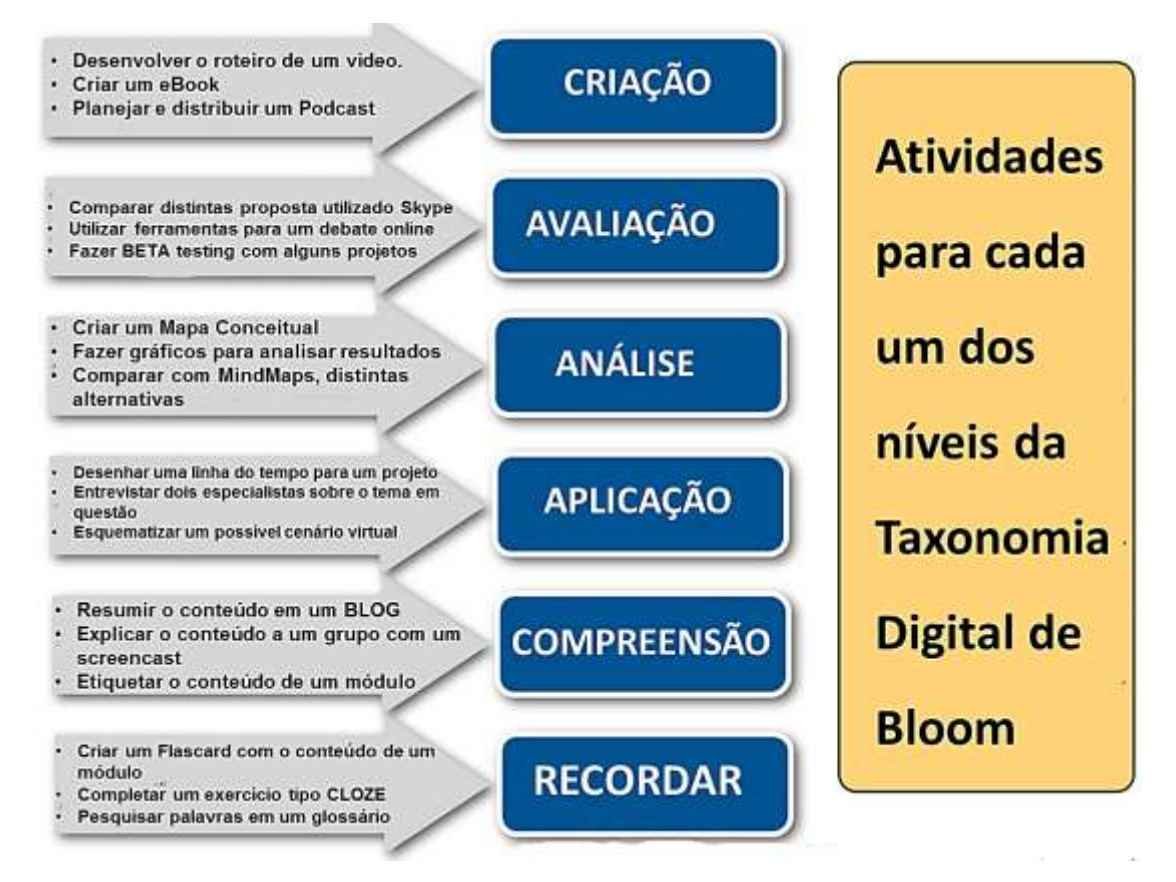

**Figura 4.4** Atividades relacionadas com os níveis da Taxonomia de Bloom (livre tradução de Tourón, Santiago e Díez, 2014).

## **4.3 O modelo instrucional de Robert Gagné**

A aplicação do produto educacional produzido por este trabalho, foi fundamentado no princípio instrucional do psicólogo e pedagogo estadunidense Robert Mills Gagné.

O modelo instrucional de Gagné enumera nove eventos (ou fases) do processo que, segundo este autor, estão relacionados com o ato de aprender: "A instrução se compõe de um conjunto de eventos que são externos ao aprendiz e que se modela para apoiar os processos internos da aprendizagem" (Tourón, 2015 *apud* Gagné, Wagner, Golas e Keller, 2005).

Tourón, Santiago e Díez (2014) mencionam que as nove fases do processo de aprendizagem do modelo instrucional de Gagné são:

1) Conseguia a atenção (recepção)

- 2) Informar aos estudantes o objetivo (expectativa)
- 3) Estimular a recuperação da aprendizagem prévia (recordar)
- 4) Apresentação de estímulos (percepção seletiva)
- 5) Orientar a aprendizagem (codificação semântica)
- 6) Obter desempenho (resposta)
- 7) Fornecer *feedback* (reforço)
- 8) Avaliar o desempenho (recuperação)
- 9) Melhorar a retenção e transferência (generalização)

Ainda complementam os autores sobre as noves fases do modelo instrucional de Gagné:

> "Tudo é aplicável na perspectiva do modelo *Flipped Classroom*? Acreditamos que sim. Da mesma maneira que chegamos a estabelecer que as fases da Taxonomia de Bloom revisada são transferíveis ao modelo FC" (Tourón, Santiago e Díez, 2014. p.140)

A figura 4.5 apresenta o modelo instrucional de Gagné simplificado que foi condensado em quatro blocos por Tourón, Santiago e Díez (2014):

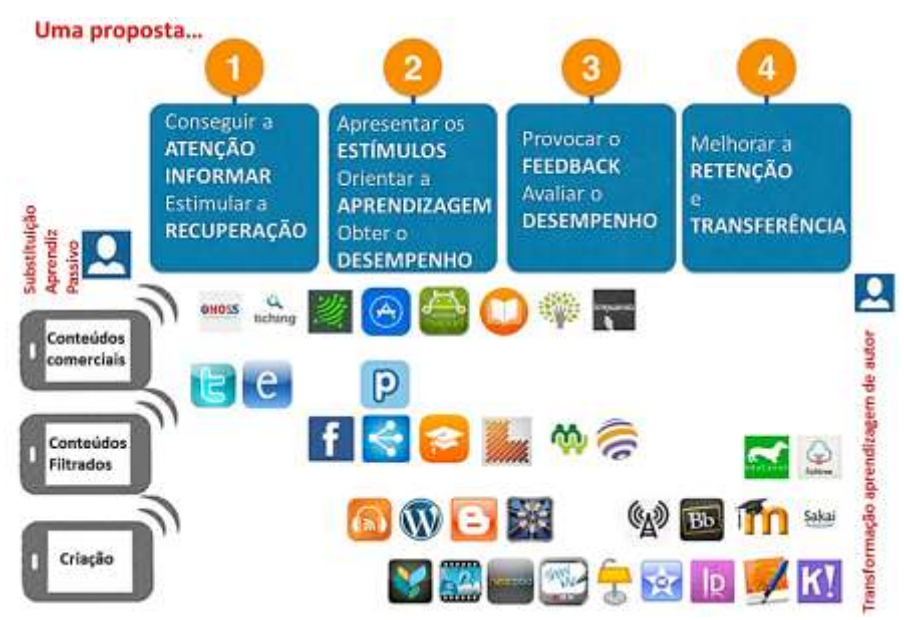

**Figura 4.5** Modelo instrucional de Gagné com uso de ferramentas tecnológicas para o modelo FC (livre tradução de Tourón, Santiago e Díez , 2014).

Ainda na figura 4.5 os autores destacam que se observa da esquerda para a direita desde os estágios mais simples (conseguir atenção), até os mais avançados (melhorar a retenção e transferência). Por outro lado, no lado esquerdo por apreciar-se os três níveis de manuseio da tecnologia por parte dos professores. Aqueles que

simplesmente utilizam conteúdos já prontos por possuir pouca intimidade com os recursos tecnológicos, fazendo uma seleção pouco criteriosa.

Em segundo nível os autores situam aqueles professores que tem a capacidade de filtrar os recursos que lhe interessam, pois tem mais intimidade com as ferramentas tecnológicas e conseguem maior interação dos estudantes com o conteúdo. Por último, Tourón, Santiago e Díez (2014) destacam aqueles professores que completam e enriquecem os conteúdos já criados ou são capazes de criar seu próprio conteúdo utilizando distintos tipos de ferramentas. Na parte central da figura 4.5 uma seleção de algumas ferramentas, recursos e aplicações que podem encaixar a combinação entre o nível de competência tecnológica do docente e as distintas fases condensadas do modelo de Gagné.

# **Capítulo 5 O ensino do movimento circular uniforme**

Neste capítulo será apresentado o conteúdo da Física que foi o tema gerador desta dissertação. No âmbito do ensino médio o estudo do movimento circular inicia-se na cinemática escalar como um caso específico do movimento curvilíneo. O aspecto vetorial dos movimentos circulares não será abordado neste trabalho, haja vista que o desenvolvimento desta pesquisa ocorreu durante o ensino da cinemática escalar.

## **5.1 O movimento circular no parâmetros curriculares nacionais (PCN´s)**

Os PCN´s são orientações educacionais que reúnem os diversos aspectos de conteúdos, metodologia e epistemologia é uma coletânea de documentos cuja expectativa é a promoção do debate permanente na escola e evidencia a necessidade de uma cultura de formação contínua dos profissionais envolvidos em educação. Os PCN trazem uma sugestão de temas estruturadores que articulam competências e conteúdos e apontam para novas práticas pedagógicas. O tema estruturador no qual se encontra o MCU é o tema 1 que informa:

> "Movimento, variações e conservações (unidades temáticas: fenomenologia cotidiana, variação e conservação da quantidade de movimento, energia e potência associadas aos movimentos, equilíbrios e desequilíbrios)." (MEC, 2002)

A seguir será apresentado o conteúdo da Física abordado durante a aplicação do modelo *Flipped Classroom*.

### **5.2 Grandezas importantes do movimento circular uniforme**

No ensino médio o estudante deve inicialmente ter contato com as grandezas escalares específicas no estudo dos movimentos circulares, são elas:

#### *5.2.1 Espaço Angular*

Quando um ponto material descreve uma trajetória circulares sua posição pode ser determinada por meio de um ângulo central  $\varphi$  em lugar de um espaço s (arco  $\widehat{OP}$ ) medido na própria trajetória (figura 5.1). O espaço s permite determinar a posição P do ponto material em cada instante; o ângulo φ também localiza P e, por isso é chamado de espaço angular. O espaço s é chamado de espaço linear para diferenciar do espaço angular φ.

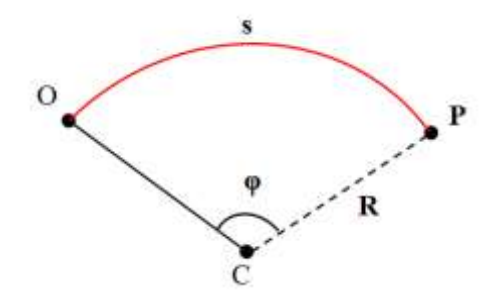

**Figura 5.1.** O conceito de espaço angular (Fonte Própria)

A relação entre o arco s é ângulo φ é dada por:

$$
s = \varphi.R \qquad (5.1)
$$

Onde R é o raio de curvatura da trajetória do ponto material.

#### *5.2.2 Velocidade Angular Média*

Seja  $\varphi_1$  o espaço angular de um ponto material, num instante  $t_1$ , e  $\varphi_2$  o espaço angular, num instante posterior t<sub>2</sub> (figura 5.2). No intervalo  $\Delta t = t_2 - t_1$ , a variação do espaço angular é  $\Delta \varphi = \varphi_2 - \varphi_1$ , a velocidade angular média ω<sub>m</sub>, no intervalo de tempo  $\Delta t$ , é, por definição:

$$
\omega_{\rm m} = \frac{\Delta \varphi}{\Delta t} \tag{5.2}
$$
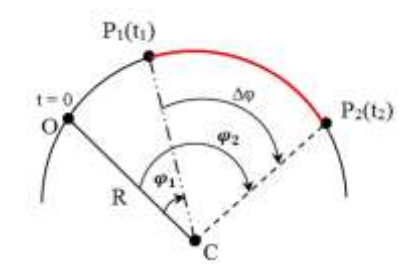

**Figura 5.2.** O conceito de velocidade angular (Fonte Própria)

*5.2.3 Velocidade Angular Instantânea*

A velocidade angular instantânea ω é o valor limite ao qual tende a velocidade angular média, quando o intervalo de tempo  $\Delta t$  tende a zero ( $\Delta t \rightarrow 0$ ):

$$
\omega = \lim_{\Delta t \to 0} \frac{\Delta \varphi}{\Delta t} \tag{5.3}
$$

Medindo-se ∆φ em radianos e ∆t em segundos, a velocidade angular (média e instantânea) é medida em radianos por segundo (rad/s).

# *5.2.4 Relação entre a velocidade escalar v e a velocidade angular ω*

De  $s_1 = \varphi_1 \cdot R$  e  $s_2 = \varphi_2 \cdot R$ , vem:

$$
s_2 - s_1 = (\varphi_2 - \varphi_1).R \text{ ou } \Delta s = \Delta \varphi.R \tag{5.4}
$$

Dividindo ambos os membros da última igualdade por ∆t, resulta:

$$
\frac{\Delta s}{\Delta t} = \frac{\Delta \varphi}{\Delta t} R \Rightarrow v_m = \omega_m R \tag{5.5}
$$

Considerando o intervalo de tempo ∆t tendendo a zero (∆t→0), a igualdade anterior se torna:

$$
v = \omega \cdot R \tag{5.6}
$$

# *5.2.5 Período e Frequência*

Nos fenômenos físicos periódicos, chama-se frequência  $(f)$  o número de vezes em que o fenômeno se repete na unidade de tempo. O período  $(T)$  é o menor intervalo de tempo da repetição do fenômeno. Logo:

$$
f = \frac{1}{T}
$$
 ou  $T = \frac{1}{f}$  (5.7)

## *5.2.6 Movimento Circular Uniforme*

No movimento uniforme, o ponto material percorre distâncias iguais em intervalos de tempos iguais. No caso particular do MCU, como a trajetória é circular, decorre que o tempo para completar uma volta é sempre o mesmo, isto é, de tempos em tempos o ponto material passa pela mesma posição.

Portanto, o MCU é um movimento periódico. Seu período  $(T)$  é o intervalo de tempo de uma volta completa. O número de voltas na unidade de tempo é a sua frequência  $(f)$ . Como a função horária do movimento uniforme é:

$$
s = s_0 + v \cdot t \qquad (5.8)
$$

Dividindo pelo raio:

$$
\frac{s}{R} = \frac{s_0}{R} + \frac{v}{R} \cdot t \tag{5.9}
$$

Sendo $\frac{s}{s}$  $\frac{s}{R} = \varphi, \frac{s}{l}$  $\frac{s_0}{R} = \varphi_0$  (espaço angular inicial) e $\frac{v}{R}$  $\frac{\nu}{R} = \omega$ , obtemos:  $\varphi = \varphi_0 + \omega \cdot t \qquad (5.10)$ 

Que constitui a função horária angular do MCU.

Adotando-se  $\varphi_0 = 0$ , quando o ponto material completa uma volta têm-se:  $\varphi = 2\pi$  rad e  $t = T$  (período).

De  $\varphi = \varphi_0 + \omega \cdot t$ , vem

$$
2\pi = 0 + \omega T \Rightarrow \omega = \frac{2\pi}{T} \quad (5.11)
$$

Como  $f = \frac{1}{r}$  $\frac{1}{T}$ . Assim, fica:

$$
\omega = 2\pi f \qquad (5.12)
$$

#### **5.3 Aceleração centrípeta**

#### *5.3.1 Trajetória Retilínea*

Nas trajetórias retilíneas o movimento é chamado de acelerado se o vetor velocidade e aceleração possuem mesmo sentido. E é chamado de movimento retardado se os vetores possuem sentidos opostos, como mostra a figura a seguir:

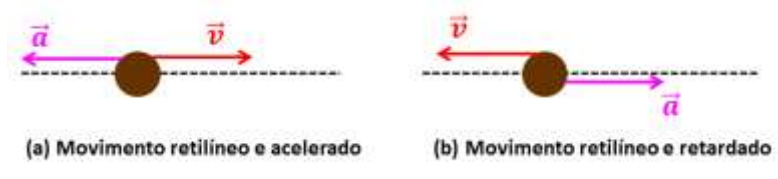

**Figura 5.3.** O movimento retilíneo acelerado (a) e o movimento retilíneo retardado (b) (Fonte Própria)

#### *5.3.2 Trajetória Curva*

1

Quando a trajetória é curva surge uma componente da aceleração normal à trajetória, chamada de aceleração radial ou centrípeta ( $\vec{a}_{cp}$ ). É possível visualizar a aceleração centrípeta na figura 5.4. através da ferramenta *Geogebra*<sup>5</sup> .

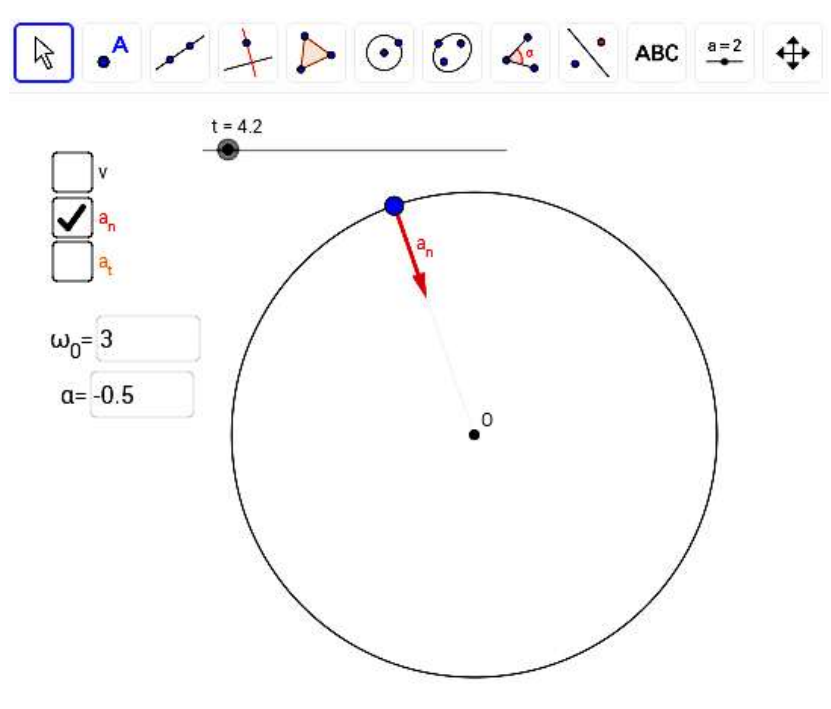

**Figura 5.4.** Usando o *Geogebra* observa-se a direção, o sentido e a magnitude da aceleração centrípeta. (Fonte Própria)

<sup>5</sup> Geobegra é um ambiente virtual livre que permite mesclar figuras geométricas com funções algébricas de tal forma a alterar a dinâmica da figura. Pode ser encontrado no site: http://www.geogebra.org/cms/pt\_BR/

Na figura 5.4 temos que o módulo do vetor  $\vec{a}$  é dado por:

$$
a = \sqrt{a_{tg}^2 + a_{cp}^2} \qquad (5.13)
$$

Para o MCU temos que  $a_{tg} = 0$ , e

o módulo da aceleração centrípeta é :  $\left|\vec{a}_{cp}\right| = \frac{v^2}{R}$  $\frac{V}{R}$  (5.14)

Onde  $v$  é o módulo da velocidade e  $R$  é o raio da curva do ponto considerado.

# **5.4 Transmissão de movimento circular uniforme**

É possível efetuar a transmissão de movimento circular entre duas rodas, dois discos ou duas polias empregando dos procedimentos básicos: encostando-os (figura 5.3) ou ligando-os por uma correia ou corrente (figura 5.4).

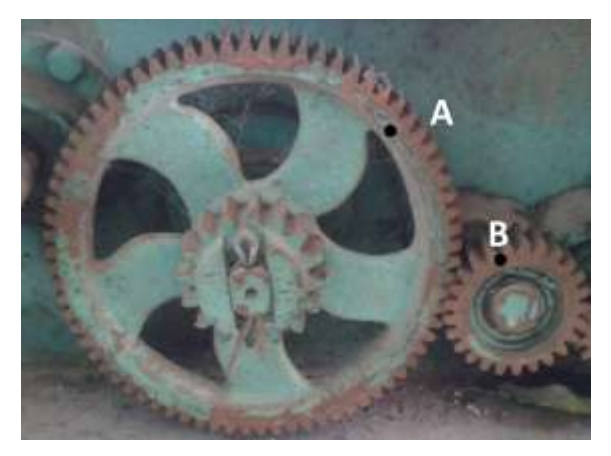

**Figura 5.5** Transmissão de movimentos circulares por contato (Fonte própria)

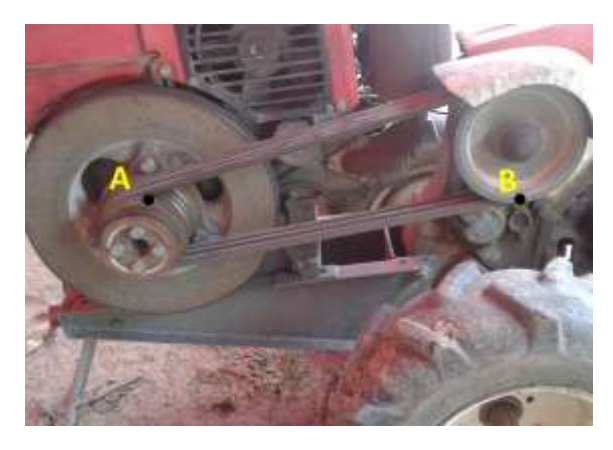

**Figura 5.6** Transmissão de movimentos circulares por correia (Fonte própria)

Em ambos os casos, costuma-se usar engrenagens cujos dentes se adaptam entre si, quando em contato, ou se encaixam nos elos da corrente de ligação, para não haver deslizamento ou escorregamento.

Na transmissão por contato há inversão no sentido do movimento, o que não ocorre na transmissão por corrente (ou correia). No entanto, as velocidades lineares dos pontos periféricos das duas rodas, em cada instante, têm o mesmo módulo em ambas as situações. Assim, considerando os pontos  $A \in B$  destacados nas figuras 5.3 e 5.4, temos:

$$
v_A = v_B \tag{5.15}
$$

Os raios das rodas e, portanto, dos movimentos descritos pelos pontos  $A \in B$ são  $R_A$  e  $R_B$ , respectivamente. Sendo  $\omega_A$  e  $\omega_B$ , as correspondentes velocidades angulares, podemos escrever:

$$
v_A = \omega_A \cdot R_A \cdot e \cdot v_B = \omega_B \cdot R_B
$$

Mas como  $v_A = v$ , obtemos:

$$
\omega_A. R_A = \omega_B. R_B \quad (5.16)
$$

Portanto, as velocidades angulares das rodas são inversamente proporcionais aos respectivos raios. Essa proporcionalidade inversa em relação aos raios vale também para as frequências  $f_A e f_B$ , pois  $\omega_A = 2\pi f_A e \omega_B = 2\pi f_B$ .

$$
f_A R_A = f_B R_B \qquad (5.17)
$$

#### **5.5 O movimento circular não uniforme**

Até agora consideramos que a velocidade escalar da partícula permanecia constante durante o movimento. A partir do momento em que a velocidade varia, a partícula descreve um movimento não uniforme. Usando a ferramenta Geogebra podemos observar a velocidade variar em função do tempo conforme mostra a figura 5.7 :

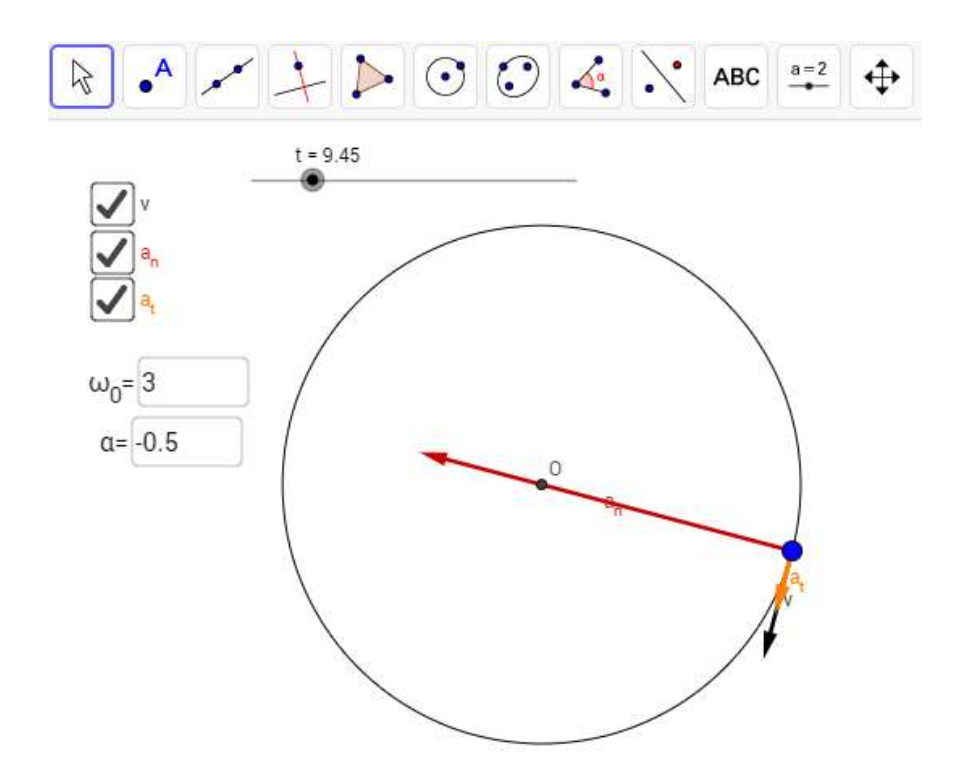

**Figura 5.7** Nessa figura o movimento é acelerado quando a velocidade e aceleração estão no mesmo sentido. (Fonte própria)

A figura 5.7 apresenta que o vetor aceleração de uma partícula que se desloca em um círculo com velocidade escalar variável é determinado pela soma vetorial do componente tangencial da aceleração com a componente centrípeta (ou radial) da aceleração.

E ainda, que o componente tangencial da aceleração possui direção paralela à direção do vetor velocidade, com o mesmo sentido deste vetor, quando a velocidade escalar aumenta, e sentido contrário quando a velocidade escalar diminui.

Assim, podemos concluir o que diferencia o movimento circular uniforme do movimento circular não uniforme:

No MCU não existe aceleração tangencial, sendo o módulo da velocidade constante, e não impede que sua direção e sentido variem e a Equação 5.13 fica reduzida:

$$
a = a_{cp} = \frac{v^2}{R}
$$

# **Capítulo 6 APLICAÇÃO DO PRODUTO**

Neste capítulo será descrito a aplicação do produto educacional (Apêndice A), ou melhor, um relato da minha experiência com a sala de aula invertida no ensino do movimento circular uniforme (MCU). Esse relato de experiência foi organizado por semana durante a aplicação do plano de ensino resultando um total de nove semanas, ou seja, foi consumido todo um bimestre para a realização desta pesquisa.

# **6.1 Atividades desenvolvidas**

A seguir apresento uma detalhada descrição das atividades desenvolvidas, a tabela 6.1 apresenta uma síntese sequência das atividades desenvolvidas.

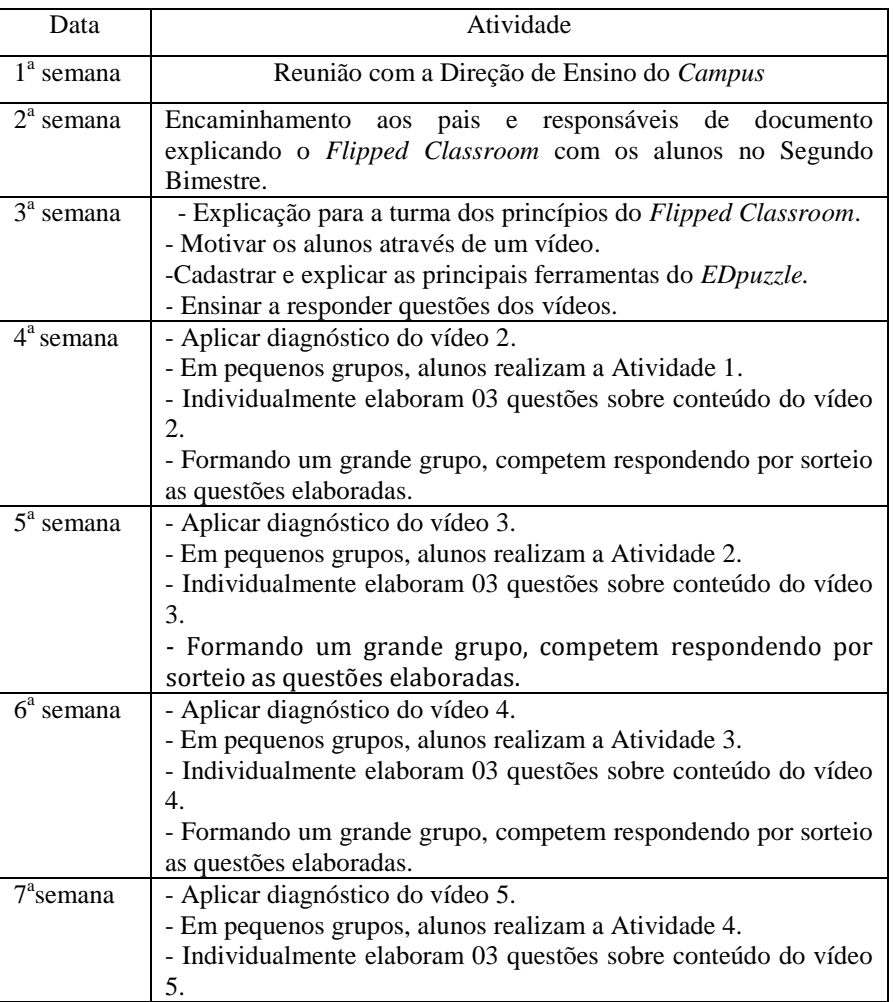

| 8 <sup>a</sup> semana | - Formando um grande grupo, competem respondendo por sorteio<br>as questões elaboradas.<br>- Aplicar diagnóstico do vídeo 6.<br>- Em pequenos grupos, alunos realizam a Atividade 5.<br>- Em 04 grupos, pesquisam e elaboram questões para jogar no<br>Kahoot. |
|-----------------------|----------------------------------------------------------------------------------------------------|
| 9 <sup>a</sup> semana | - Aplicação do jogo com quizzes abordando o conteúdo de                                                                                                    |
|                       | Movimento Circular Uniforme abordado nos seis vídeos.                                                                                                    |
| $10^{\circ}$ semana   | - Aplicação do Diagnóstico sobre o uso do Flipped Classroom                                                                                                    |
|                       | durante o segundo bimestre.                                                                                                    |

**Tabela 6.1** Síntese das atividades desenvolvidas.

#### **6.2 Primeira semana: reunião com a Direção de Ensino do** *Campus*

Conforme explica Bergmann e Sams (2014), os criadores deste método, toda inovação provoca uma mudança de paradigmas e não se pode aplicar o *Flipped Classroom* sem preparar a escola, os pais e os alunos. Essa preparação é para evitar que o método seja confundido principalmente por aulas *online* em que não existe interação do aluno-professor e nem aluno-aluno. Com já fora abordado no capítulo 2 desta dissertação, o *Flipped Classroom* só será eficaz se houver a personalização do ensino de Física, ou seja, se o ensino for centrado no aluno e não no professor.

Sendo assim a minha primeira atitude foi reunir os membros que compõem a direção de ensino do IFAM-CMZL, que é composta pelo: Diretor de Ensino (DDE), Coordenador Geral de Ensino (CGE) e a supervisão educacional. Mediante ofício convoquei a comissão para uma reunião, onde foi explicado que o *Flipped Classroom* será aplicado em um conteúdo do segundo bimestre e que o objetivo seria verificar sua eficácia. Ao final da reunião a comissão consentiu verbalmente aplicação do método com a turma do 1 ano D do curso técnico de paisagismo.

# **6.3 Segunda semana: comunicado aos pais e responsáveis**

Após o consentimento da Direção de Ensino, o próximo passo foi avisar aos pais dos estudantes da aplicação do *Flipped Classroom* durante o segundo bimestre. Elaborei um comunicado (Apêndice B) que foi entregue a cada estudante para que na aula seguinte, ou seja, na próxima semana, me entregasse o canhoto com a assinatura do pai ou responsável. Os alunos que vivem no regime de internato no *Campus* ficam sobre a responsabilidade da Coordenação Geral de Apoio ao Estudante (CGAE) esse departamento assinou o comunicado. Durante a execução do produto educacional não recebi reclamações dos pais ou responsáveis dos alunos.

# **6.4 Terceira semana: Explicando o** *Flipped Classroom* **aos alunos**

Na semana seguinte preparei os alunos para a aplicação do método *Flipped Classroom*. Com a turma reunida em sala, projetei na lousa o infográfico do Anexo A e fiz uma comparação entre uma aula convencional e uma aula inversa, afirmando que no segundo bimestre o próximo assunto seria trabalhado como o novo modelo.

#### *6.4.1 A motivação para assistir aos vídeos*

Após a explicação do método, encorajei os alunos a assistirem os meus vídeos. De tal forma que assistimos o vídeo 1, cujo conteúdo apresenta a aplicação do MCU no cotidiano do IFAM-CMZL. A reação dos alunos foi impressionante eles nunca haviam assistido a um vídeo de Física gravado pelo seu próprio professor. Percebi que a receptividade dos alunos foi satisfatória e que não teria problemas em conscientizar que assistissem aos vídeos previamente às aulas.

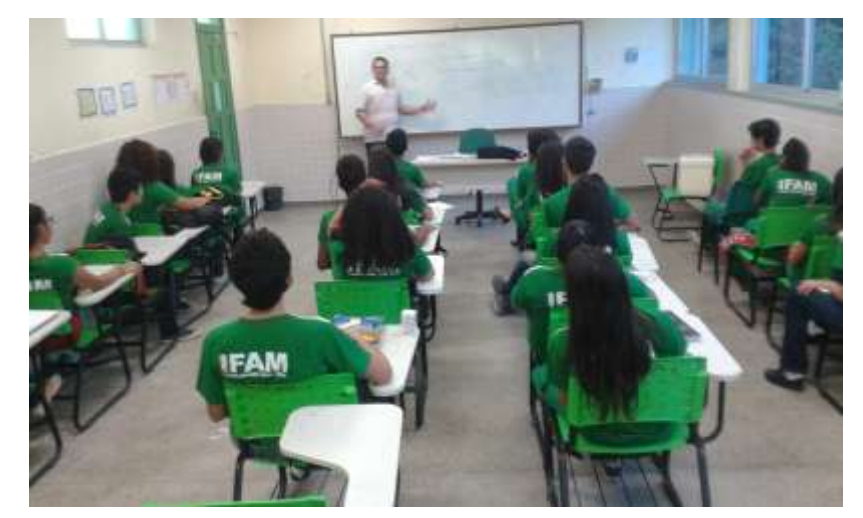

**Figura 6.1** Explicação do Método *Flipped Classroom* para os alunos. (Fonte própria)

Mesmo assim, expliquei a ideia de que o tempo que eu perdia explicando o assunto na lousa seria agora usado em sala para atender os alunos com dificuldades nas atividades. Em outras palavras eu me tornaria no segundo bimestre um professor

particular. Para reforçar esse compromisso em assistir os vídeos, fiz com que todos os alunos lessem um guia de orientações que se encontra no Apêndice C, que traça as diretrizes de como ter um bom aproveitamento dos vídeos, como por exemplo, a evitar a dispersão com redes sociais durante o uso da internet.

A tabela 6.2 mostra a descrição dos seis vídeos que fazem parte do produto educacional gerado em função da aplicação do método *Flipped Classroom* no segundo bimestre para o ensino do MCU.

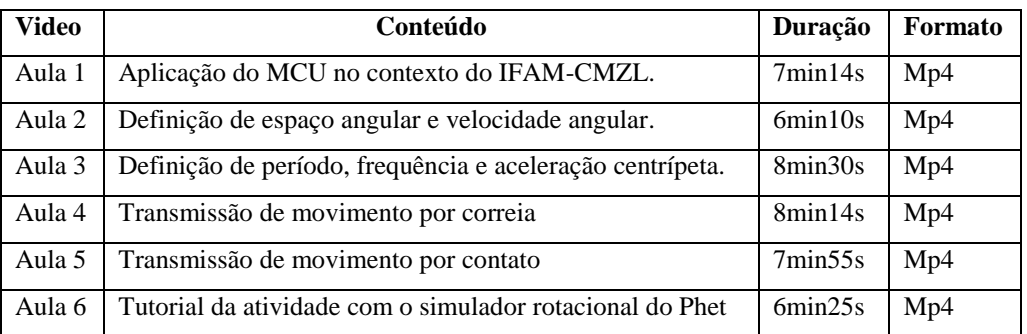

**Tabela 6.2** Descrição dos seis vídeos que os alunos assistiram durante a aplicação do *Flipped Classroom* no segundo bimestre

Devo salientar que os vídeos mencionados na tabela 6.2 estavam hospedados na plataforma *EDpuzzle* antes de sua divulgação aos alunos, isto me ajudou a ficar concentrado somente nas aplicações das atividades em sala.

#### *6.4.2 Sobre o Edpuzzle*

O *Edpuzzle* é uma ferramenta tecnológica gratuita que não precisa de instalação no computador do usuário. Aceita vídeos de quase todas as plataformas como, por exemplo: *You Tube<sup>6</sup> , Khan Academy<sup>7</sup>* e *Vimeo 8* .

As vantagens do *EDpuzzle* são:

- Permite cortar o vídeo;
- Permite inserir perguntas abertas ou de múltipla escolha;
- Permite inserir uma nota de áudio;
- Informa se o estudante assistiu todo o vídeo, somente uma parte dele ou se não assistiu;
- Informa ao professor quantas vezes o estudante assistiu ao vídeo;
- Informa ao professor, se o estudante acertou ou errou a questão;

<sup>6</sup> https://www.youtube.com/

<sup>7</sup> https://pt.khanacademy.org/

<sup>8</sup> https://vimeo.com/

 Permite ao professor classificar os vídeos por série que trabalha, cada aluno recebe um código que permite que ele assista somente aos vídeos de sua turma.

Como desvantagem:

- Disponível somente em língua inglesa;
- Não permite cortar os vídeos com precisão.

No Apêndice A encontra-se um tutorial que ensina ao professor como inserir perguntas, notas de áudio, cadastrar os alunos, monitorar se os mesmos estão assistindo os vídeos e visualizar o rendimento individual das questões. Esse tutorial também está disponível em vídeo no meu site $\delta$ .

# *6.4.3 O cadastro na plataforma EDpuzzle*

Ainda nesta aula a turma foi conduzida por mim à sala de informática do IFAM-CMZL onde todos os computadores possuem acesso à internet, ficou um aluno por máquina.

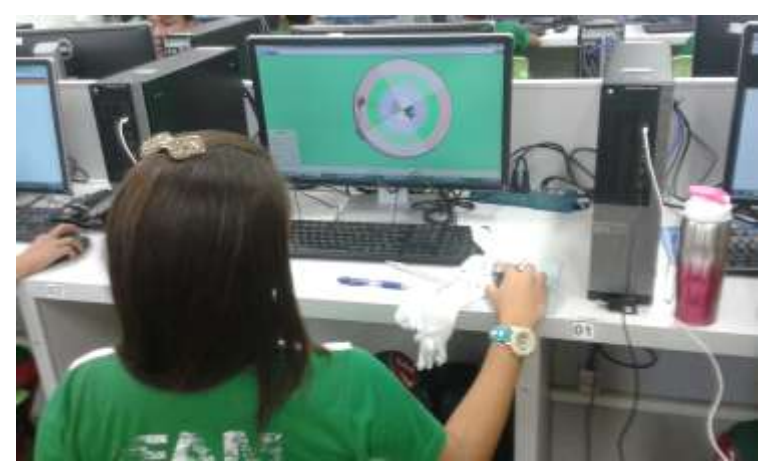

**Figura 6.2** Estudante tendo o primeiro contato os vídeo gravado pelo professor (Fonte própria).

Nesse momento com uso do *data show* expliquei aos estudantes como fazer seu cadastro na plataforma *EDpuzzle* e apesar desta ferramenta estar disponível somente em língua inglesa, os alunos não tiveram dificuldade em seguir as etapas. Para ajudar na minha exposição oral, os alunos acompanhavam a minha explicação através de instruções contidas no Apêndice C.

#### *6.4.4 Ensinando a responder questões durante o vídeo*

<sup>9</sup> https://sites.google.com/site/profpaulopuga/

O *EDpuzzle* possui como principal atrativo inserir questões durante a execução do vídeo, essa ferramenta é um forte aliado do professor, pois ajudar a avaliar se o estudante está compreendendo o que está assistindo.

Como os estudantes não conheciam o *EDpuzzle*, era necessário que eu demonstrasse como se responde a uma questão. Por isso, elaborei um pequeno guia que ensina a identificar e responder uma questão aberta ou de múltipla escolha (Apêndice C), pedi que eles assistissem novamente o vídeo 1 e respondessem as três questões inseridas.

Ao final desta aula orientei os alunos a assistirem o vídeo 2 previamente para a próxima aula ( semana seguinte).

### **6.5 Atividades em sala**

Da quarta até a sétima semana as atividades em sala de aula seguiram o mesmo *modus operandi*, isto é, todos tiveram a duração de 90 minutos assim distribuídos: *6.5.1 Diagnóstico do vídeo assistido previamente*

Nos primeiros 5 minutos de aula o aluno responde um diagnóstico (Apêndice D) sobre o vídeo que assistiu em casa. Foram seis diagnósticos aplicados, um para cada vídeo. O objetivo do diagnóstico era:

- Avaliar a qualidade de áudio e imagem do vídeo;
- Avaliar se o conteúdo abordado no vídeo foi suficiente para responder as questões;
- Avaliar se teve dificuldades em acessar a ferramenta *EDpuzzle*;
- Identificar o dispositivo usado para acessar os vídeos, o local e horário do acesso.

#### *6.5.2 Correção das questões dos vídeos*

Em seguida faço as correções das questões inseridas no vídeo, cada vídeo era composto por duas questões abertas e uma de múltipla escolha, essas questões encontram-se no Apêndice E. A correção era na lousa onde eu comentava detalhadamente cada uma, com duração de 10 minutos.

#### *6.5.3 Atividade em pequenos grupos*

Agora chegou o momento da personalização do ensino de Física, é o instante em que atendo os alunos que erraram as questões do vídeo (o *EDpuzzle* fornece um relatório sobre os alunos como foi descrito no item 6.4.2) e esclareço as suas dúvidas sobre o conteúdo do MCU abordado no vídeo.

Para realizar essa personalização a turma é dividida em pequenos grupos de no máximo 5 componentes e passam a realizar uma atividade em grupo (Apêndice F), em cada grupo eu coloco um ou dois componentes que acertaram 100% das questões do vídeo, para servir de instrutor no seu grupo, entre a quarta e a sétima semana de aplicação do produto educacional gerado por este trabalho foram quatro atividades executadas em pequenos grupos.

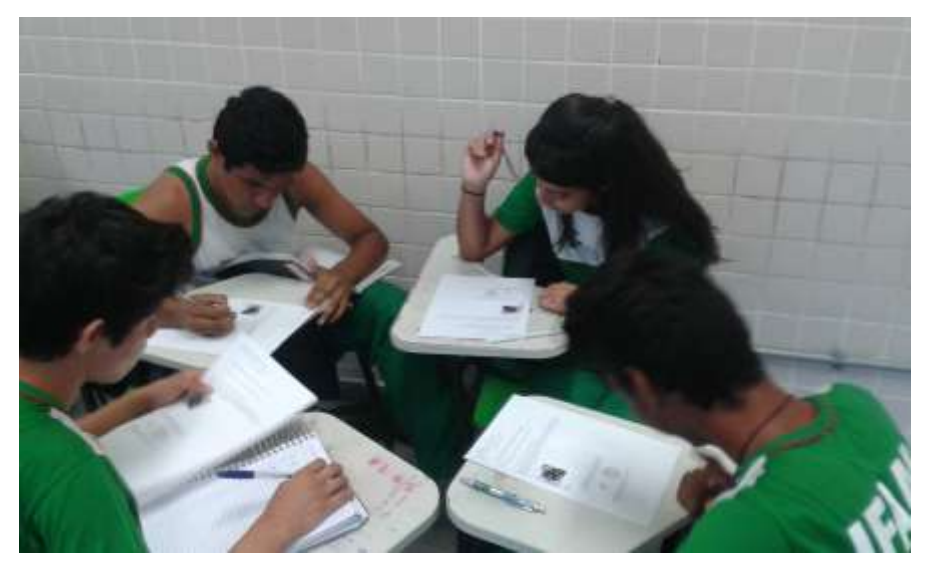

**Figura 6.3** Em pequenos grupos realizam atividade sobre o conteúdo do MCU abordado no vídeo descrito da tabela 8.2 (Fonte própria).

Enquanto realizam a atividade em grupo eu chamo para a atendimento em minha mesa aqueles alunos:

- 1) Tiveram dúvidas sobre algum trecho do vídeo;
- 2) Erraram as questões inseridas no vídeo;
- 3) Não assistiram o vídeo previamente.

Os alunos que estão em sala e não assistiram ao vídeo previamente ficam em um grupo à parte assistindo em seus *smartphones* ou emprestado de algum colega. Por precaução para ausência de internet no *Campus*, sempre tenho as aulas gravadas em meu *tablet*, *notebook* e *smartphone* para emprestar para aluno. Para essa eventualidade as questões inseridas no vídeo são entreguem impressas.

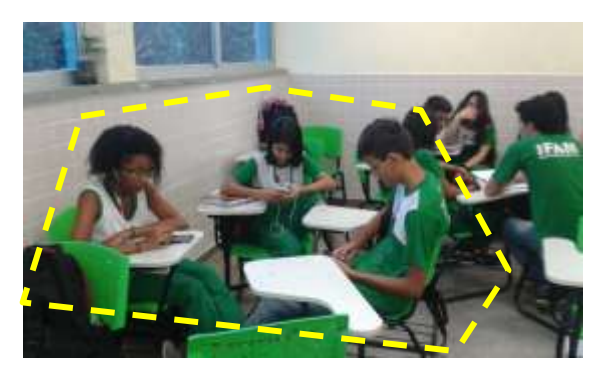

**Figura 6.4** Mostra grupo de alunos (em destaque) que estão assistindo aos vídeos em sala, pois não assistiram previamente. (Fonte Própria)

### *6.5.4 Criação de questões para jogo*

Terminada a atividade em pequenos grupos, cada aluno recebe um roteiro (Apêndice G) para elaboração de três questões sobre o assunto de MCU abordado no vídeo assistido previamente. Essa atividade está de acordo com o que propõe a taxonomia de Bloom onde o aluno passa a aprender através de uma atividade de criação.

Os roteiros tiveram por objetivo orientar o aluno a criar um problema de MCU atendo critérios como:

- Uso correto das unidades de medidas das grandezas;
- O formalismo matemático;
- Grau de dificuldade do problema;
- Criatividade nas figuras.

Terminada a elaboração das três questões, forma-se um grande grupo em sala e cada aluno sorteia um colega para responder a sua pergunta, se a pergunta conter desenho o aluno que elaborou a questão desenha no quadro branco.

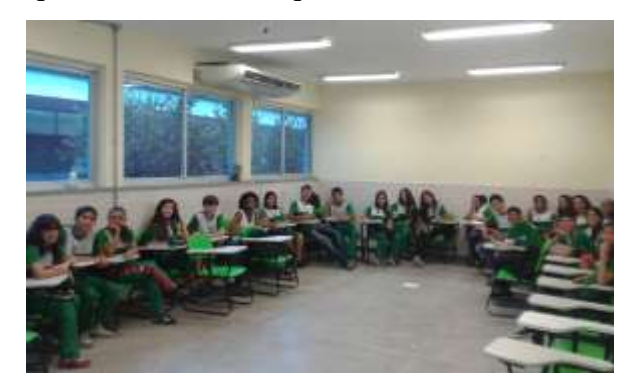

**Figura 6.5** Apresenta a turma em grande grupo para participar do jogo de perguntas.. (Fonte Própria)

Esse modelo de atividade encerrava as aulas da quarta a sétima semana (tabela 6.1) e pelo nível de questões elaboradas pelos alunos percebi que os alunos atenderam ao roteiro proposto. E o que chamou a minha atenção foi o entusiasmo com que vibravam com as respostas dos colegas, fomentando uma aprendizagem em grupo. O meu papel nesta atividade foi somente de coordenação, pois a correção das respostas era realizado pelos próprios alunos.

### **6.6 Atividades na oitava semana**

Na oitava semana de aplicação do método *Flipped Classroom* foi realizado no laboratório de informática do IFAM-CMZL. O vídeo prévio a esta aula tratava do simulador rotacional *Phet<sup>10</sup>*(vídeo 6, tabela 6.2)

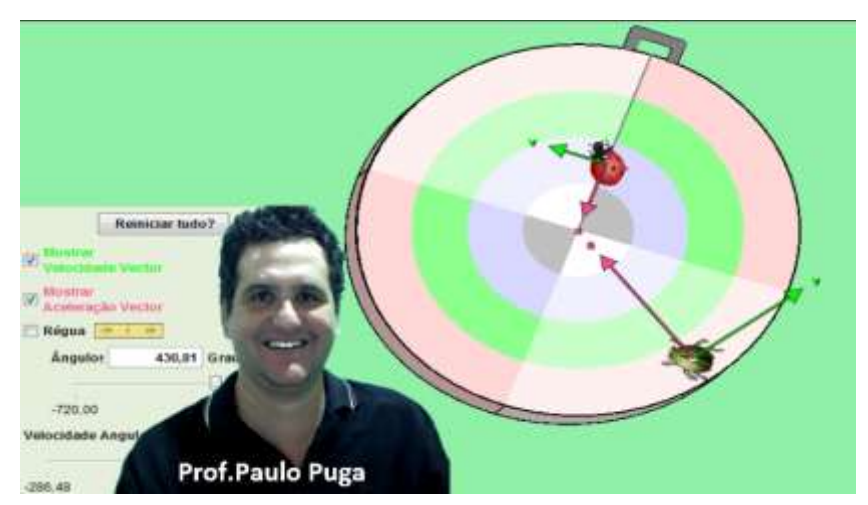

**Figura 6.6** Captura de tela do vídeo 6: simulador de rotação do Phet.

Foi entregue para os alunos um questionário (Apêndice H) para que respondessem durante a manipulação do simulador *Phet*, o objetivo deste questionário foi:

- Usar a função da régua, do ângulo e da velocidade angular do simulador;
- Determinar o módulo da velocidade tangencial do besouro e da joaninha em função do raio medido pela régua;

<sup>10</sup> https://phet.colorado.edu/pt\_BR/simulation/legacy/rotation

 Visualizar o vetor velocidade e o vetor aceleração centrípeta no simulador em função do raio dos corpos e da velocidade angular do prato.

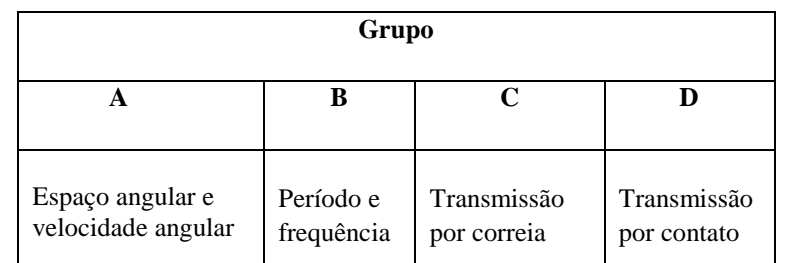

Após concluírem essa atividade, dividi a turma em quatro grupos, onde cada grupo ficou responsável por um tema do MCU, conforme mostra a tabela 6.3:

**Tabela 6.3** Divisão do conteúdo de MCU dividido em grupos para elaboração de um *quiz.*

Cada grupo ficou responsável em elaborar um exame com dez *quizzes<sup>11</sup>* sobre o tema selecionado para ser jogado com a ferramenta *Kahoot*. Para orientar na elaboração desse exame, foi entregue aos alunos um roteiro (Apêndice I) para ser executado na sala de informática.

*6.6.1 O uso do Kahoot: gamificação para o ensino de Física*

Como se encontra em Santiago:

"A gamificação trata de buscar que os alunos aprendam de uma forma lúdica, entretida. Por isso, desde que a tecnologia adentrou as salas de aulas, as aplicações que conjugam o entretenimento com a aprendizagem estão aumentando, preocupando-se com os alunos, para que assim, passem pelas séries escolares aprendendo."

O *Kahoot* é uma ferramenta gratuita que permite ao professor revisar qualquer conteúdo de Física, no caso deste trabalho foi útil para melhorar a retenção da aprendizagem. Dentre as principais vantagens do *Kahoot*, temos:

- Permite inserir figuras;
- Permite inserir vídeo:

- Não precisa de instalação;
- Fornece um relatório sobre os acertos dos alunos;
- Pode ser jogado em qualquer dispositivo móvel.

<sup>11</sup> *Quizzes* é o plural de *quiz*, que é o nome dado a um jogo em que os participantes (jogadores) tentam responder corretamente as questões que lhe são propostas (Wikipédia)

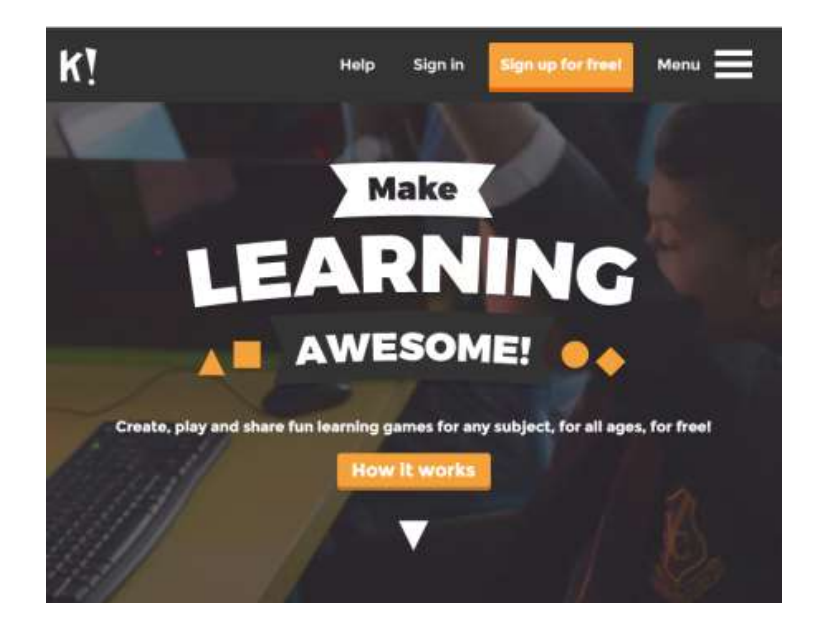

**Figura 6.7** Tela inicial do *Kahoot*.

Possui a desvantagem de estar disponível apenas na língua inglesa, mas os comandos são simples e já fazem parte do vocabulário dos alunos, haja vista que a juventude atual conhece a nomenclatura dos diversos *games* existentes no mercado. Faz parte do produto educacional desta dissertação um tutorial que demonstra as etapas ferramentas do *Kahoot* descritas anteriormente, esse tutorial também está disponível, em vídeo, no meu site $^{12}$ .

# **6.7 Aplicação do** *Kahoot***: nona semana**

No dia da aplicação do *Kahoot* o primeiro grupo que ficou responsável pelo primeiro tema dirige a aplicação para os demais colegas, que são os que fazem o exame. A seguir se faz o mesmo com o segundo tema, o terceiro e o quarto.

Será avaliado nos exames, pelo professor: o grau de dificuldade, a contextualização com as atividades práticas do IFAM-CMZL, a qualidade das perguntas e das respostas, a qualidade do tema da física envolvido. Conforme a tabela 8.4 abaixo:

| Critérios de avaliação                                   |          |  |  |  |  |
|----------------------------------------------------------|----------|--|--|--|--|
| Grau de dificuldade                                      | 2 pontos |  |  |  |  |
| Contextualização com as atividades práticas do IFAM-CMZL | 3 pontos |  |  |  |  |

<sup>12</sup> https://sites.google.com/site/profpaulopuga/

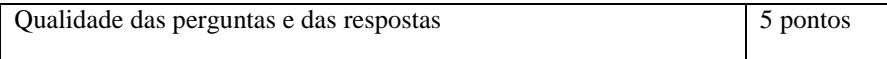

**Tabela 6.4** Critérios de avaliação para prática com *Kahoot*

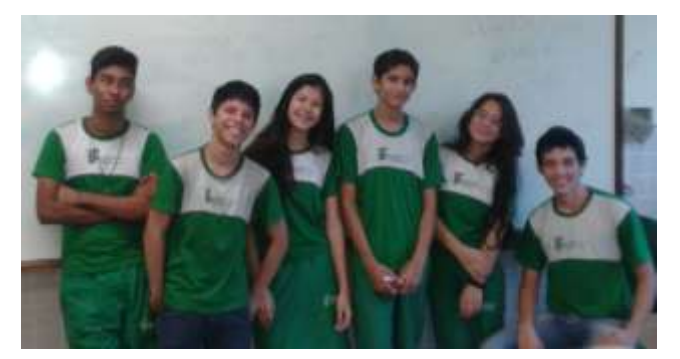

**Figura 6.8** Grupo de alunos que irá aplicar o exame *Kahoot* para os demais colegas (Fonte Própria)

A tarefa do grupo sorteado era fornecer ao colegas o código de acesso (chamado de *Game PIN*) para responder aos *quizzes* e fornecer o tempo determinado para a resposta. O Apêndice H apresenta as questões formuladas pelo grupo A.

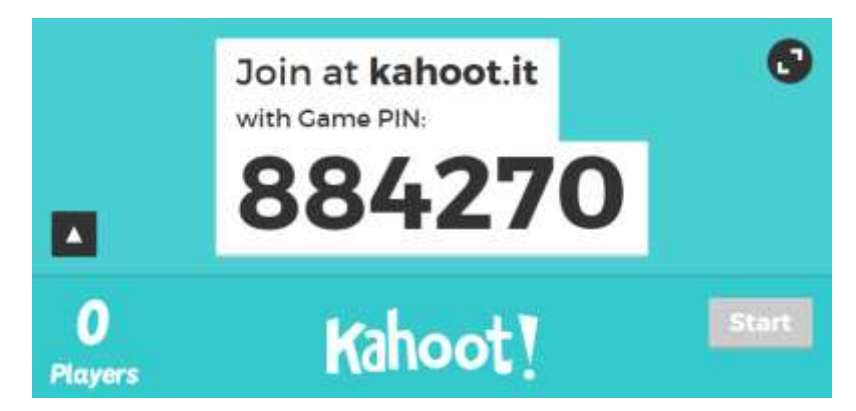

**Figura 6.9** Captura de tela do *Kahoot* fornecendo o *game PIN.*

A figura 6.9 mostra o *Game PIN*, que é o número que era fornecido aos outros grupos para ter acesso ao exame. De posse desse número o aluno inscreve-se para o jogo, conforme indica a figura 6.10:

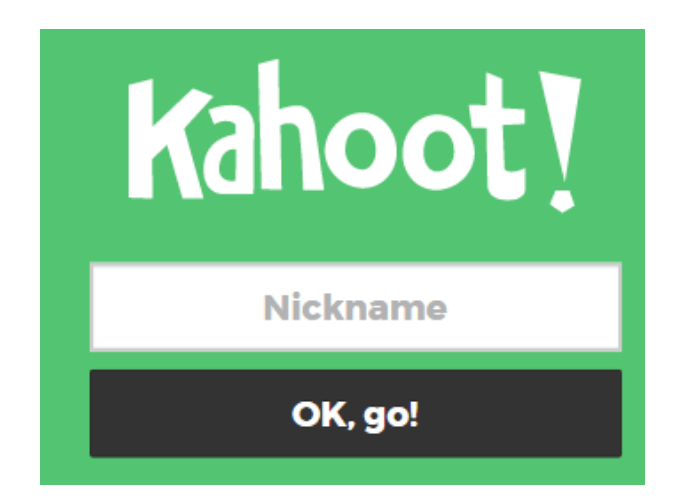

**Figura 6.10** Captura de tela da inscrição do aluno para início do jogo*.*

O jogo só deve começar quando todos os alunos estiverem inscritos (em exceção do grupo que está aplicando o exame), para este trabalho de dissertação orientei os alunos a digitarem as iniciais de seu nome completo em letras minúsculas, conforme indica a figura 6.11:

| Kahoot! |      |             |  |  |  |  |
|---------|------|-------------|--|--|--|--|
| ras     | mfs  | mmx         |  |  |  |  |
| mgla    | lvb  | <b>Idsm</b> |  |  |  |  |
| kkm     | khms | jpv         |  |  |  |  |
| jdsn    | jkpf | jgds        |  |  |  |  |
| jddo    | jgsd | imn         |  |  |  |  |
| ird     | haf  | gof         |  |  |  |  |
| fss     | fsda | fras        |  |  |  |  |

**Figura 6.11** Captura de tela com as letras iniciais dos alunos participantes*.*

Cada pergunta do *quizzes* é projetada (fiz uso de *data show<sup>13</sup>)* no quadro branco da sala de informática, como mostra a figura 6.12:

<sup>&</sup>lt;sup>13</sup> Equipamento de projeção multimídia ligado geralmente a um computador de mesa ou portátil.

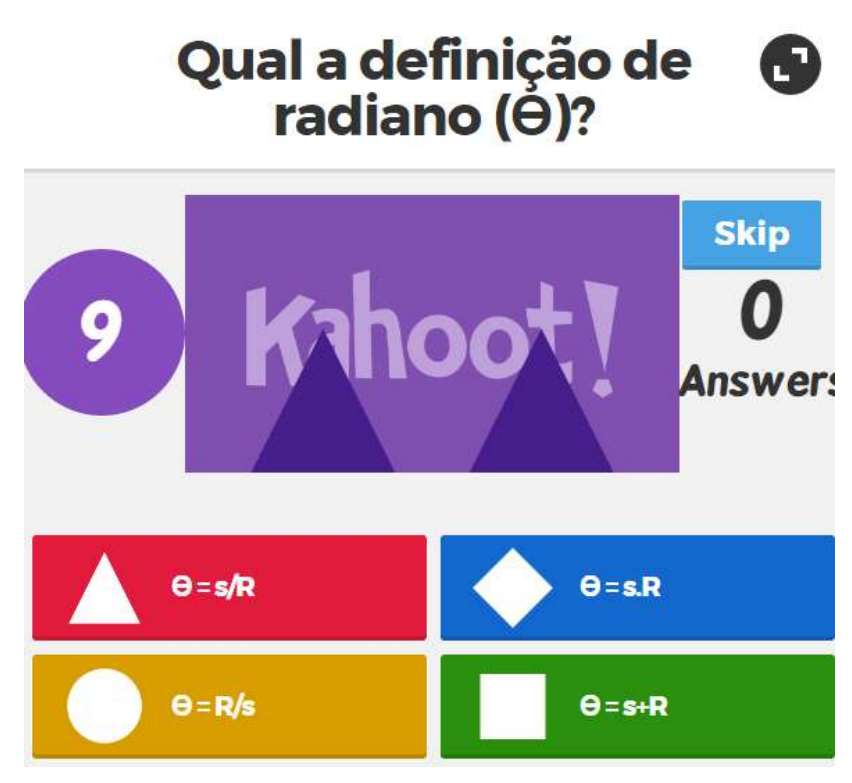

**Figura 6.12** Captura de tela de um *quiz* projetado no quadro branco.

Portanto, o aluno faz a leitura da questão na projeção e tem 20 segundos para responder. O que vai aparecer na tela do computador do aluno são as figuras geométricas associadas às respostas, conforme indica a figura 6.13:

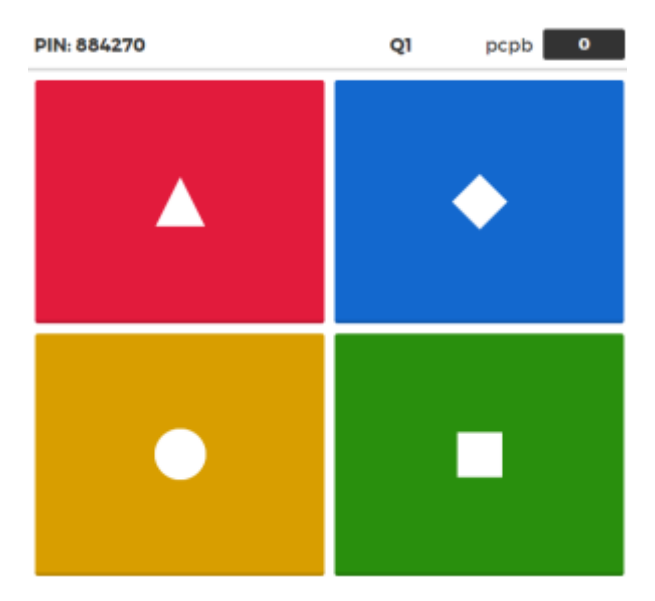

**Figura 6.13** O estudante escolhe qual a figura geométrica está associada com a resposta certa.

O resultado da resposta do estudante é informado ao final do tempo, como mostra a figura 6.14 a seguir:

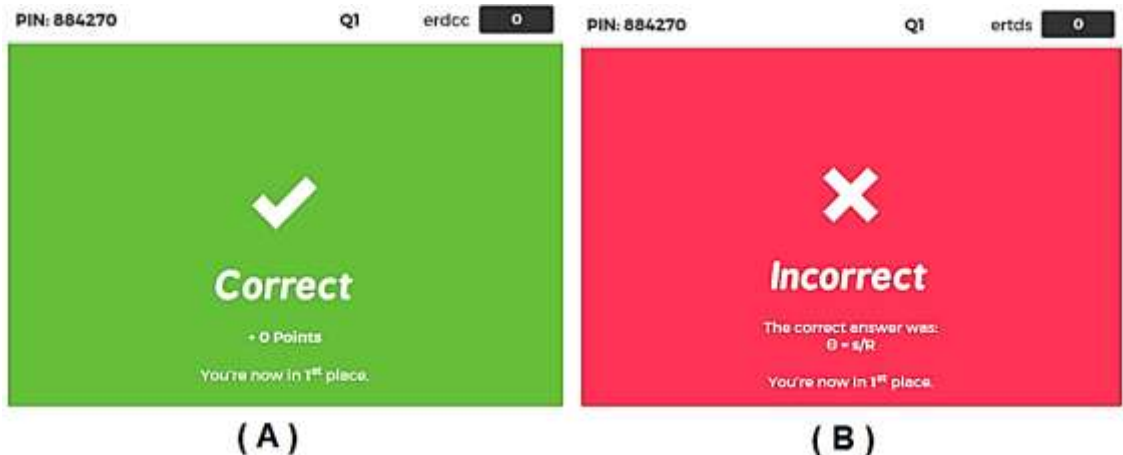

**Figura 6.14** Em (A) a figura geométrica foi a correta. Em (B) foi a escolha errada, o *Kahoot* informa a resposta correta

Ao final da aplicação do exame o *Kahoot* informa os cinco primeiros colocados, como indica a figura 6.15:

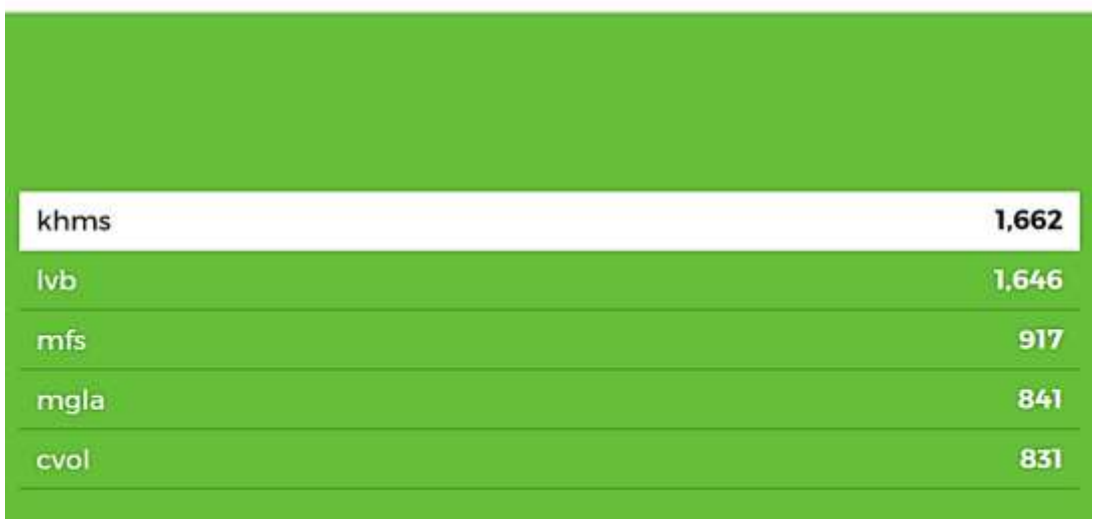

# **Final Scoreboard**

**Figura 6.15** O *Kahoot* informa os cinco melhores pontuados.

Mas, o professor pode gerar um relatório em *Excell* com os resultados de toda a turma que participou do *quiz*, conforme indica a figura 6.16:

|                | CORRECT        | <b>INCORRECT</b> |              |          |            | Internacional qual a corta cana efetua | Qual a equação | entram na curva e |
|----------------|----------------|------------------|--------------|----------|------------|----------------------------------------|----------------|-------------------|
| <b>STUDENT</b> | <b>ANSWERS</b> | <b>ANSWERS</b>   | <b>SCORE</b> |          | unidade de | 600mm. Qual a                          | está certa?    | saem da curva     |
| haf            |                | 3                |              | 1723 rpm |            | B                                      | Veu R          | W>混               |
| cvol           |                |                  |              | 1632     |            | Œ                                      | $R = wV$       | WANB              |
| fras           |                |                  |              | 1422 rph |            | 15                                     | <b>Y=wR</b>    | W-V3              |
| fss            |                |                  |              | 1237 rpm |            | Œ                                      | V=w.R          |                   |
| mn             |                |                  | 0            | 1107     |            |                                        | VeuA           | WAPPE             |
| sos            |                |                  | 3            |          | 922 rpm    | $\frac{6}{15}$                         | R=w.V          | <b>VAPYB</b>      |
| avds           |                |                  |              | 893      |            |                                        | w=V.R          | WARB              |
| abuc           |                |                  |              |          | 844 rpm    | 15                                     |                | We'll             |
| dara           |                |                  |              | 778      |            | Æ                                      | R=w.V          |                   |
| eadc           |                |                  |              | 717      |            | ie<br>L                                | R=w.V          |                   |
| emn            |                |                  |              | 683      |            |                                        | R=w.V          |                   |
| fsda           |                |                  |              | 653      |            | 15                                     | R=w.V          | We'll             |
| epds           |                |                  |              | 652      |            | B                                      | R=w.V          |                   |
| gof<br>ird     |                |                  |              | 629      |            | $^{7}$                                 | $R = wV$       | WARE              |
|                |                |                  |              | 582      |            |                                        | R=w.V          | W-13              |
| iasd           |                |                  |              | 531      |            |                                        | R=w.V          | We'R              |

**Figura 6.16** Captura de tela da planilha com os resultados de todos os participantes.

Foram geradas quatro planilhas, uma para cada exame criado por cada grupo.

# **6.8 Aplicação do Diagnóstico do método** *Flipped Classroom*

Na décima semana os alunos responderam um diagnóstico (Apêndice K), com o objetivo de verificar a potencialidade do produto educacional gerado por esta dissertação, ou seja, a eficácia do método *Flipped Classroom* para o ensino de Física, em particular o Movimento Circular Uniforme.

# **Capítulo 7 Análise dos resultados da aplicação do produto**

Neste capítulo apresentaremos uma análise dos resultados decorrentes da aplicação do produto educacional com uma turma de alunos do 1 ano D do curso de paisagismo integrado com o técnico do IFAM – CMZL. Comentaremos o resultado dos diagnósticos dos vídeos assistidos previamente, bem como as atividades realizadas em sala, a aplicação da gamificação pelo *Kahoot* e o diagnóstico final do método *Flipped Classroom*. A análise dos resultados foi realizada à luz do modelo instrucional de Gagné apresentado no Capítulo 4.

#### **7.1 Análise dos resultados do diagnóstico dos vídeos assistidos previamente**

Antes de a aula começar, era aplicado um diagnóstico sobre o vídeo assistido previamente, todos os diagnósticos continham as mesmas perguntas, o Apêndice D apresenta o modelo usado. Ao todo foram seis diagnósticos aplicados e cada vídeo contem três questões que se encontram no Apêndice E. A ferramenta *EDpuzzle* também foi usada para análise de desempenho dos resultados das questões dos vídeos, lembramos que esta ferramenta fornece um relatório da turma, no item 3.5 do Apêndice A é mostrado ao professor como gerar esse relatório.

Para o vídeo 1, 100% dos alunos responderam que a imagem e o áudio estavam com qualidade. Quanto ao dispositivo com acesso à internet: 96% fizeram uso de computador de mesa e 4% fizeram uso de dispositivo móvel. Quanto ao local que assistiram ao vídeo1: 100% dos alunos assistiram no IFAM-CMZL. O relatório do *EDpuzzle* para este vídeo informa que: 100% respondeu corretamente à questão 1; 100% respondeu corretamente o à questão 2 e 100% respondeu corretamente à questão 3. Esse alto índice de acerto é justificado por que o vídeo 1 é motivacional, como aplicações do MCU no âmbito das práticas agrícolas do IFAM-CMZL, para isso, o vídeo1 aborda as unidades de medidas usadas em tratores como o rpm, o *hertz* usado em máquinas de trituração de ração, as engrenagens das máquinas que usam rodas dentadas com raios diâmetros diferentes. O objetivo deste vídeo 1 era, também despertar a curiosidade do estudante para os próximos vídeos.

Para o vídeo 2, 100% dos alunos responderam que a imagem e o áudio estavam com qualidade. Quanto ao dispositivo com acesso à internet: 100% fizeram uso de computador de mesa. Quanto ao local que assistiram ao vídeo 2: 98% dos alunos assistiram no IFAM-CMZL e 2% fora do *Campus*. O tema deste vídeo foi espaço angular e velocidade angular. Sobre as questões inseridas, o relatório do *EDpuzzle* forneceu que: a questão 1 obteve 100% de acerto; a questão 2 obteve 90% de acerto, os 10% que erraram tiveram atendimento individual em sala e observei que o erro que cometeram foi matemático nas contas, a questão 3 teve 97% de acertos e novamente os alunos que não acertaram tiveram atendimento individual.

Para o vídeo 3, 100% dos alunos responderam que a imagem e o áudio estavam com qualidade. Quanto ao dispositivo com acesso à internet: 80% fizeram uso de computador de mesa e 20% por celular. Quanto ao local que assistiram ao vídeo 3: 95% dos alunos assistiram no IFAM-CMZL e 5% fora do *Campus*. O tema deste vídeo foi período, frequência e aceleração centrípeta. Sobre as questões inseridas, o relatório do *EDpuzzle* forneceu que: a questão 1 obteve 100% de acerto; a questão 2 obteve 100% de acerto, a questão 3 teve 97% de acertos e novamente os alunos que não acertaram tiveram atendimento individual.

Para o vídeo 4, 100% dos alunos responderam que a imagem e o áudio estavam com qualidade. Quanto ao dispositivo com acesso à internet: 100% fizeram uso de computador de mesa. Quanto ao local que assistiram ao vídeo 4: 100% dos alunos assistiram no IFAM-CMZL. O tema deste vídeo transmissão de movimentos por correia. Sobre as questões inseridas, o relatório do *EDpuzzle* forneceu que: a questão 1 obteve 100% de acerto; a questão 2 obteve 100% de acerto, a questão 3 teve 100% de acertos.

Para o vídeo 5, 100% dos alunos responderam que a imagem e o áudio estavam com qualidade. Quanto ao dispositivo com acesso à internet: 100% fizeram uso de computador de mesa. Quanto ao local que assistiram ao vídeo 5: 100% dos alunos assistiram no IFAM-CMZL. O tema deste vídeo transmissão de movimentos por contato. Sobre as questões inseridas, o relatório do *EDpuzzle* forneceu que: a questão 1 obteve 100% de acerto; a questão 2 obteve 100% de acerto, a questão 3 teve 100% de acertos.

Para o vídeo 6, 100% dos alunos responderam que a imagem e o áudio estavam com qualidade. Quanto ao dispositivo com acesso à internet: 100% fizeram uso de computador de mesa. Quanto ao local que assistiram ao vídeo 6: 95% dos alunos assistiram no IFAM-CMZL e 5% assistiram fora do *Campus*. Não teve questão inserida neste vídeo, pois o seu objetivo foi demonstrar o uso das funções do simulador rotacional do *Phet*.

Quando comecei a aplicar o *Flipped Classroom* logo nas duas primeiras semanas, tive que motivá-los o suficiente para que interiorize que eles eram os responsáveis em assistir os vídeos e que dedicassem o tempo apropriado para cada lição, isto é, eles tomariam as rédeas de sua aprendizagem, decidindo o dia, a hora e o tempo para "estudar a lição". Sempre explicava que nesse bimestre, eram eles os protagonistas de sua aprendizagem, ou melhor, os responsáveis por sua aprendizagem, essa ideia teriam que gravar no mundo intelectual deles. Insistia para o hábito de organizar-se e dedicar o tempo necessário ao estudo fora da sala e poder aplicar o que foi aprendido em sala.

Pelo *EDpuzzle* foi observado que 10% da turma não havia assistido o vídeo1; 5% não assistiram o vídeo 2; 3% não assistiram o vídeo 3; mas os vídeos 4 e 5 tiveram foram assistidos previamente por todos os alunos. Isso constata que o amadurecimento da ideia de ser o responsável por sua aprendizagem foi adquirida como tempo. Os vídeos tiveram a importância de conseguir a atenção dos alunos para a recepção do ensino do MCU, essa é a primeira etapa do modelo instrucional de Gagné.

#### **7.2 Análise do resultado das atividades realizadas em sala**

A segunda etapa do modelo instrucional de Gagné refere-se ao papel do professor em estimular a recuperação da aprendizagem prévia (recordar) do estudante. Para atingir essa finalidade foram realizadas atividades em sala de aula em pequenos grupos de no máximo cinco componentes, essas atividades tem a finalidade de recuperar a informação aprendida nos vídeos e estimular os alunos que acertaram todas as questões nos vídeos a ensinar os alunos com dificuldades. Outro aspecto importante dessa atividade foi a oportunidade que tive de fazer um trabalho pessoal com os alunos com dúvidas, foram cinco atividades aplicadas e encontram-se no Apêndice F.

Na primeira aula em sala não foi fácil criar um ambiente para que os grupos discutissem as questões propostas na atividade, primeiro por que as salas do IFAM-CMZL são pequenas para formação de grupos e a discussão de um grupo atrapalhava a de outro que estava próximo. E em segundo, por vários momentos eu tive que interferir para que os alunos voltassem a discutir a resolução dos problemas e não ficar dispersando com outros assuntos.

Nas duas primeiras atividades percebi que alguns alunos não tinham a autonomia de fazer os problemas, pelo fato de estarem acostumados dentro de um sistema tradicional de ensino centralizador no professor. Esses alunos ficavam na espera que alguém do grupo respondesse os problemas para depois copiar. Para trabalhar com esses alunos utilizamos a terceira etapa do modelo instrucional de Gagné: orientar a aprendizagem (codificação semântica). Eu chamava esses alunos particularmente à minha mesa e explicava da relevância de ser ativo no grupo e não passivo, e ainda questionava se estava com dúvidas em alguma questão.

#### **7.3 Análise do resultado do jogo de perguntas**

O jogo de perguntas foi uma atividade realizada individualmente em sala, para atender a terceira etapa do modelo instrucional de Gagné: provocar o rendimento (resposta) do estudante. O propósito desse jogo foi fazer o aluno externar o que aprendeu através de perguntas elaboradas para que outro colega responda. Cada aluno elabora três perguntas que não poderiam ser evasivas e deveria seguir alguns critérios, o Apêndice G apresenta quatro roteiros usados para essa atividade.

Essa atividade foi muito empolgante para os estudantes, a partir da terceira aula esse era o momento mais esperado, apresentarei a seguir uma análise sobre a qualidade das perguntas criadas:

O primeiro roteiro informava as diretrizes para elaborar um questão teórica sobre .que use a expressão  $V = \omega$ . R. Com base nas respostas e perguntas dadas pelos alunos foi registrado que 90% dos estudantes souberam descrever o conceito de espaço angular através de um desenho, 95% definiram corretamente a velocidade angular e sua unidade de medida e 80% acertaram os problemas com uso da expressão  $V = \omega$ . R. Devo salientar esclarecer que as perguntas que solicitam desenho ou cálculo, o aluno respondia na lousa.

O segundo roteiro orientava a elaborar três questões, a primeira foi uma questão teórica que envolvesse período e frequência simultaneamente, houve 95% de acertos nas respostas dos alunos. Na segunda questão que se fez necessário o uso da equação  $f =$  $\mathbf{1}$  $\frac{1}{T}$ , houve 70% de acertos nas respostas, o erro mais comum foi a unidade de medida de frequência, na relação de conversão entre *hertz* e rpm. A terceira questão tinha que ser

sobre o módulo da aceleração centrípeta  $a_C = \frac{v^2}{R}$  $\frac{\partial}{\partial R}$ , 60% dos responderam corretamente as perguntas, o empecilho verificado aqui foi a insegurança dos alunos em substituir corretamente as grandezas e os erros na operação matemática de potenciação e radiciação.

O terceiro roteiro solicitou a elaboração de três questões sendo: a primeira foi sobre fazer um esquema que envolvia duas ou mais polias conectadas por correia com identificação de seus raios. Todas as respostas foram respondidas corretamente, comprovando que os alunos já identificam esse sistema de transmissão. As duas próximas questões deveriam exigir a determinação de cálculo da frequência de rotação de uma polia e a velocidade em um ponto qualquer da correia. Com relação a frequência de rotação 90% soube determinar a frequência de rotação, os que erraram foi devido erro de substituição da expressão  $f_A$ .  $R_A = f_B$ .  $R_B$ .

O quarto roteiro exigiu a elaboração de três questões: a primeira era teórica e solicitava um esquema de duas ou mais rodas dentadas com indicação de seus raios e sentidos de rotação das mesmas. Como havia uma semelhança com o terceiro roteiro, neste houve acerto em todas as respostas. As outras duas questões deveriam exigir a determinação da frequência de rotação de alguma das rodas participantes da transmissão de movimentos. Como a expressão  $f_A$ .  $R_A = f_B$ .  $R_B$  também é válida para a solução desses problemas, todos os alunos acertaram as perguntas elaboradas.

#### **7.4 Análise do resultado da atividade com o simulador rotacional** *Phet*

A atividade com o simulador rotacional *Phet* (Apêndice H) foi composta de 6 itens, cuja análise comentamos a seguir:

No item a, todos os alunos souberam ativar a régua no simulador e medir o raio do disco.

No item b, somente 30% lembrou-se da relação matemática do comprimento da circunferência  $C = 2\pi R$ . Os demais conseguiram após consultar o professor.

No item c, 90% conseguiu fazer uso na expressão  $v = \omega R$  Os demais haviam esquecido e precisaram da ajuda do professor para lembrá-la.

No item d, todos os alunos acertaram que o inseto de maior raio, possui maior velocidade tangencial.

No item e, todos os alunos acertaram o nome da aceleração centrípeta e identificou corretamente qual inseto possuir maior módulo de aceleração centrípeta.

No item f, 70% dos alunos deram como sugestão de determinação do período de rotação a relação do MCU ,  $\overline{c}$  $\frac{2\pi}{T}$ . Os demais precisaram da ajuda do professor para responder.

#### **7.5 Análise da aplicação do** *Kahoot*

O *Kahoot* foi muito útil para executar o modelo instrucional de Gagné, no que se refere a proporcionar retroalimentação (reforço/*feedback*) do conteúdo de MCU com os alunos. A turma foi dividida em quatro grupos, cuja responsabilidade foi produzir um exame com 10 questões no estilo *quiz* sobre quatro grandes temas do MCU, foi entregue aos alunos um roteiro para elaborar essas questões que se encontra no Apêndice I.

Vamos lembrar que o primeiro grupo aplica o exame que produziu para o resto da turma, até encerrar com o quarto grupo e também lembrar que o *Kahoot* fornece uma planilha no *Excell* sobre o aproveitamento dos participantes, a seguir analisamos as questões produzidas por cada grupo.

O grupo A ficou responsável em produzir um exame com dez questões sobre o espaço angular e a frequência (Apêndice D), examinando as respostas dos participantes foi encontrado um aproveitamento de 90% de acerto no exame produzido pelo grupo A.

O grupo B ficou responsável em produzir um exame com dez questões sobre período e frequência, examinando as respostas dos participantes foi encontrado um aproveitamento de 95% de acerto no exame produzido pelo grupo B.

O grupo C ficou responsável em produzir um exame com dez questões sobre transmissão por correia, examinando as respostas dos participantes foi encontrado um aproveitamento de 80% de acerto no exame produzido pelo grupo C.

O grupo D ficou responsável em produzir um exame com dez questões sobre transmissão por contato, examinando as respostas dos participantes foi encontrado um aproveitamento de 90% de acerto no exame produzido pelo grupo D.

A última fase do modelo instrucional de Gagné é melhorar a retenção e transferência (recuperação) do objeto aprendido pelo aluno, para isso após aplicar o *Kahoot* fiz uma correção de todos os exames aplicados. Com o intuito de ajudar aqueles alunos que erram as questões fizesse a recuperação do conteúdo.

#### **7.6 Diagnóstico sobre o método** *Flipped Classroom*

Na última aula do segundo bimestre os alunos (30) responderam a um diagnóstico (Apêndice K) sobre o modelo *Flipped Classroom*, as perguntas abordam a ferramenta *EDpuzzle*, as atividades em grupo e a gamificação com o uso do *Kahoot*.

Na questão 1, todos foram unânimes em afirmar que a língua inglesa não dificultou o acesso e o manuseio da ferramenta *EDpuzzle.*

Na questão 2, todos foram unânimes em afirmar que os *quizzes* inseridos no vídeo ajudaram a aprofundar o MCU.

Na questão 3, todos afirmaram que gostaram das aulas do segundo bimestre.

Na questão 4, todos afirmaram que a relação professor-aluno foi maior no segundo bimestre do que no primeiro, ajudando os alunos com dificuldades em Física.

Na questão 5, todos afirmaram que entenderam bastante o assunto trabalhando em grupo.

Na questão 6, todos afirmaram que o *Kahoot* ajudou bastante a revisar o MCU.

Na questão 7, todos afirmaram que gostariam que no terceiro e quarto bimestre as aulas de Física continuassem no modelo *Flipped Classroom*.

A questão 8, solicitou ao estudante que escrevesse o mais ele gostou ou não gostou no método *Flipped Classroom*, a seguir, citamos algumas resposta:

*"Eu gostei das aulas em vídeos, quando eu precisei faltar por motivo de doença, eu não perdia o assunto, gostei também de poder tirar dúvidas com o professor em sala." (A.C.D.S)*

*"Os vídeos estavam muito legais, assisti várias vezes, no primeiro bimestre as aulas eram muito chatas e sentia vergonha de perguntar ao professor quando não entendia. Nesse bimestre, as atividades em salas e o jogo do Kahoot me fizeram gostar de Física"(A.B.V.D)*

*"O método Flipped me ajudou a ter mais responsabilidade, pois dependia de mim assistir os vídeos, as perguntas no vídeo foram uma novidade para mim e também jogar no Kahoot foi show"(R.L.G.P)*

*"Para mim foi estranho no começo, todas as aulas aqui no Ifam os professores trabalham diferente do Prof.Puga, fazer as atividades em sala é muito melhor, em casa meus pais não me ajudam em Física" (T.L.P.S)*

*"Moro no Ifam porque sou do interior e senti muita dificuldade no primeiro bimestre, estou tendo aula de Física pela primeira vez, achei que o Flipped ajuda muito alunos como eu, o professor ficou mais perto agora"(N.C.S)*

*"Achei o máximo poder assistir as aulas do Puga no celular acessar em qualquer lugar que tem Wi-Fi e na sala tirar as dúvidas com os colegas que sabem mais de Física. Não quero que volte a ser como foi no primeiro bimestre."(R.M.B)*

*"Gostei de responder as perguntas dos vídeos e de fazer o jogo de perguntas em sala, aprendi mais quando criava as questões"(L.S.A.G)*

# **Capítulo 8 Considerações Finais e Conclusão**

Existe um jargão muito usado pelos especialistas em inovação no ensino que diz: "temos uma Escola do século XIX, um professor do século XX e um aluno do século XXI". Essa expressão é usada na maioria das vezes para justificar a incapacidade da Escola de motivar, atrair e dialogar com os jovens. Ao finalizar a aplicação do produto educacional gerado por esta dissertação, posso afirmar que o modelo *Flipped Classroom*(FC) se apresenta como uma excelente resposta ao descompasso entre a escola, o professor e o aluno.

Após finalizar essa pesquisa posso afirmar que o modelo FC é eficaz para o ensino de Física, pois foi confirmada a afirmação dos autores Tourón, Santiago e Díez de que o modelo é um instrumento que personaliza o ensino. Durante aplicação do produto educacional no segundo bimestre, eu tive a oportunidade de conhecer melhor meus alunos e para identificar os alunos com dificuldade de aprendizagem as ferramentas *EDpuzzle* e *Kahoot* me deram um suporte. Com os relatórios gerados por ela pude reconhecer se os alunos ainda estavam dívidas nos conceitos de período, frequência, espaço angular e velocidade angular, essas grandezas são o alicerce do MCU.

Entretanto, muito tempo foi gasto a personalização do ensino, provocando um atraso no andamento do conteúdo do bimestre. Levei dez semanas para aplicar o método FC com os alunos abordando um único tema da Física, o MCU, geralmente abordado em um capítulo nos livros didáticos. Com as outras turmas do IFAM-CMZL da mesma série foram quatro semanas para abordar o mesmo assunto. Isso mostra que o objetivo do FC não é ganhar tempo para cumprir o plano de ensino do professor, e sim obter a aprendizagem do aluno, o tempo que for necessário.

Os autores Tourón, Santiago e Díez, também afirmam que o modelo FC é um espaço de responsabilidade para a aprendizagem por parte do aluno. Nesse aspecto, o modelo instrucional de Gagné me deu um suporte par estimular essa responsabilidade nos alunos. A primeira delas foi em assistir os vídeos previamente fora da sala, seguindo o modelo de Gagné gravei vídeos que chamassem a atenção para a relevância do MCU, contextualizando com instrumentos agrícolas que funcionam à base de rotação e a pista de atletismo do *Campus*. Na primeira semana de aplicação do FC,

houveram alunos que não assistiram aos vídeos, mas com o passar do tempo todos já assistiam previamente.

Bergmann e Sams afirmam que o FC é um incremento para o trabalho colaborativo. De fato, as atividades em sala que foram realizadas em pequenos grupos que abordavam a transmissão de movimentos por contato e correia foram aquelas em as soluções dos problemas tiveram sucesso devido à discussão produzida pelos integrantes. Outra atividade que evidenciou o trabalho colaborativo foi a divisão em grupos para aplicação do *Kahoot*, onde os alunos elaboraram questões do MCU

Constamos com esse trabalho que o *Kahoot* é uma excelente ferramenta para aplicar a última etapa do modelo instrucional de Gagné que é o melhorar a retenção e a transferência do conteúdo, haja vista o nível das questões elaboradas pelos alunos e o alto nível de aproveitamento das mesmas.

O método FC requer do professor total comprometimento e dedicação, foi trabalhoso gravar minhas próprias aulas, depois editá-las e postar no *EDpuzzle*, e também elaborar os roteiros das atividades realizadas em sala. Entretanto, todo esse trabalho que tive extraclasse foi recompensado com tempo livre para atender os alunos em sala. Eu não tive aquele desgaste das aulas magistrais: ficar muito tempo chamando a atenção dos alunos para pedir silêncio ou o cansaço de repetir a mesma aula durante o dia para várias turmas.

Quando todos os alunos responderam que gostariam de continuar com as aulas de Física pelo método FC, me dei conta que o sistema de ensino que centraliza a aprendizagem no professor está falindo, pois a grande injustiça desse sistema é acreditar que todos os alunos são iguais e aprendem do mesmo jeito. O modelo FC me fez acreditar que o ensino personalizado com a ajuda de ferramentas tecnológicas e o trabalho colaborativo na resolução de problemas são a saída para atrair e motivar os jovens no ensino de Física.

### **Referências Bibliográficas**

BERGMANN. J. & SAMS, A. Flip Your Classroom: Reach Every Student in Every Class Every Day, 2012.Washington, DC: International Society for Technology in Education.

TOURÓN, J., Santiago, R. e Díez, A. (2014). The Flipped Classroom: cómo convertir la escuela en un espacio de aprendizaje [e-book] (1ª ed.). ISBN: 9788449450976. Provedor: Google Ireland Ltd. España: Grupo Océano.

SANTIAGO, R. (2014, maio 21). 10 pros y contras del flipped classroom (1/2). [theflippedclassroom.es].

SANTIAGO, R. (2014, maio 28). 10 pros y contras del flipped classroom (2/2). [theflippedclassroom.es].

TOURÓN, J. e Santiago, R. (2014). Visión – What is the Flipped Classroom. [theflippedclassroom.es].

BERGMANN. J. & SAMS, A. Flipped Learning: Gateway to student engagement, 2014. Washington, DC: International Society for Technology in Education.

BOLES, C. et al. The Flipped Classroom: An introduction to technology and teaching techniques, 2014. Missoula, MT: The Phyllis J. Washington College of Education and Human Sciences.

FERRAZ & BELHOT. Taxonomia de Bloom: revisão teórica e apresentação das adequações do instrumento para definição de objetivos instrucionais. Gest. Prod., São Carlos, v. 17, n. 2, p. 421-431, 2010.

HONEYCUTT. B & GLOVA, S. 101 Ways to FLIP your Online Class, 2013. Flip It Consulting, LLC and Reify Media. Raleigh, NC

PLUNKETT, K. The Flipped Classroom: A Teacher's Complete Guide: Theory, Implementation, and Advice, 2014. JIBB Publishing.

PEREIRA, M. V. et al. Demonstrações experimentais de física em formato audiovisual produzidas por alunos do ensino médio. Caderno Brasileiro de Ensino de Física, Florianópolis, v. 28, n. 3: p. 676-692, dez. 2011.

MORAN, J. M. O vídeo na sala de aula. Comunicação e Educação, v. 2, p. 27-35, 1995.

SANTIAGO, R. (2014, maio 8). Un ejemplo de ficha para planificar nuestra clase inversa.[theflippedclassroom.es].

SANTIAGO, R. (2014, maio 26). Un gráfico en español sobre el modelo FC. [theflippedclassroom.es].

# **APÊNDICES**

# **Apêndice A- O Produto Educacional**

# **Sumário**

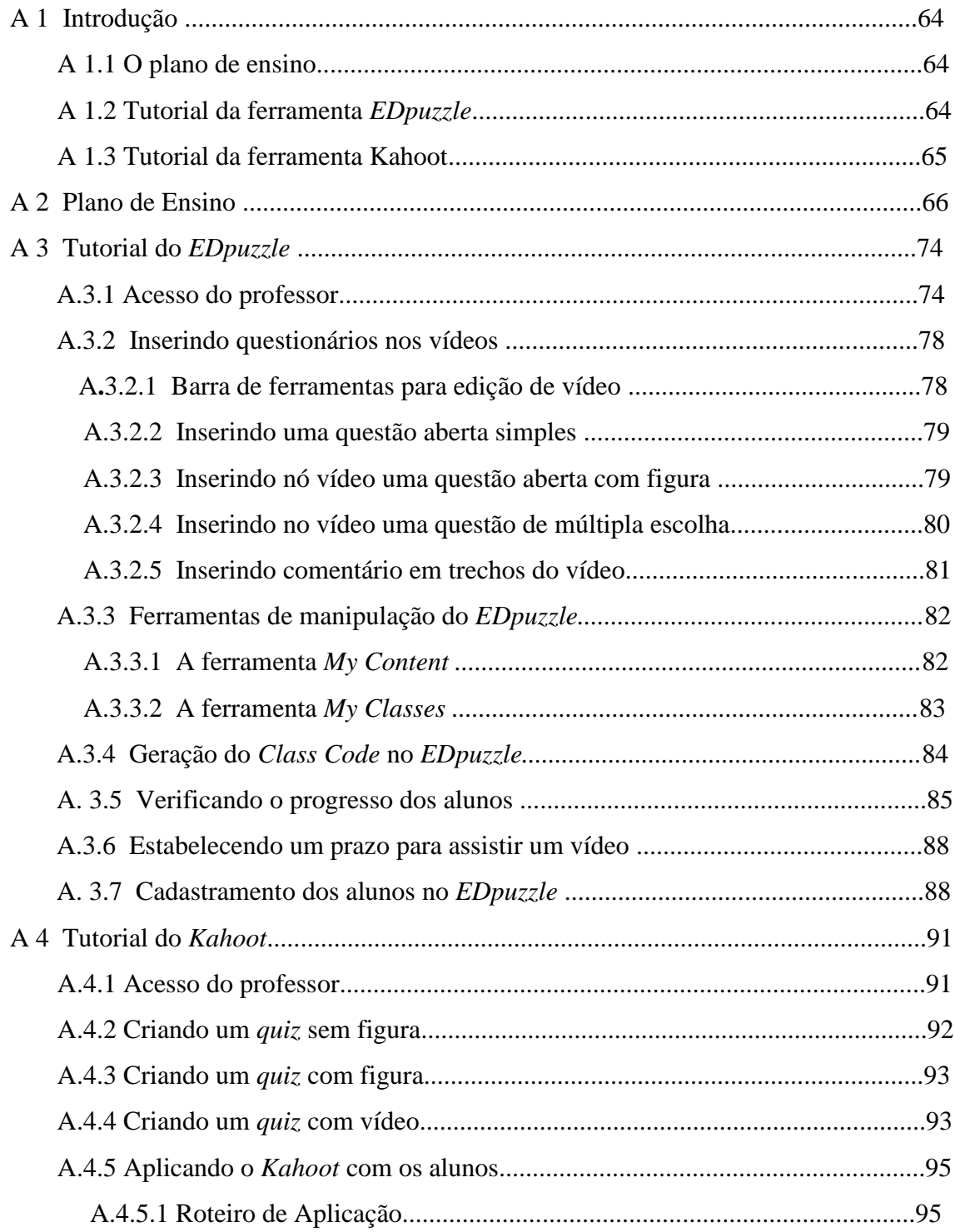
### **A.1 Introdução**

Este produto educacional foi concebido para ajudar o professor de Física que esteja interessado em utilizar a sala de aula invertida (vou utilizar sua denominação em língua inglesa o *Flipped Classroom* (FC), por ser mais apropriado), ele será exemplificado para o ensino do Movimento Circular Uniforme. Para melhor proveito, o produto educacional foi dividido em três partes:

#### **A.1.1 O plano de ensino.**

É a parte mais importante para quem quer usar o método FC, ou seja, para quem quer flippar<sup>14</sup> a sua aula de Física. Primeiro vem o planejamento, a tecnologia vem depois. O plano de ensino mostra detalhadamente qual a atividade será realizada fora da sala de aula e qual as atividades que serão realizadas em sala de aula.

#### **A.1.2 Tutorial da ferramenta** *EDpuzzle.*

O *Edpuzzle* é uma ferramenta tecnológica gratuita que não precisa de instalação no computador do usuário. Aceita vídeos de quase todas as plataformas como, por exemplo: *You Tube<sup>15</sup>, Khan Academy<sup>16</sup>* e *Vimeo<sup>17</sup>* .

As vantagens do *EDpuzzle* são:

- Permite cortar o vídeo;
- Permite inserir perguntas abertas ou de múltipla escolha;
- Permite inserir uma nota de áudio;
- Informa se o estudante assistiu todo o vídeo, somente uma parte dele ou se não assistiu;
- Informa ao professor quantas vezes o estudante assistiu o vídeo;
- Informa ao professor, se o estudante acertou ou errou a questão;
- Permite ao professor classificar os vídeos por série que trabalha, cada aluno recebe um código que permite que ele assista somente aos vídeos de sua turma.

1

<sup>14</sup> Flippar é a tradução do verbo inglês *FLIP*, que significa inverter.

<sup>15</sup> https://www.youtube.com/

<sup>16</sup> https://pt.khanacademy.org/

<sup>&</sup>lt;sup>17</sup> https://vimeo.com/

Neste tutorial será discutido toda essas etapas.

#### **A.1.2 Tutorial da ferramenta** *Kahoot*

O *Kahoot* é uma ferramenta gratuita que permite ao professor revisar qualquer conteúdo de Física, no caso deste trabalho foi útil para melhorar a retenção da aprendizagem. Dentre as principais vantagens do *Kahoot*, temos:

- Permite inserir figuras;
- Permite inserir vídeo;
- Não precisa de instalação;
- Fornece um relatório sobre os acertos dos alunos;
- Pode ser jogado em qualquer dispositivo móvel.

# **A.2 PLANO DE ENSINO**

#### **PLANO DE ENSINO**

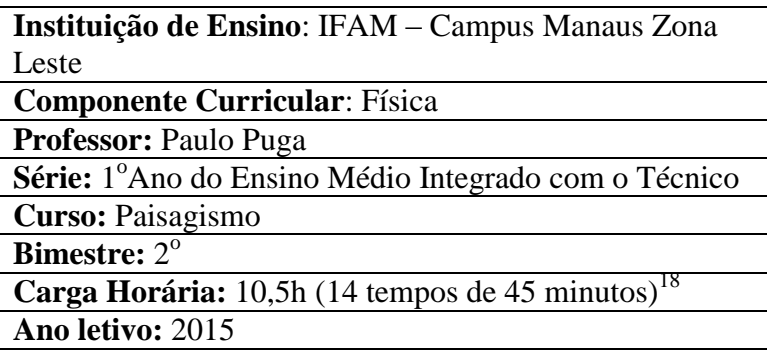

Nota: Antes da execução deste plano de ensino duas providências devem ser tomadas:

- 1) Comunicar à direção da Escola e ao corpo pedagógico de sua implantação.
- 2) Comunicar aos pais e responsáveis dos alunos o funcionamento do *Flipped Classroom.*

1

 $18$  No ano de 2015 as turmas de 1 ano do IFAM-CMZL possuem dois tempos semanais de 45 minutos cada destinados as aulas de Física. A carga horária bimestral de Física varia entre 18 e 20 horas.

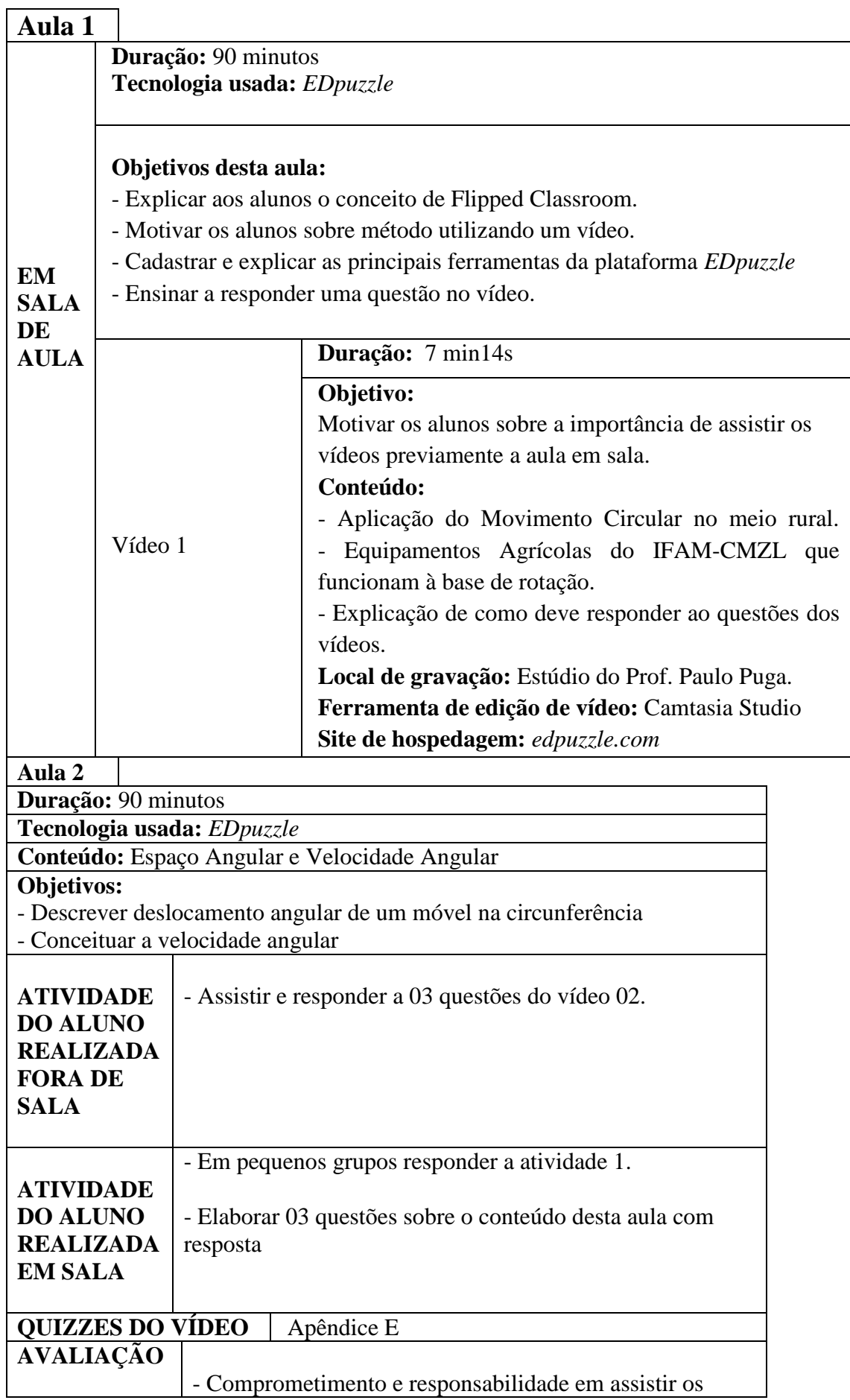

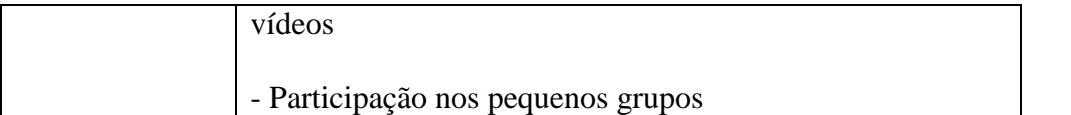

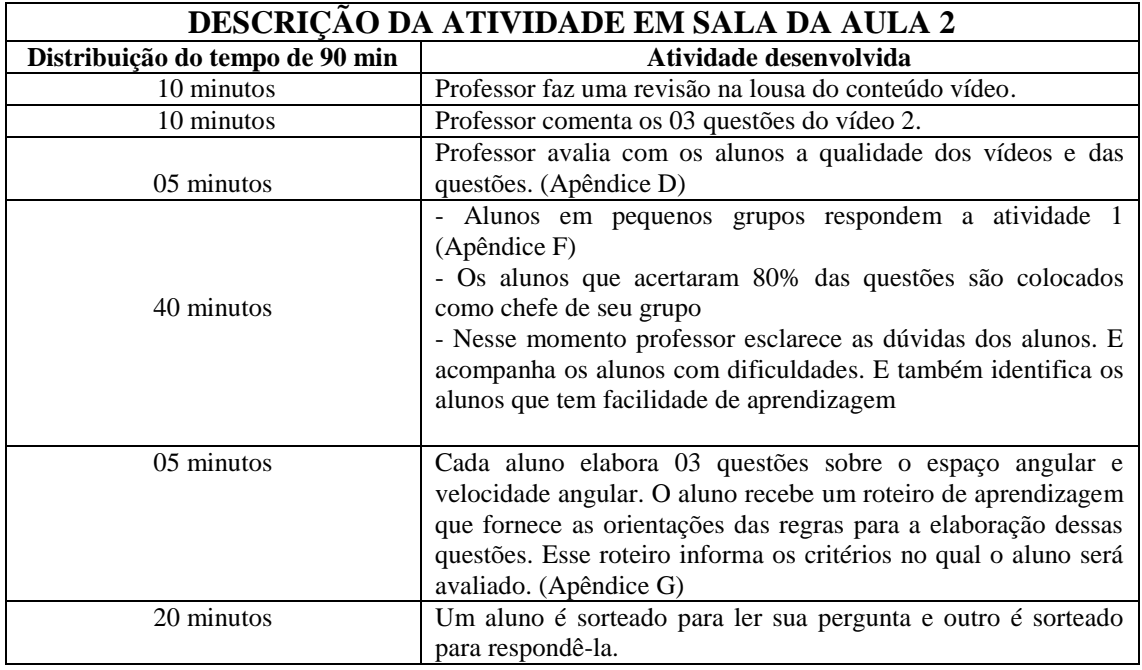

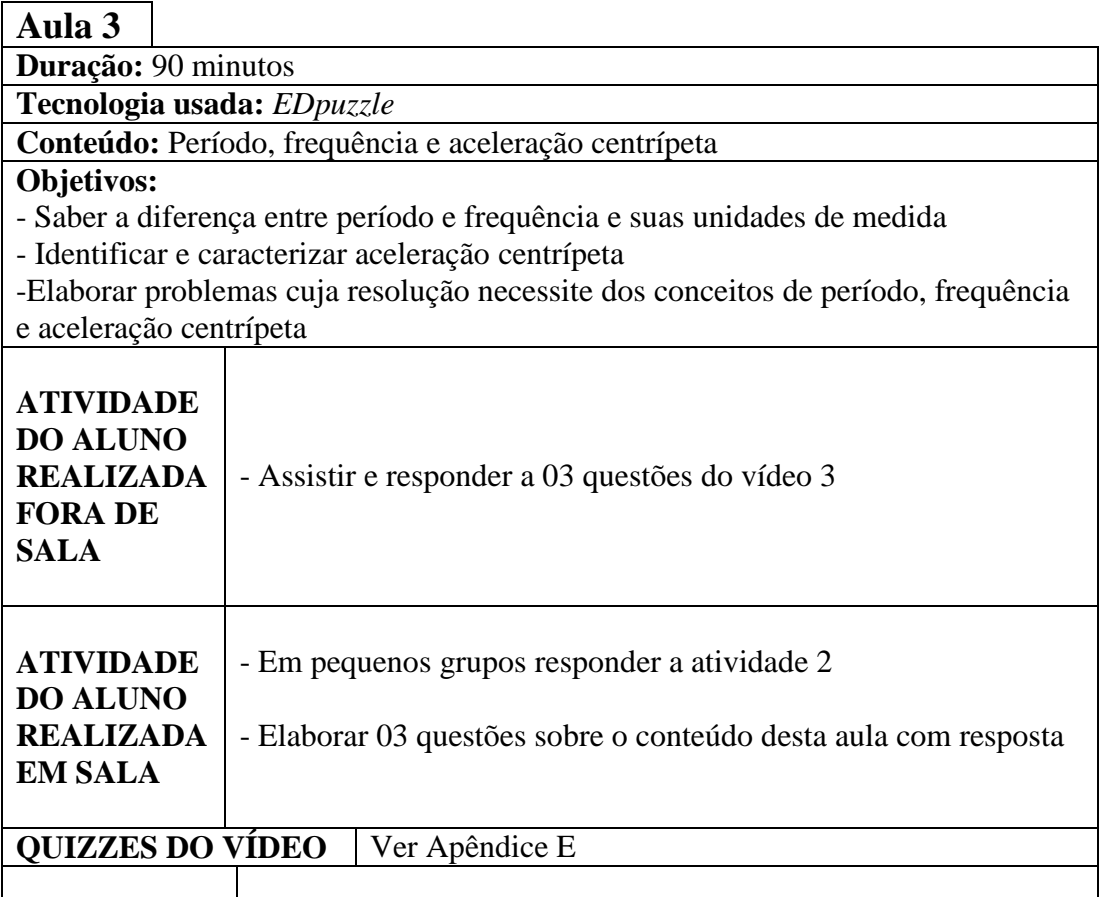

# **AVALIAÇÃO**

- Comprometimento e responsabilidade em assistir os vídeos

#### - Participação nos pequenos grupos

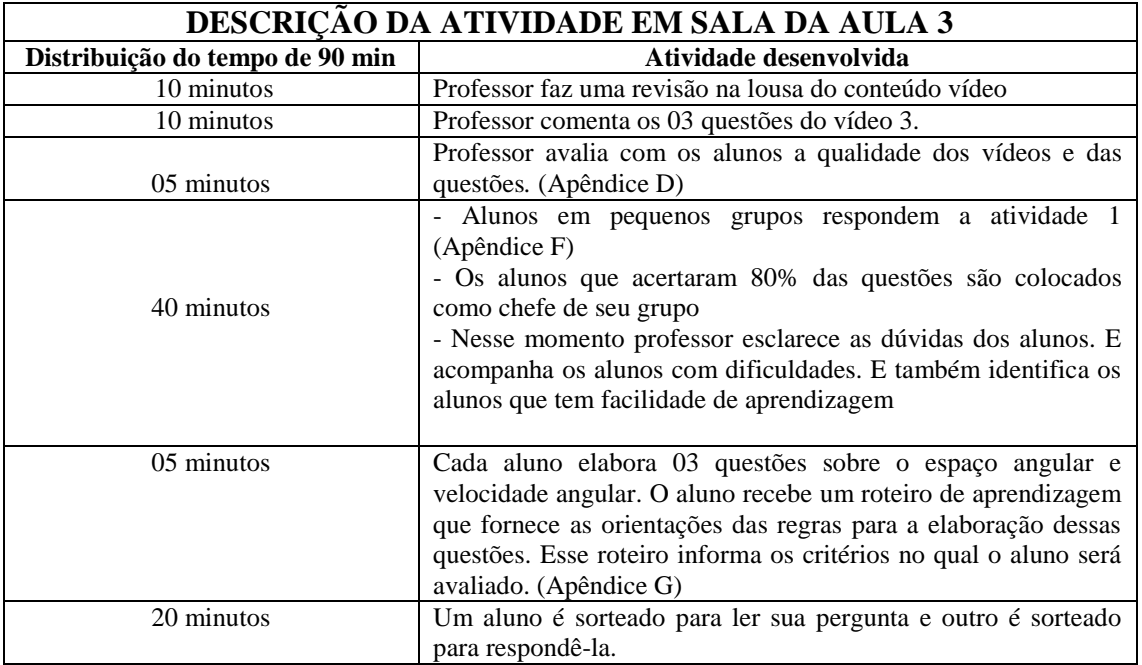

# **Aula 4**

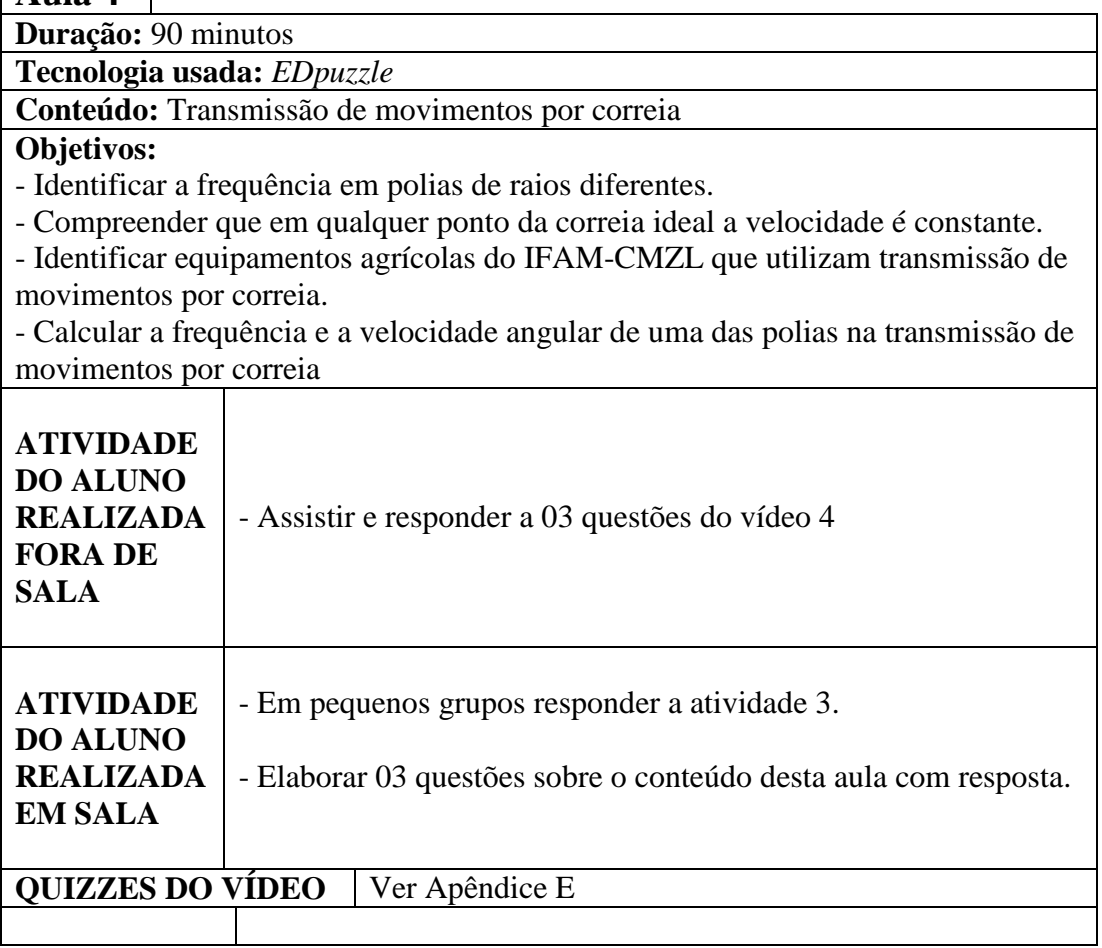

# **AVALIAÇÃO**

- Comprometimento e responsabilidade em assistir os vídeos

- Participação nos pequenos grupos

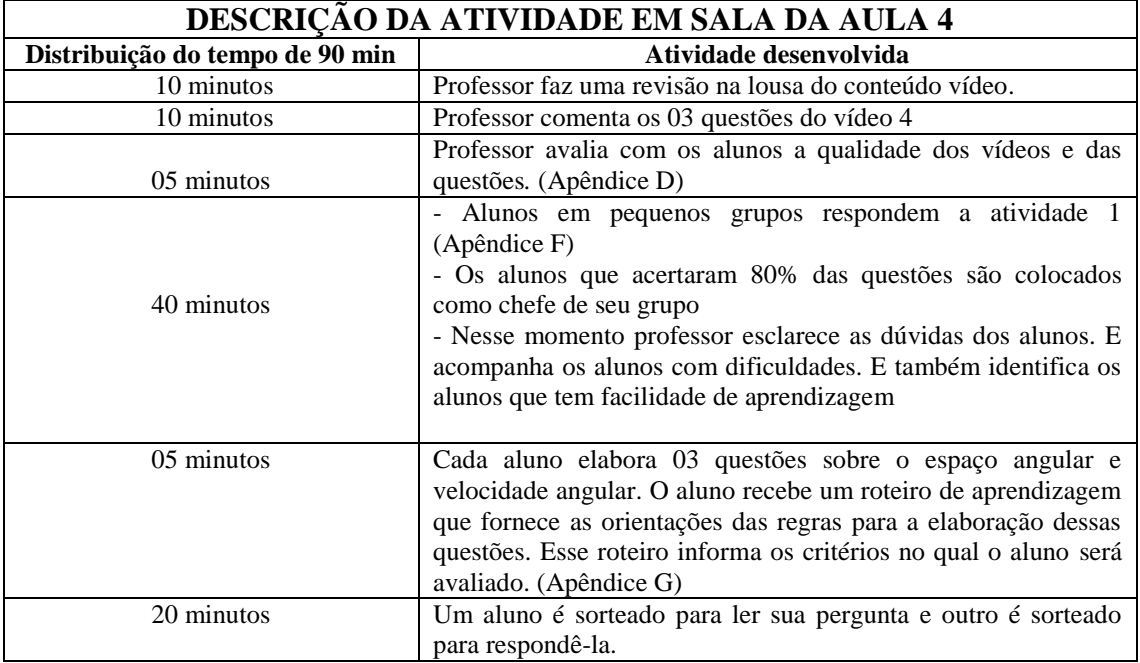

# **Aula 5**

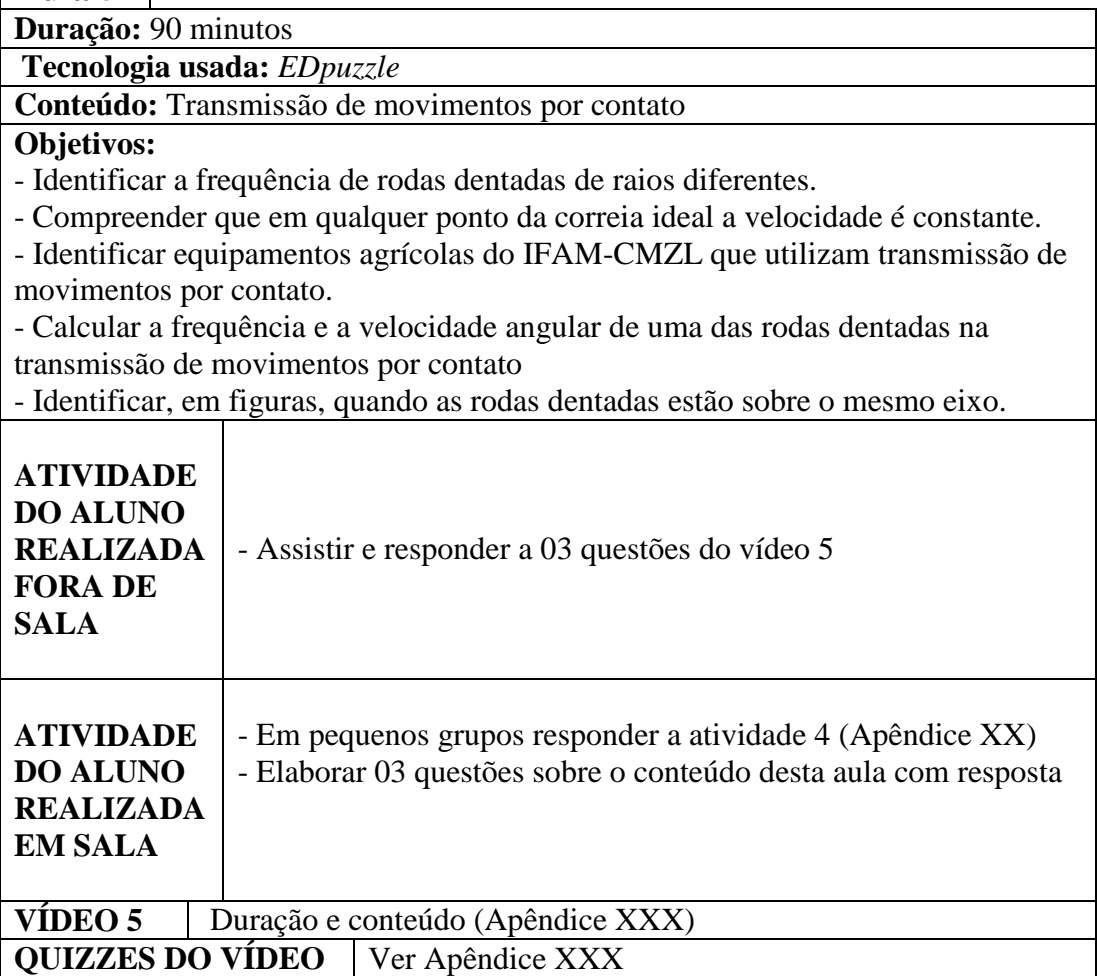

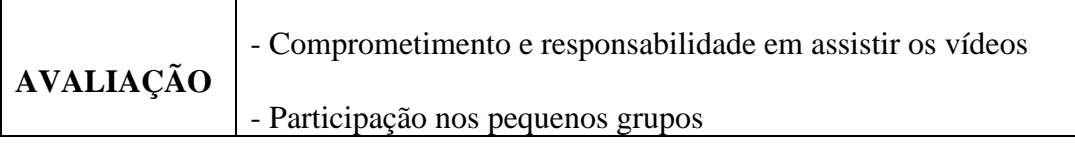

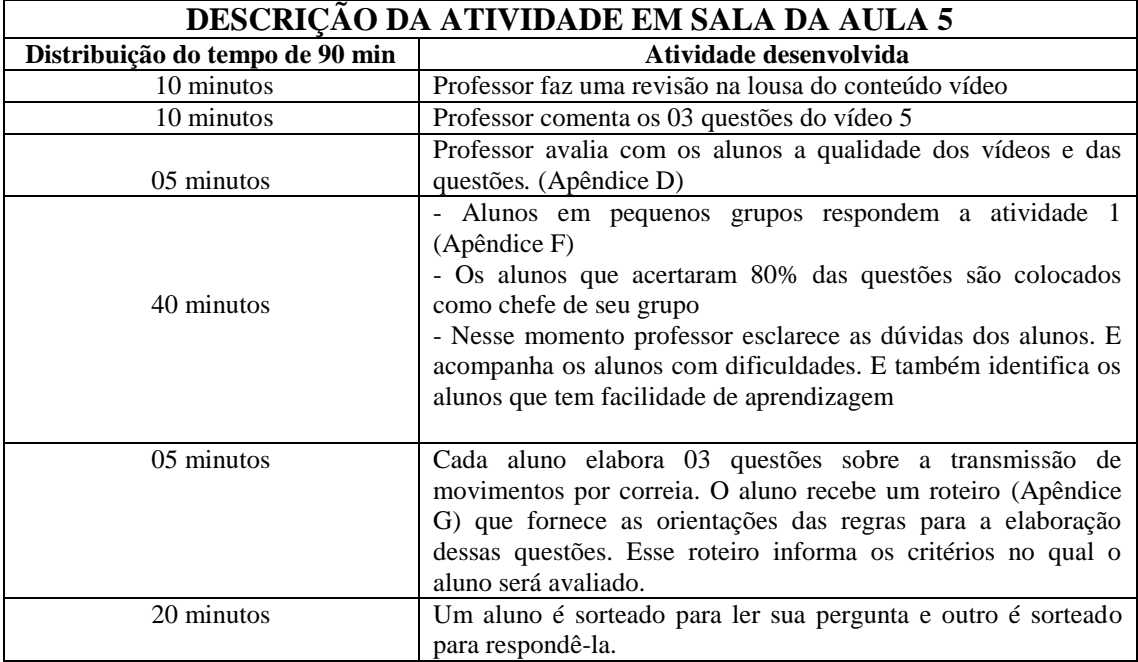

#### **Aula 6**

**Duração:** 90 minutos

**Tecnologia usada:** *EDpuzzle*

**Conteúdo:** Uso do simulador rotacional Phet.

#### **Objetivos:**

- Conhecer as funções do simulador rotacional Phet, por exemplo: uso da régua, dos marcadores de espaço e velocidade angular.

- Calcular a velocidade linear de objetos a partir dos dados fornecidos pelo simulador.

- Aprender após comparar a rotação de dois corpos no mesmo prato, qual deles tem maior rotação.

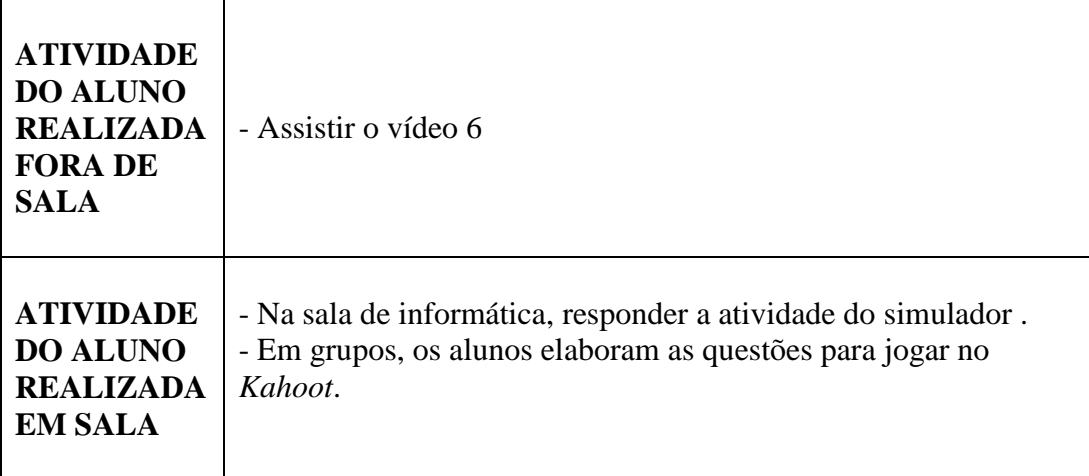

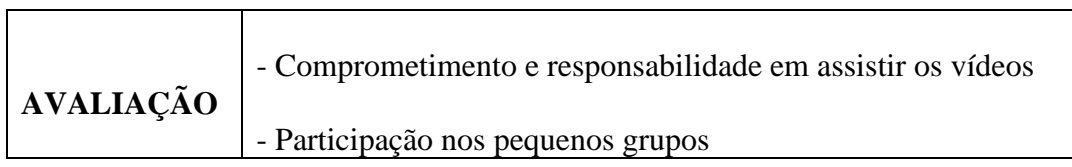

┱

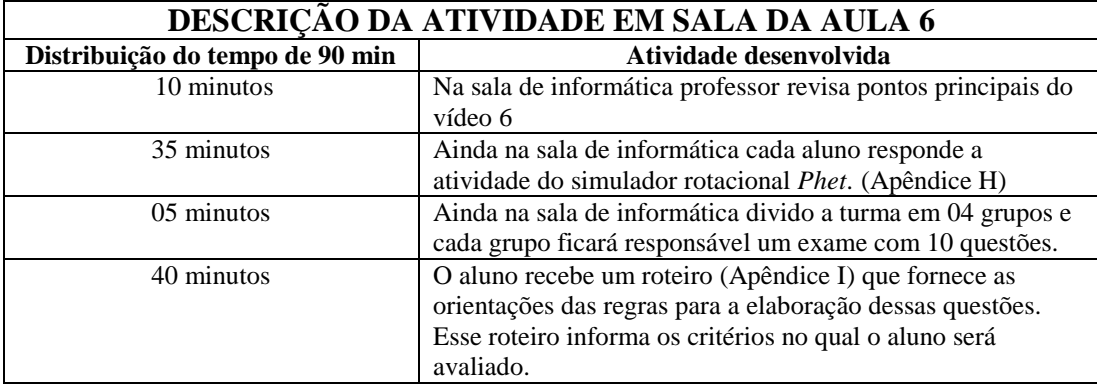

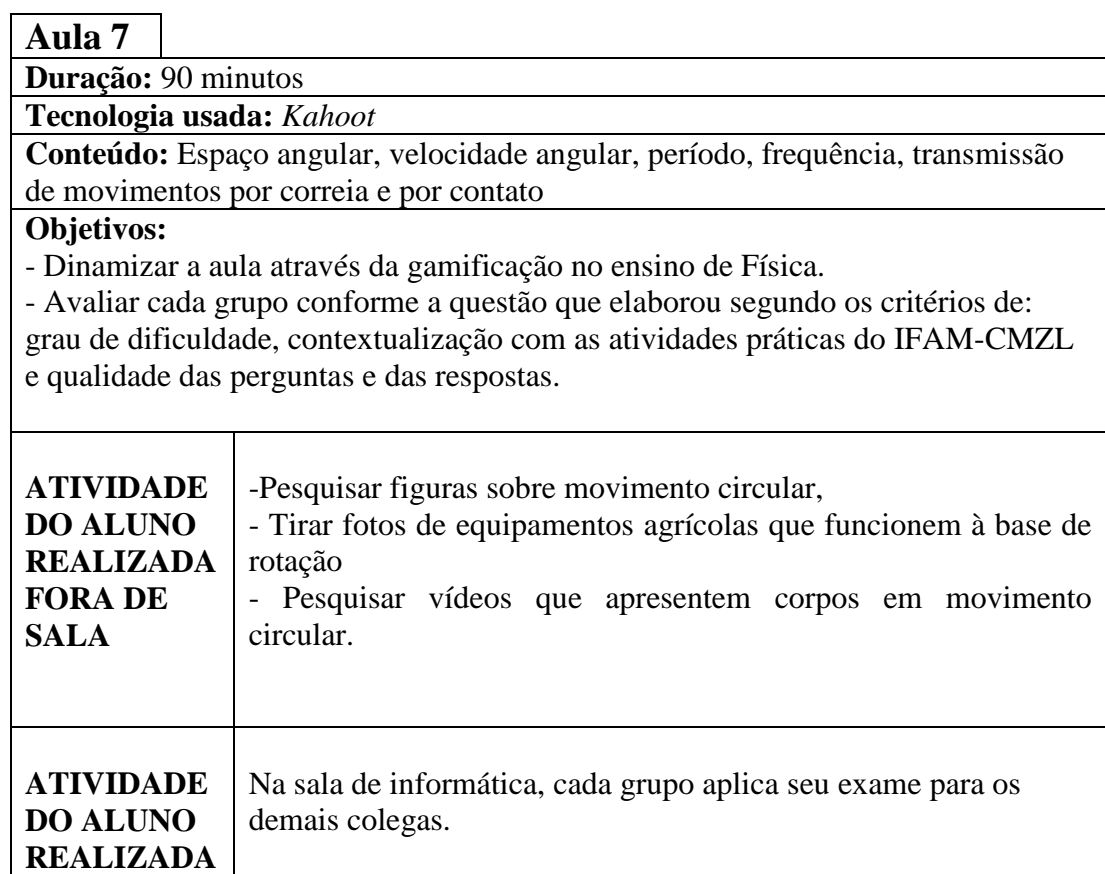

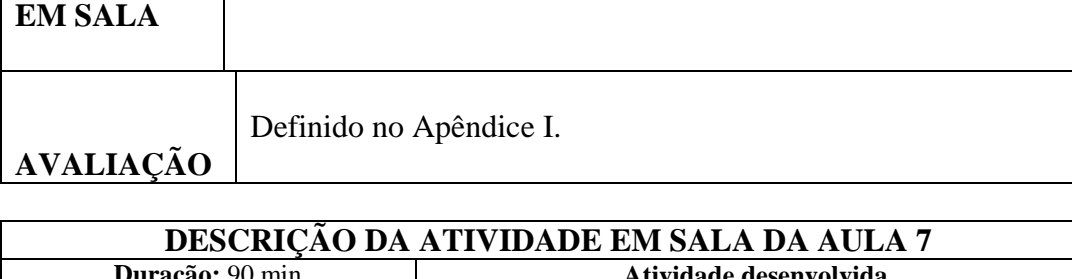

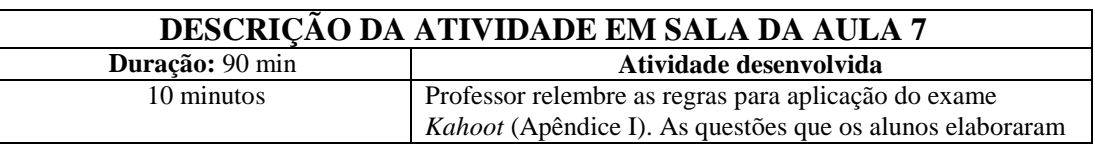

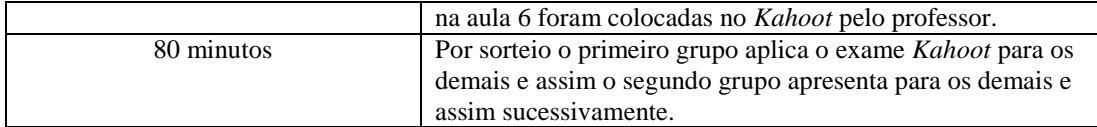

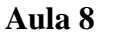

**Duração:** 90 min

#### **Objetivo:**

Avaliar por meio de um diagnóstico sobre o modelo *Flipped Classroom* no ensino do Movimento Uniforme Circular durante o segundo bimestre do IFAM-CMZL do ano de 2015

#### **Descrição da Atividade:**

**-** Os alunos respondem a um questionário com 06 questões.

Na última questão o aluno escreve qual a sua impressão sobre o *Flipped Classroom*. Para que a resposta não fique evasiva o professor sugere alguns tópicos para reflexão, são eles:

- Compare com as aulas do primeiro bimestre
- Atendimento do professor para tirar dúvidas em sala

## **A.3 TUTORIAL DA FERRAMENTA** *EDpuzzle*

A ferramenta *EDpuzzle* é gratuita e não precisa de instalação e em 2015 somente possui como opção de idioma o inglês. Encontra-se no *link: https://edpuzzle.com/*

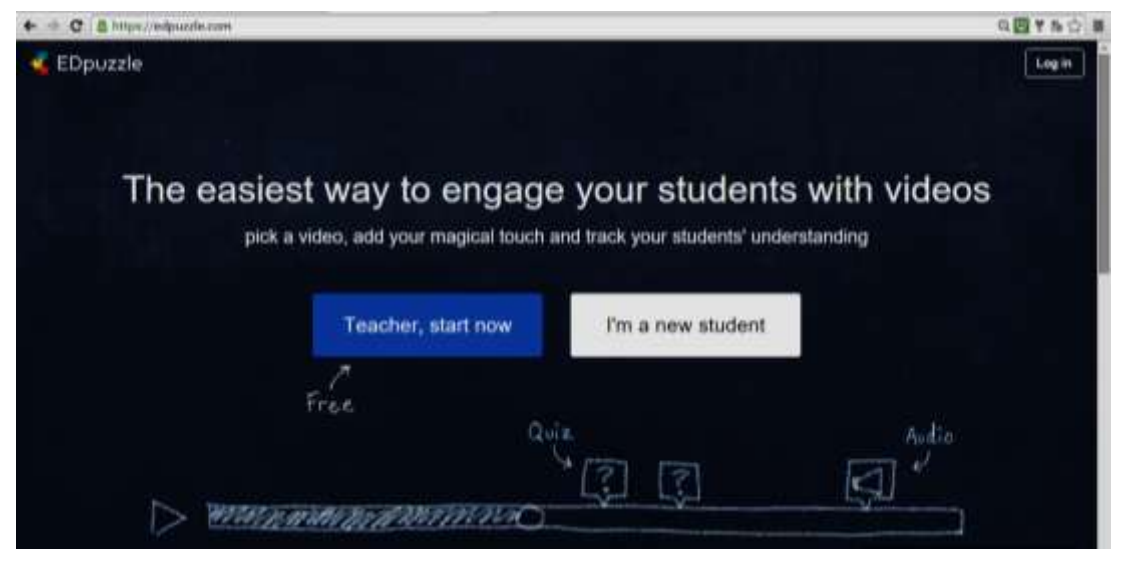

**Figura A.1:** Captura da tela inicial do *EDpuzzle*

### **A.3.1 ACESSO DO PROFESSOR**

Quando o professor acessa o *EDpuzzle* pela primeira vez, surgirá um tutorial básico de como recortar trechos, adicionar áudio e questionários nos vídeos. Neste produto educacional será comentado detalhadamente essas etapas.

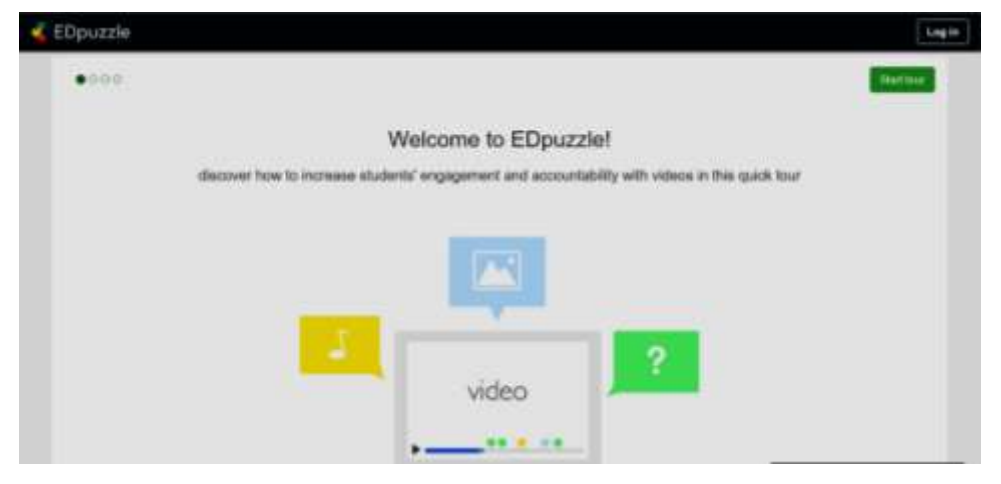

**Figura A.2:** Captura da tela inicial do tutorial básico do *EDpuzzle.*

Após a apresentação inicial, o professor pode logar no *EDpuzzle* através de sua conta no *Google*, ou através de sua conta no *Edmodo*, ou se preferir criar uma conta na própria ferramenta.

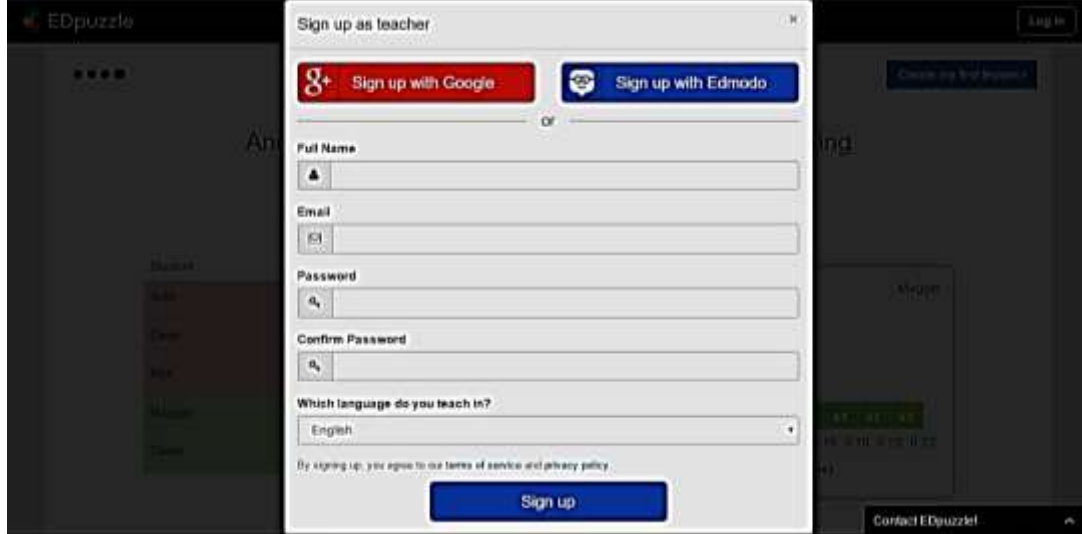

**Figura A.3:** Captura da tela que apresenta as diversas maneiras do cadastramento do professor.

Após criar sua conta o professor deve seguir as seguintes etapas:

- 1) Procurar por um vídeo;
- 2) Produzir sua aula;
- 3) Enviar para sua turma de alunos;
- 4) Checar o progresso dos estudantes.

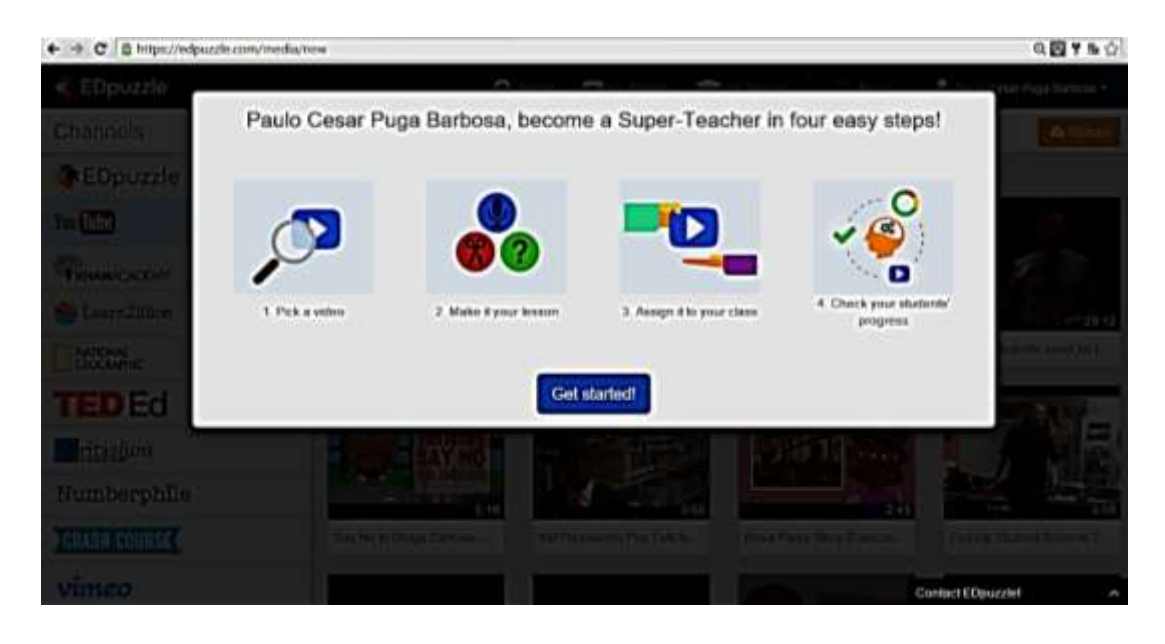

**Figura A.4:** Captura da tela das quatro etapas necessárias para o bom uso do *EDpuzzle*.

A seguir a explicação detalhada das etapas:

1) Procurar por um vídeo

Para ajudar na busca pelo professor a ferramenta *EDpuzzle* disponibiliza vários canais de vídeos como mostra a figura abaixo:

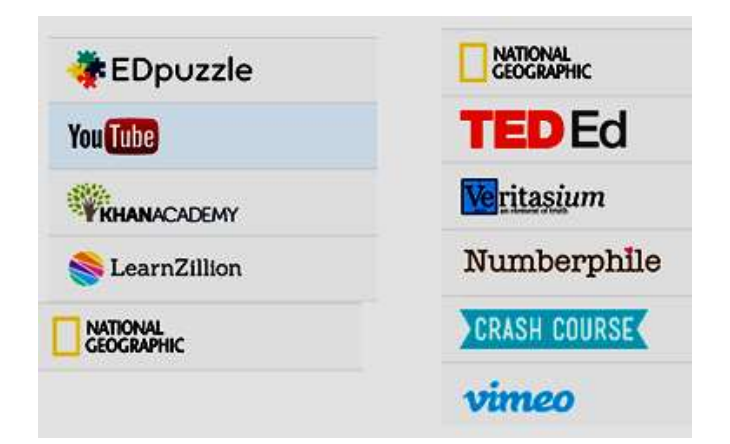

**Figura A.5:** Captura da tela das quatro dos canais de vídeos sugeridos pelo *EDpuzzle*.

Após escolher de qual canal será o vídeo desejado, o professor pode começar a segunda etapa:

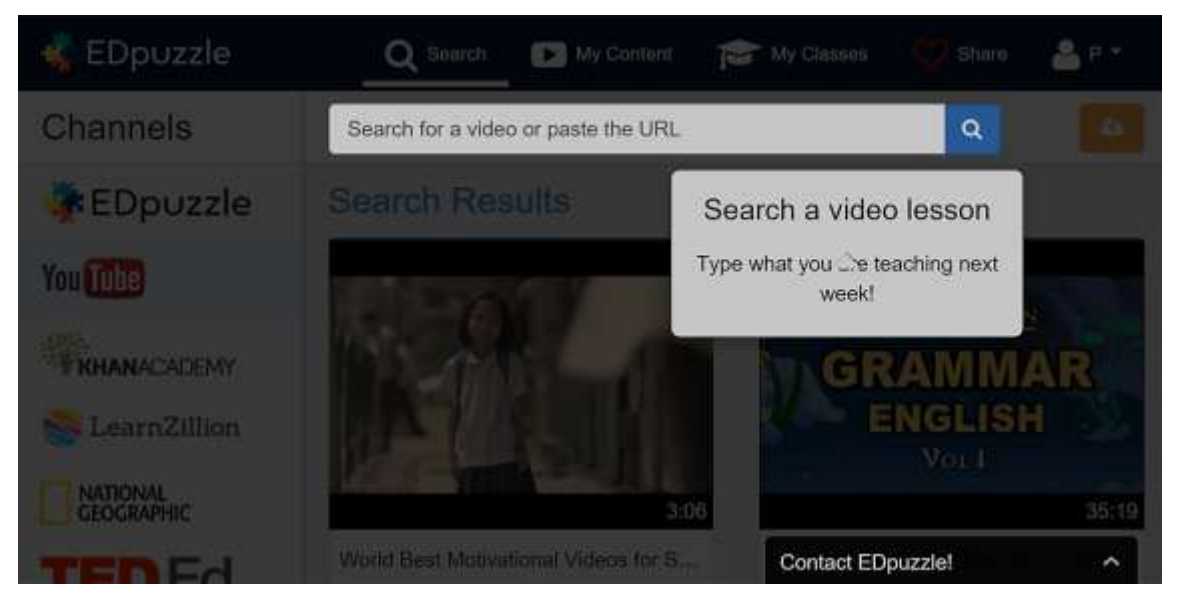

**Figura A.6:** Captura da tela mostra o local onde o professor deve procurar pelo vídeo.

Como exemplo, será usado um vídeo do meu canal no *You Tube<sup>19</sup>*

<sup>1</sup> <sup>19</sup> https://www.youtube.com/channel/UCEsT5a1YmiWG0Nbxcq2B\_Lg

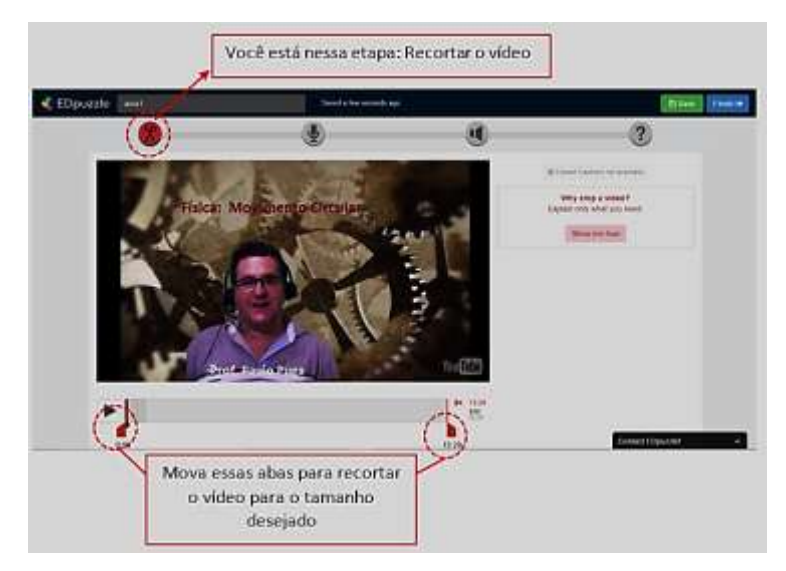

**Figura A.7:** Captura da tela que mostra com recortar um vídeo no *Edpuzzle*.

Se o vídeo foi gravado por outro professor é possível inserir a sua voz durante a apresentação do mesmo.

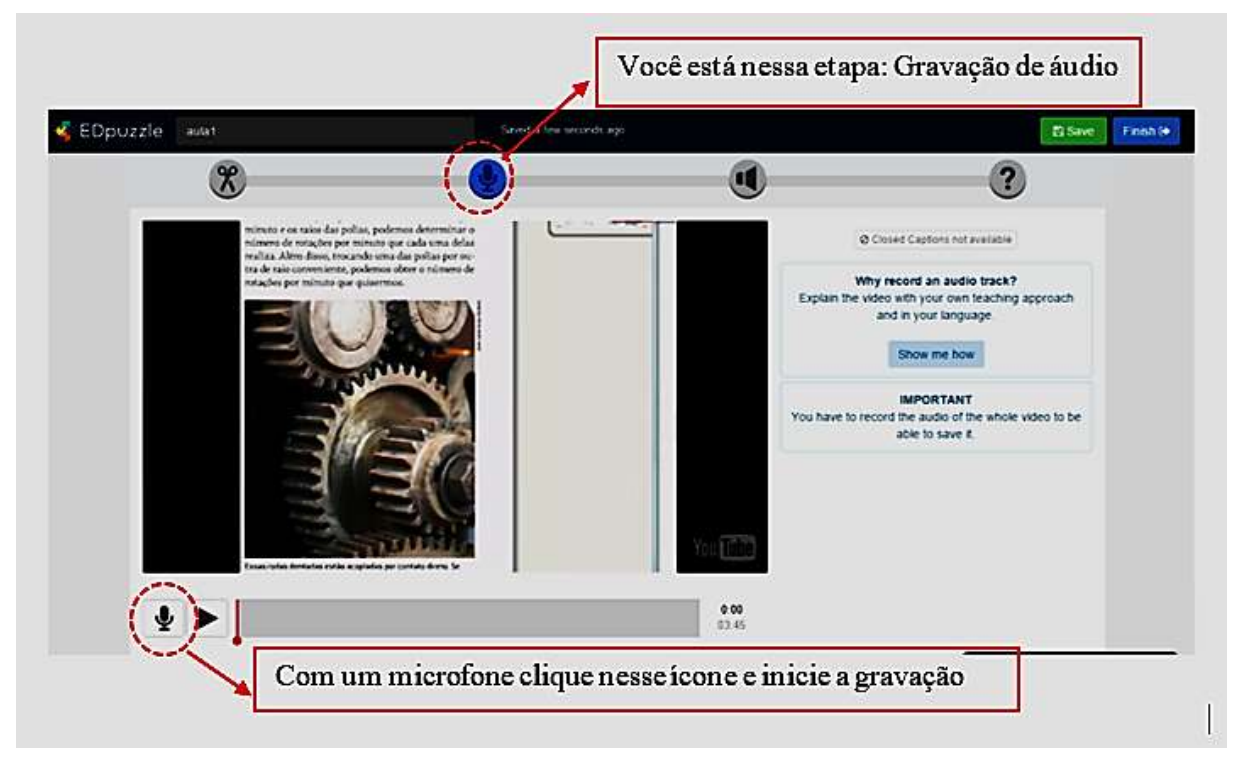

**Figura A.8:** Captura da tela que mostra com inserir áudio em um vídeo.

Agora o professor pode inserir em qualquer ponto do vídeo um trecho de áudio.

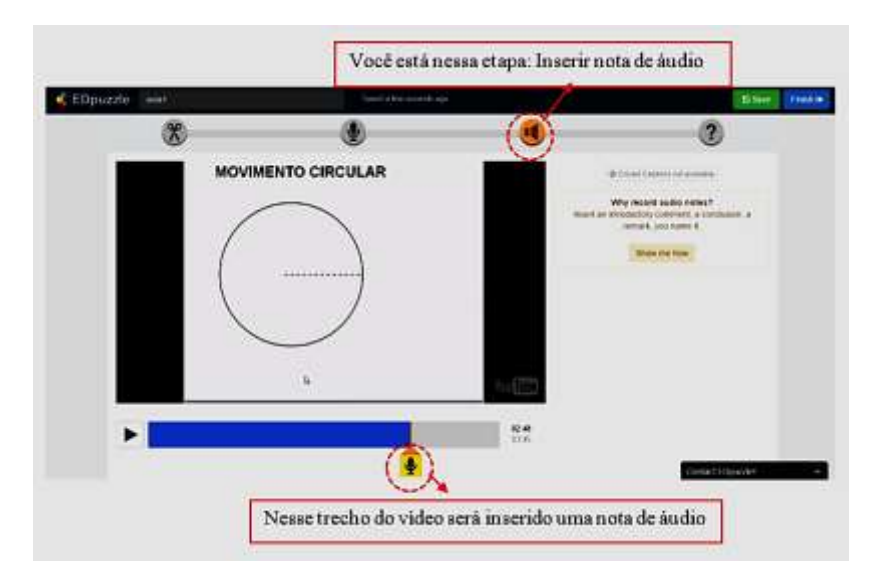

**Figura A.9:** Captura de tela que mostra com inserir uma nota de áudio em um trecho do vídeo.

# **A.3.2. INSERINDO QUESTIONÁRIOS NOS VÍDEOS**

O professor pode inserir questões abertas ou de múltipla escolha e ainda inserir figuras no questionário.

#### A.3.2.1 BARRA DE FERRAMENTAS PARA EDIÇÃO DE QUESTÕES

Uma barra de ferramentas no *EDpuzzle* permite ao professor editar seu questionário e desse modo pode deixá-lo interessante e atraente para o aluno. A figura seguinte mostra quem são esses comandos e suas funções.

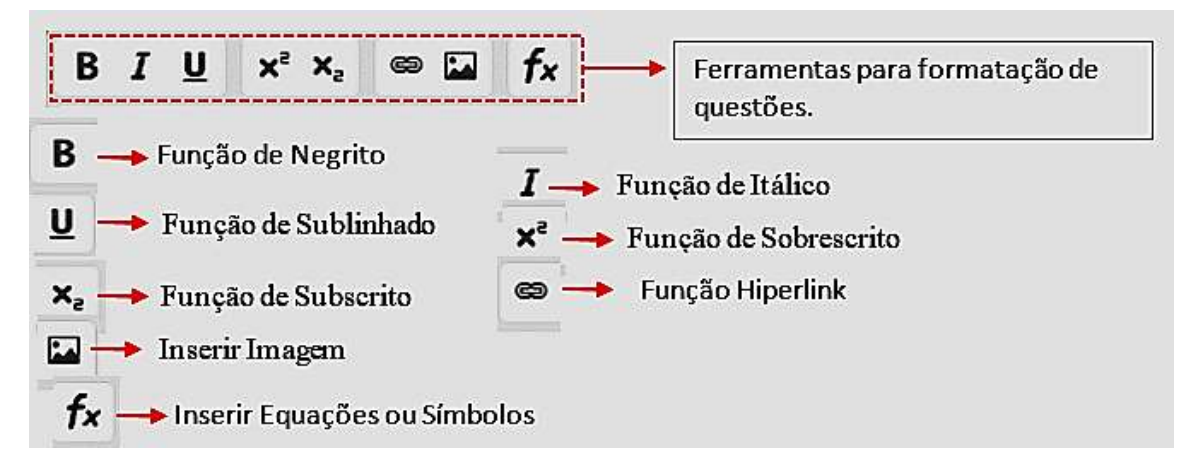

**Figura A.10:** Captura de tela que mostra os comandos para inserir questionário nos vídeos.

#### A.3.2.2 INSERINDO UMA QUESTÃO ABERTA SIMPLES

Podemos inserir uma questão aberta simples, por exemplo: "Qual a unidade de frequência no Sistema Internacional?"

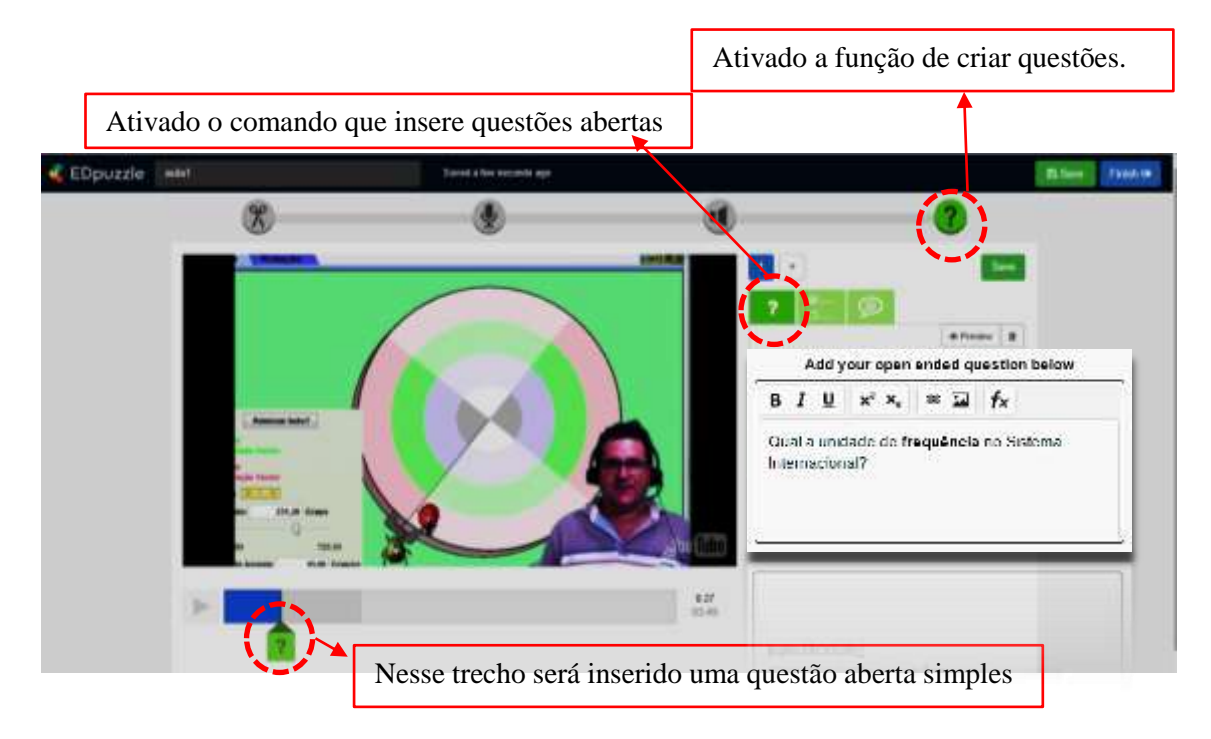

**Figura A.11:** Captura de tela que mostra os comandos que permitem elaborar pergunta.

### A.3.2.3 INSERINDO NO VÍDEO UMA QUESTÃO ABERTA COM FIGURA

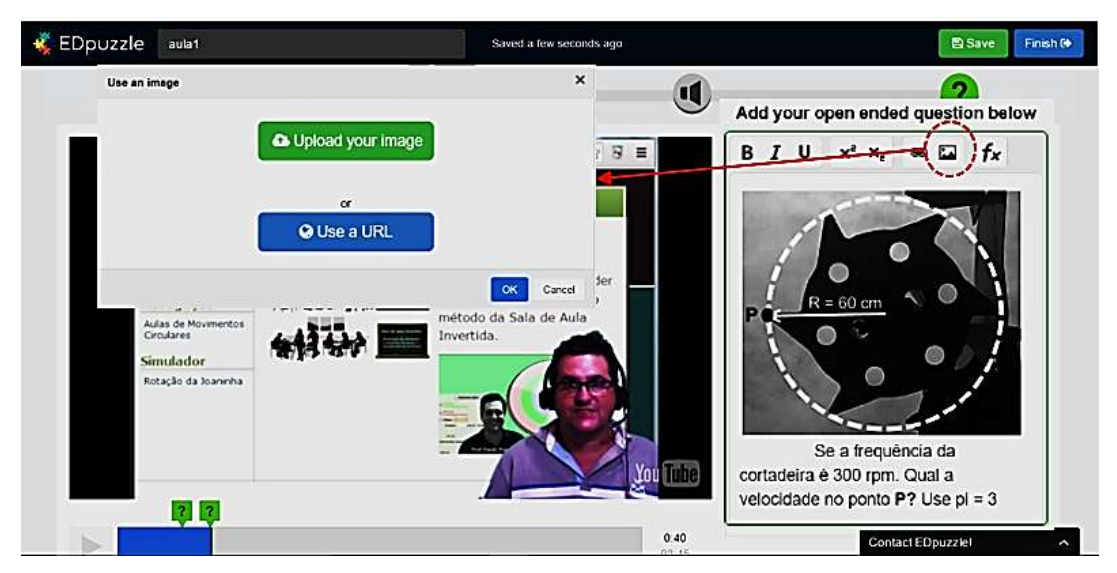

**Figura A.12:** Captura de tela que mostra com inserir uma imagem em uma questão aberta.

Ao clicar no comando inserir imagem, uma tela surge perguntando onde se encontra a imagem, que pode estar no computador ou na internet. A figura acima mostra uma imagem de uma cortadeira de cana de açúcar e uma pergunta associada à mesma.

#### A.3.2.4 INSERINDO NO VÍDEO UMA QUESTÃO DE MÚLTIPLA ESCOLHA

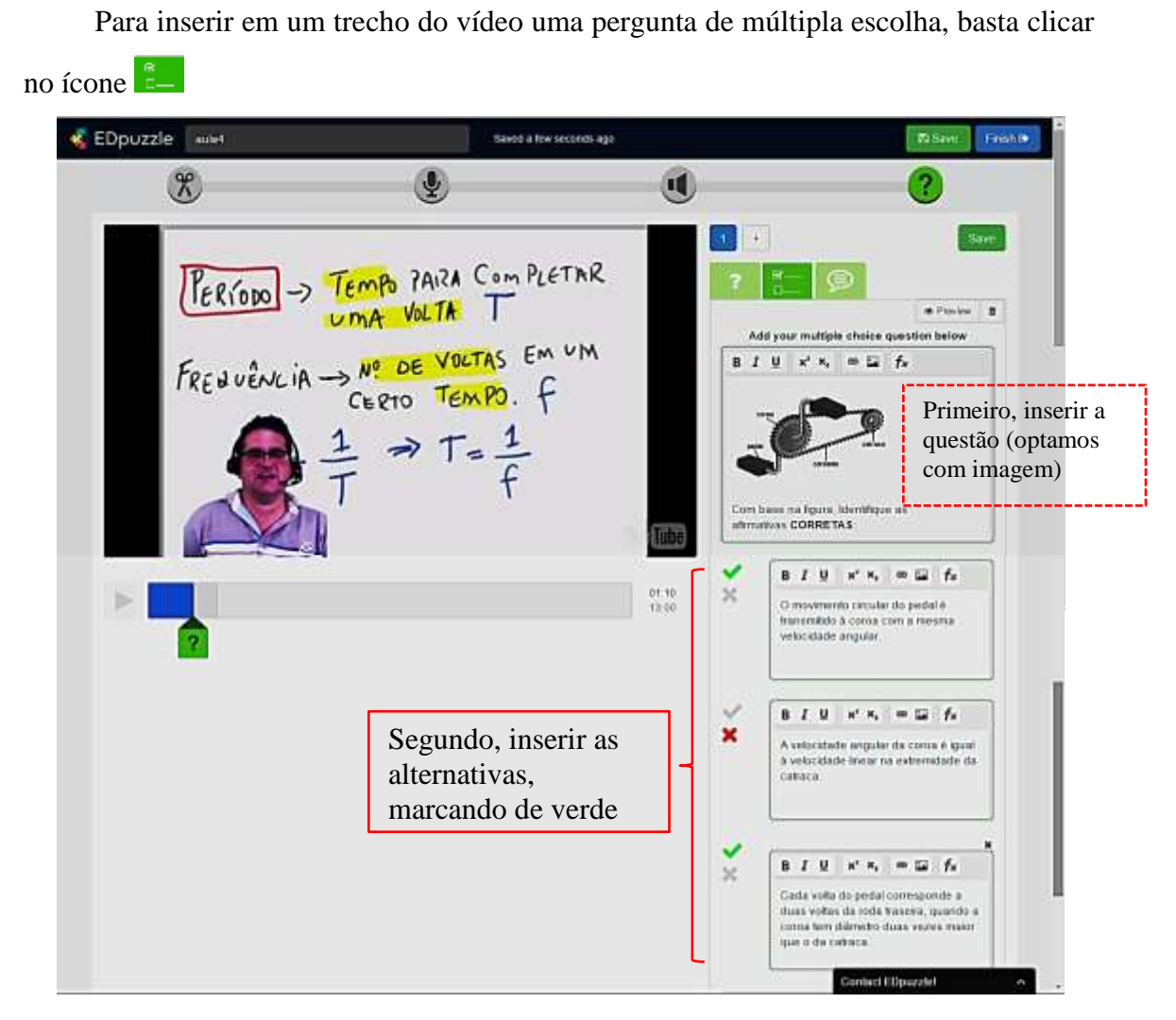

**Figura A.13:** Captura de tela que mostra como inserir no vídeo uma questão de múltipla escolha.

O aluno visualizará este *quizz*(questão) no trecho do vídeo da seguinte maneira:

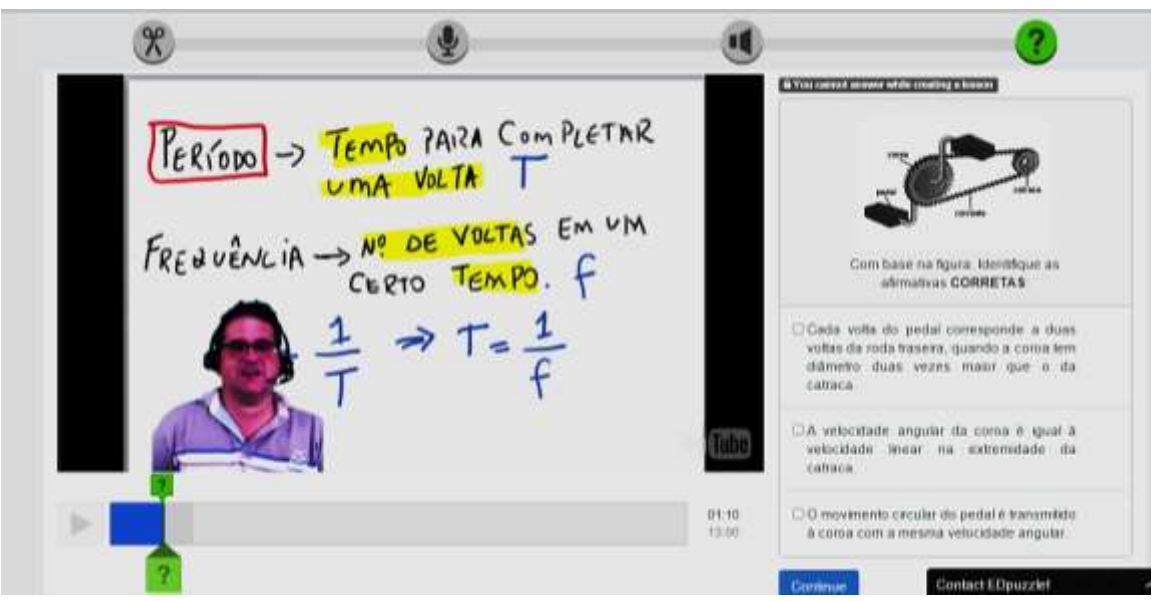

**Figura A.14:** Captura de tela que mostra o modo de visualização da questão de múltipla escolha pelo aluno.

### A.3.2.5 INSERINDO COMENTÁRIO EM TRECHOS DOS VÍDEOS

Para adicionar um comentário, uma imagem, ou um *link* que ajude o aluno no esclarecimento do movimento circular uniforme, basta clicar em  $\bullet$ 

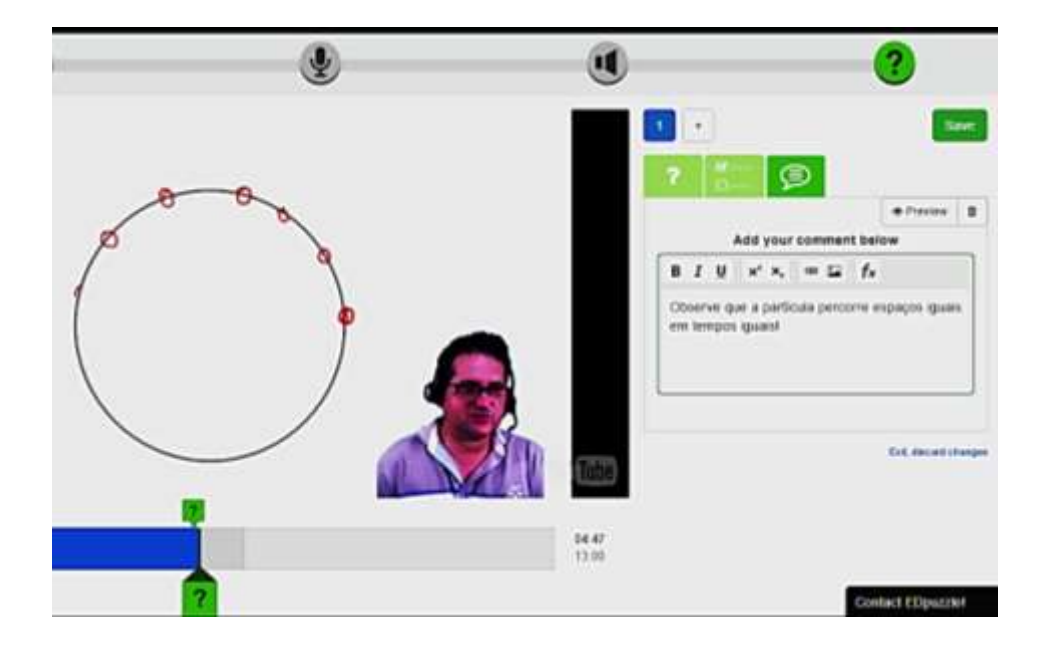

**Figura A.15:** Captura de tela que mostra como inserir comentários em trechos do vídeo.

O aluno visualizará questão da seguinte maneira:

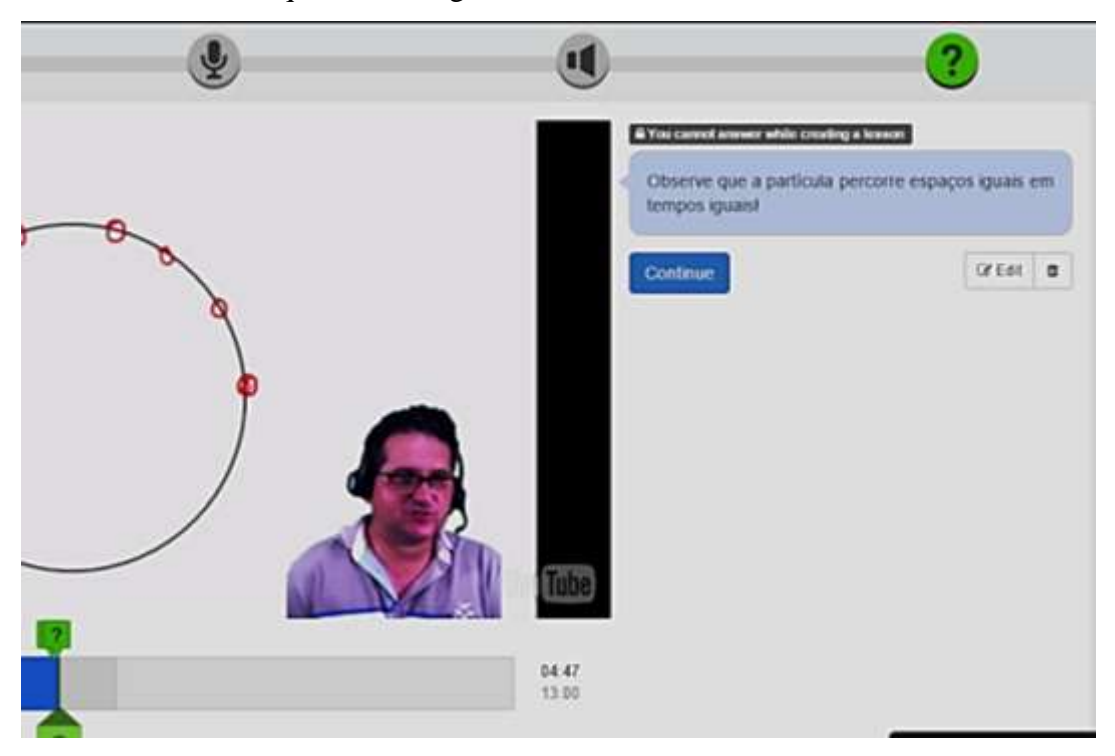

**Figura A.16:** Captura de tela que mostra como o aluno visualizará o comentário.

# **A.3.3 FERRAMENTAS DE MANIPULAÇÃO DA PLATAFORMA**  *EDpuzzle*

Neste capítulo será abordado as ferramentas que permitem ao professor transitar dentro da plataforma EDpuzzle.

#### 3.3.1 A FERRAMENTA *My Content* do *EDpuzzle*

A medida que o professor vai selecionando os vídeos conforme seu planejamento, o *EDpuzzle* permite que se armazene numa biblioteca. Basta clicar em *My content* do ícone  $\Box$  My content e surgirá todos os vídeos que o professor possui. Se o professor está lecionando movimento circular uniforme para várias turmas, pode-se aproveitar o mesmo vídeo com as questões inseridas.

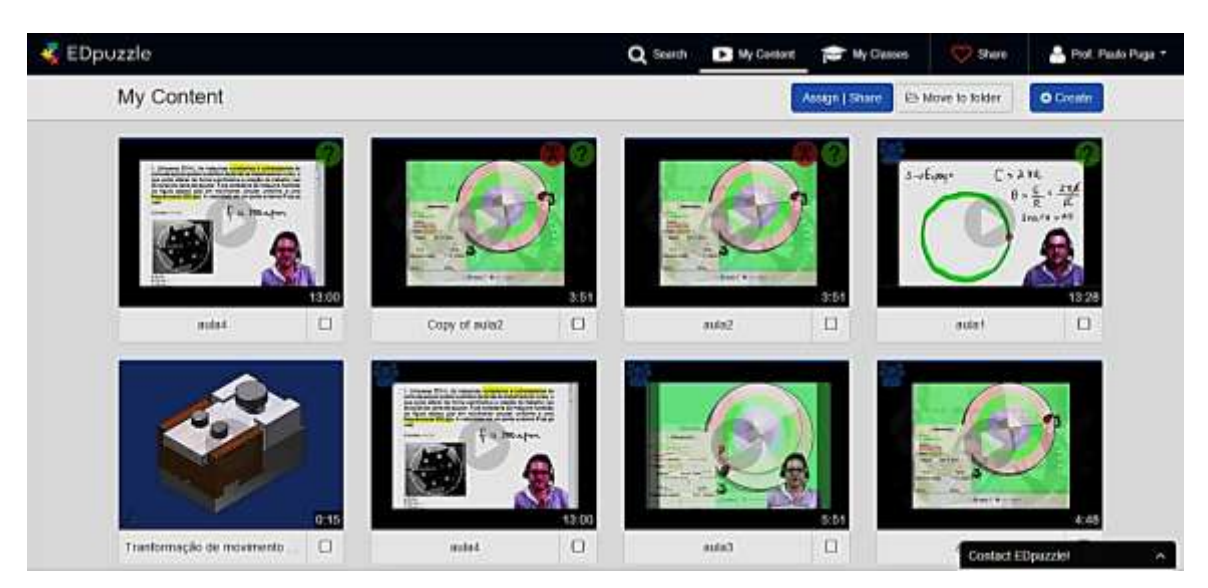

**Figura A.17:** Captura de tela que mostra a biblioteca de vídeos do professor.

#### A.3.3.2 A FERRAMENTA *My Classes* do EDpuzzle

A ferramenta  $My$  Classes do ícone  $\bullet$  My Classes permite que professor tenha acesso a todas as suas turmas, como mostra a figura abaixo:

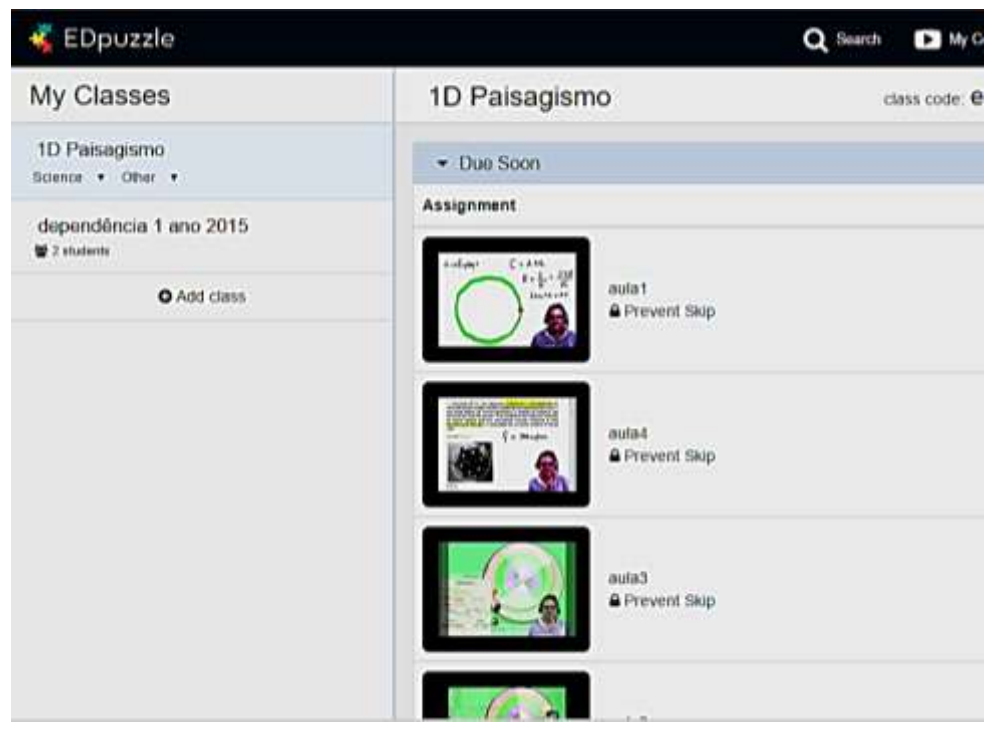

**Figura A.18:** Captura de tela que mostra a os vídeos associados a uma turma.

### **A.3.4 GERAÇÃO DO** *CLASS CODE* **NO** *EDpuzzle*

Primeiro o professor deverá criar o nome da Turma, é recomendável identificar a série, turno e escola para facilitar a transferência do vídeo para a turma certa.

O professor de adicionar uma turma no ícone *Add class* do menu *My Class*  My Classes, a figura abaixo identifica a localização:

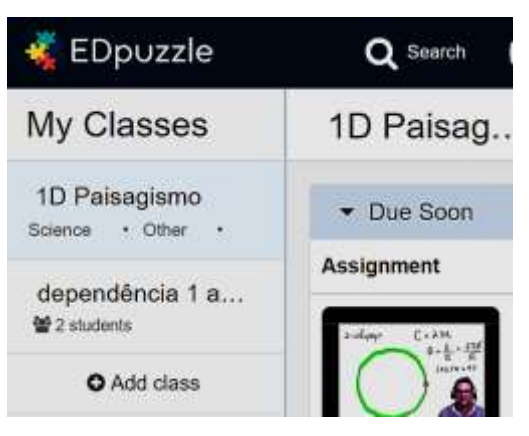

**Figura A.19:** Captura de tela que mostra a localização do ícone *Add class*.

Ao clicar em *Add class* surgirá a seguinte tela:

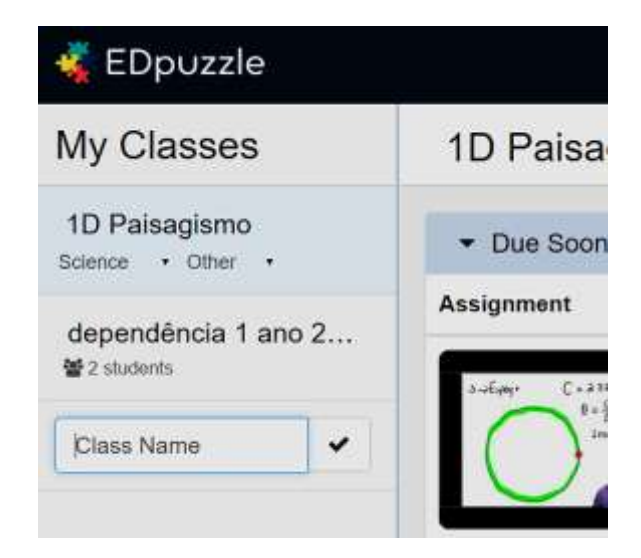

**Figura A.20:** Captura de tela que mostra a tela que aparece após *Add class*.

Vamos supor que a nome da turma seja: 1A-Ifam-Tarde, digitando no local indicado o *EDpuzzle* irá gera um código para essa turma. Todos os alunos desta turma para se cadastrar vão precisar deste código para ativar seu acesso ao *EDpuzzle*. De tal forma se o professor possuir cinco turmas de primeiro ano do ensino médio, por

exemplo, serão cinco códigos gerados pelo *EDpuzzle*. Vejamos na figura seguinte como funciona:

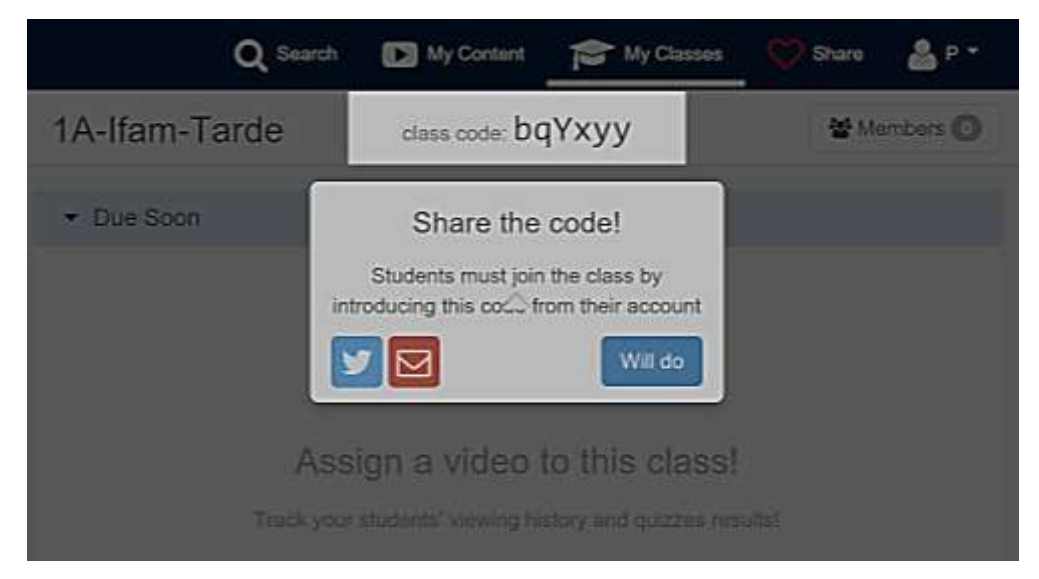

**Figura A.21:** Captura de tela que mostra o código que deve ser informado para a turma.

Observe na figura anterior que o código gerado deverá ser informado para cada estudante da turma 1A-Ifam-Tarde.Somente com este código permitirá que o aluno se cadastre em sua turma. Mais a diante será explicado como se realiza o cadastro dos alunos.

#### **A.3.5. VERIFICANDO O PROGRESSO DOS ALUNOS**

A ferramenta *EDpuzzle* possibilita que o professor saiba as seguintes informações de seus alunos:

- 1) Quais alunos assistiram ao vídeo, informando se o aluno completou ou não o vídeo.
- 2) Permite informar o percentual de acertos e erros das questões formuladas da turma.
- 3) Permite informar individualmente quantas vezes o aluno assistiu ao vídeo e seus acertos as perguntas.
- 4) O professor pode estipular uma data limite para visualização dos vídeos.

Para verificar o progresso da turma basta dirigir-se ao comando **Para My Classes** e

clicar em **la Progress** a figura a seguir mostra os alunos que assistiram todo o vídeo da aula 1.

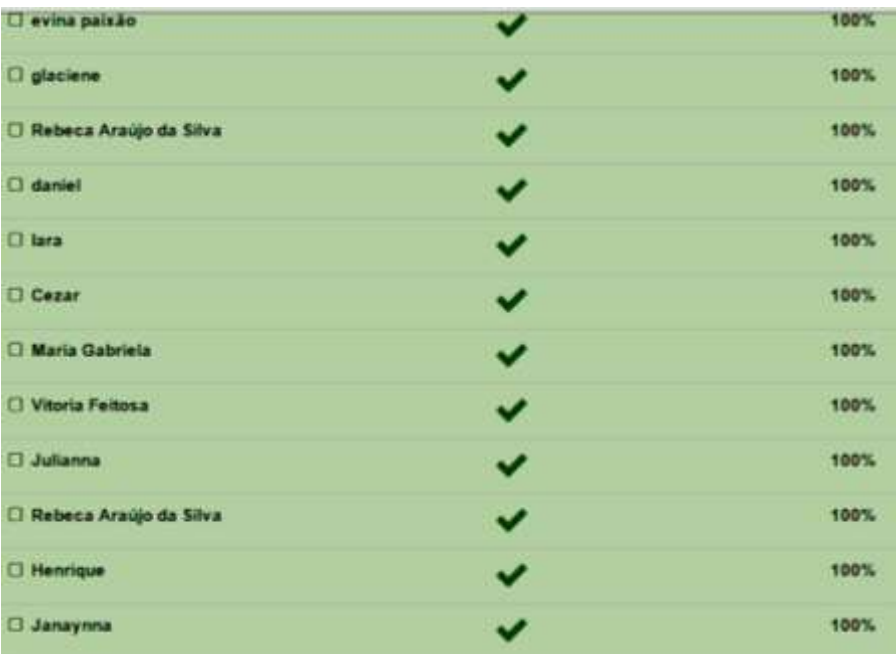

**Figura A.22:** Captura de tela que mostra a relação de alunos que assistiram 100% do vídeo.

A figura a seguir retrata que alguns alunos da turma só assistiram metade do vídeo da aula 1.

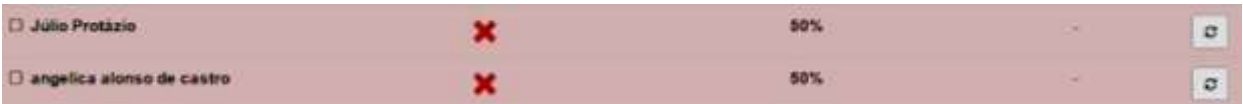

**Figura 4.23:** Captura de tela que mostra os alunos que ainda não assistiram o vídeo.

O *EDpuzzle* também fornece o progresso individual de cada aluno. Vejamos o caso de uma aluna na figura a seguir:

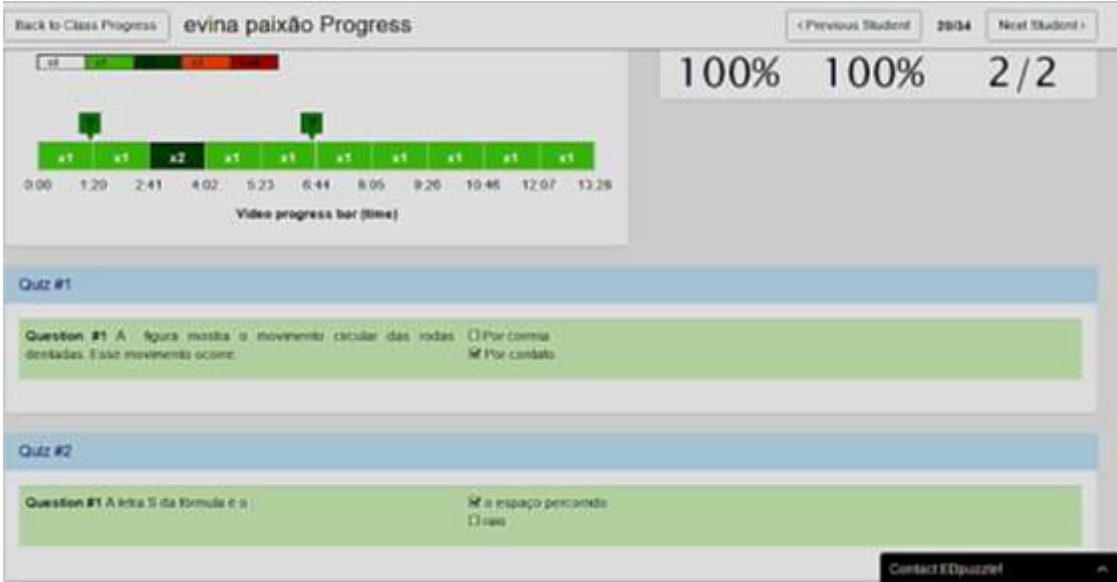

**Figura A.24:** Captura de tela que mostra o progresso individual do estudante.

Da figura anterior observamos que o *EDpuzzle* informa:

Que a aluna assistiu 2 vezes o trecho do vídeo entre 2:41 e 4:02

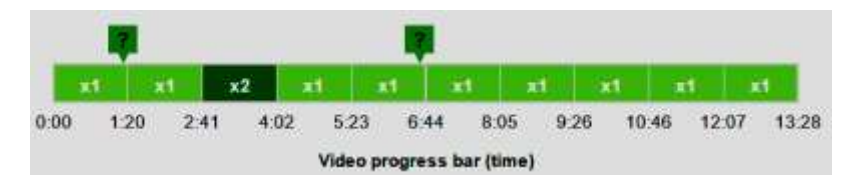

**Figura A.25:** Captura de tela mostra que a aluna assistiu duas vezes um trecho do vídeo.

Que a aluna acertou as duas perguntas (ou *Quiz*)

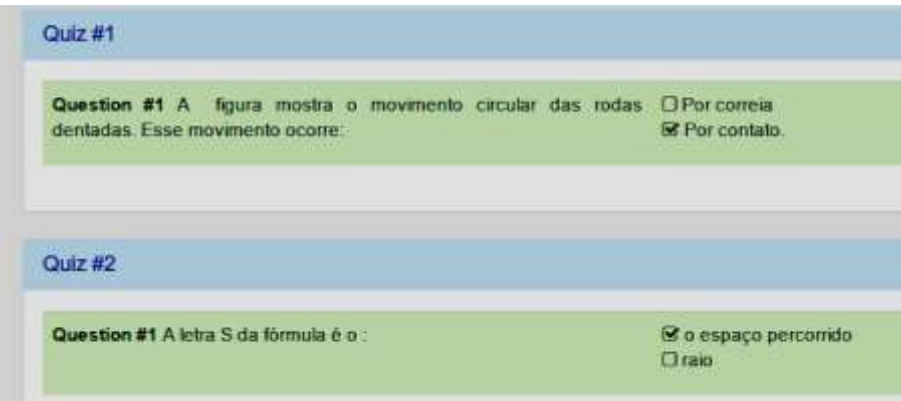

**Figura A.26 :** Captura de tela informa que a aluna certou duas questões.

## **A.3.6. ESTABELECENDO PRAZO PARA ASSISTIR UM VÍDEO**

O *EDpuzzle* também permite ao professor estabelecer um prazo para que os alunos

assistam ao vídeo. Para ativar essa função basta ir em  $R$  My Classes e clicar em  $\overline{R}$  e seleciona a data no calendário:

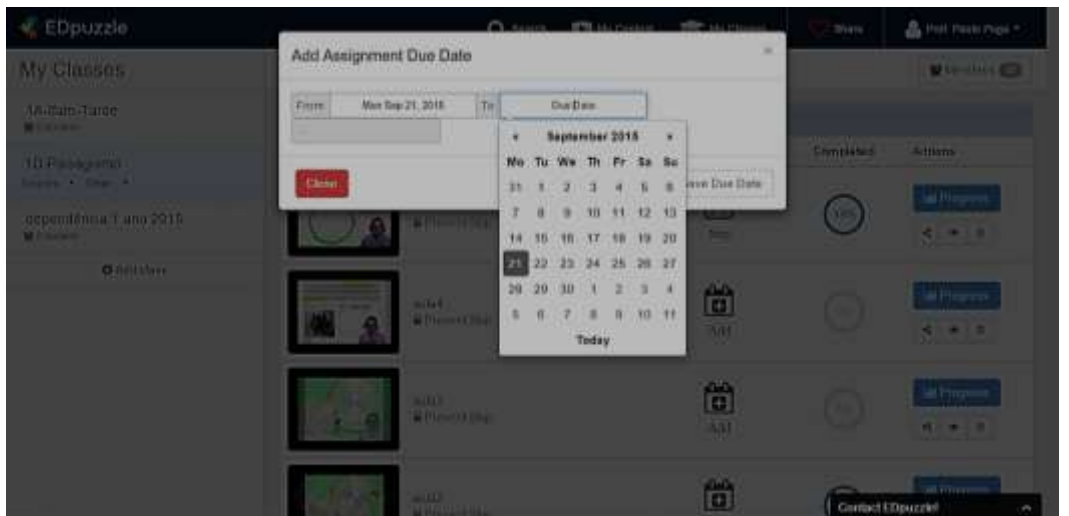

**Figura A.27:** Captura de tela que mostra como estabelecer uma data de encerramento que os alunos visualizem o vídeo.

### **A.3.7. CADASTRAMENTO DOS ALUNOS NO** *EDpuzzle*

Agora que o professor já criou o nome da turma, editou os vídeos com pergunta aberta e/ou de múltipla escolha, adicionou nota de áudio e estipulou a data de encerramento do prazo para assistir cada aula, chegou o momento de apresentar aos seus alunos a ferramenta *EDpuzzle* e ensiná-los a fazer o cadastro.

Na tela inicial do *EDpuzzle* clicar em da tela a seguir:

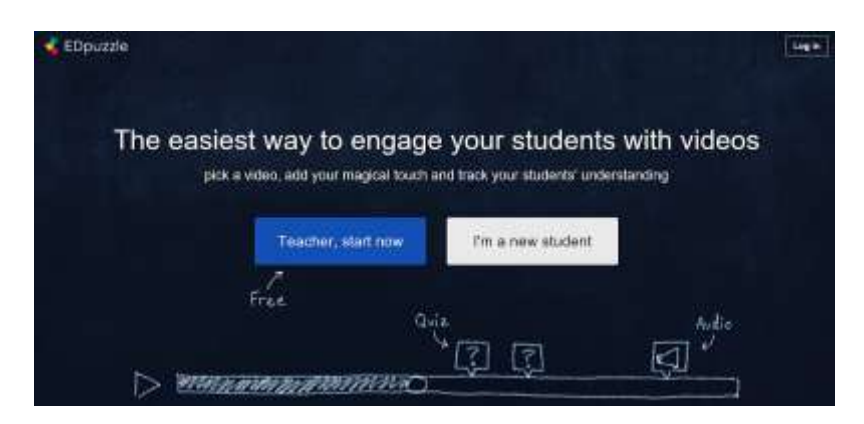

**Figura A.28:** Captura de tela mostra o link *I´m a new student* o estudante inicia seu cadastro

.

Em seguida o aluno preenche seus dados na tela que se abre, para esse fim "paulo" será um aluno fictício da turma 1A-Ifam-Tarde da Figura A.29

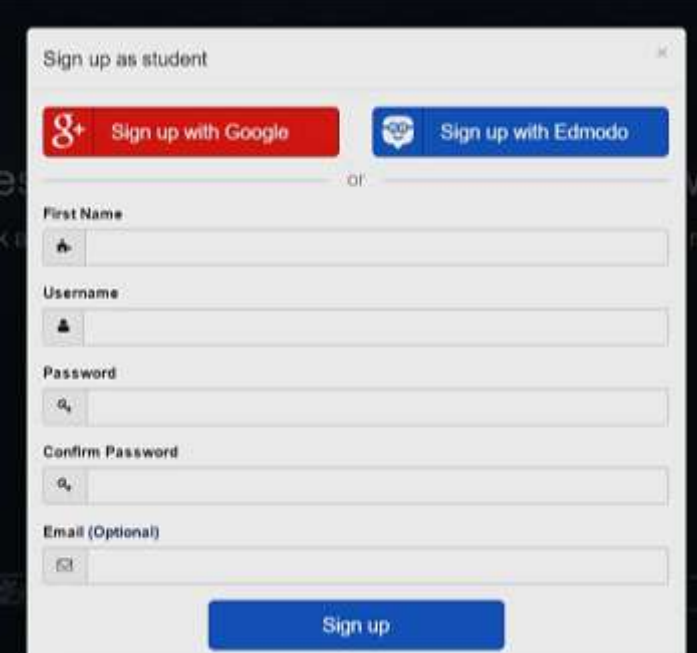

**Figura A.29:** Captura de tela do local de preenchimento dos dados.

Após o preenchimento dos dados o aluno clica em e signupe e abrirá uma nova tela:

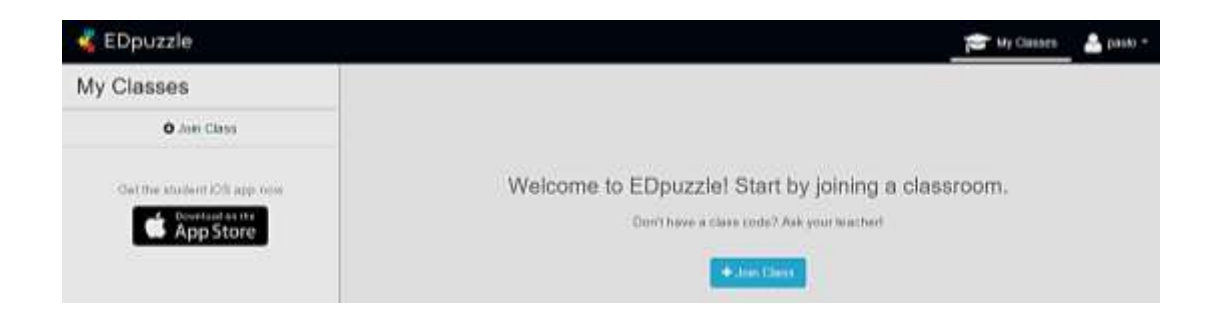

**Figura A.30:** Captura de tela do local em que o aluno irá adicionar uma sala.

Agora o aluno "paulo" clica em  $\begin{array}{c} \big\downarrow$  Join Class surgindo uma nova tela em que será inserido o código fornecido pelo professor. Como mostra a figura a seguir.

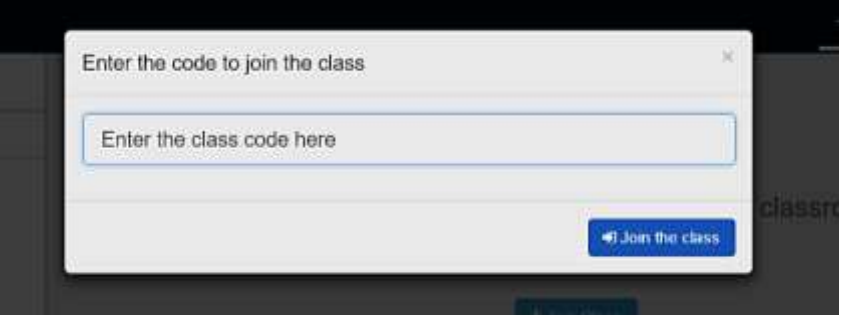

**Figura A.31:** Captura de tela do local em que o aluno irá inserir o código informado pelo professor.

Inserindo o código no campo especificado da figura anterior e clicando em **D** Join the class o aluno terá acesso aos vídeos do professor, como mostra a figura a seguir.

| ×<br>EDpuzzle                               | Q Seatch                                                         | <b>DE My Contoil</b><br>My Okeans | tinare            | Port, Paski Puga +                                |
|---------------------------------------------|------------------------------------------------------------------|-----------------------------------|-------------------|---------------------------------------------------|
| My Classes                                  | 1A-Ifam-Tarde                                                    | class code bqYxyy                 |                   | W Members @                                       |
| 1A-Itam-Tarde<br>Genericalization * Offer * | · Due Soon                                                       |                                   |                   |                                                   |
| 1D Paisagismo<br><b>M</b> 33 statest        | Assignment                                                       | Due Date                          | <b>Completed</b>  | <b>Astions</b>                                    |
| dependência 1 ano 2015<br><b>Withholm</b>   | aulae<br>A Prevent five                                          | 尙<br>Add<br><b>PERMIT</b>         | œ                 | @ No mutterris<br>$\frac{1}{2}$<br>$+ 1$          |
| O Add class                                 |                                                                  |                                   |                   |                                                   |
|                                             | dutel<br>A Provent Skip                                          | 笝<br>Add                          | ×                 | @ No eludents<br>$\bullet$ $\pi$<br>$\frac{1}{2}$ |
|                                             | autor.                                                           | õ                                 | m                 | @ No cludents                                     |
|                                             | <b>A</b> Prevent fier:                                           | Add                               |                   | $4 - 8$                                           |
|                                             | 4144<br>auta1<br><b>Listing Branch</b><br><b>A Prevent Title</b> | 箇                                 | Contact EDpuzzlet | <b>DENIGHTHAME</b><br><b>AL</b>                   |

**Figura A.32:** Captura de tela da sala em que estão hospedados os vídeos.

# **A.4 Tutorial do** *Kahoot*

#### **4.1 Acesso do professor**

O acesso do professor acontece no site *getkahoot.com* que em setembro de 2015 estava de acordo com a figura A.33.

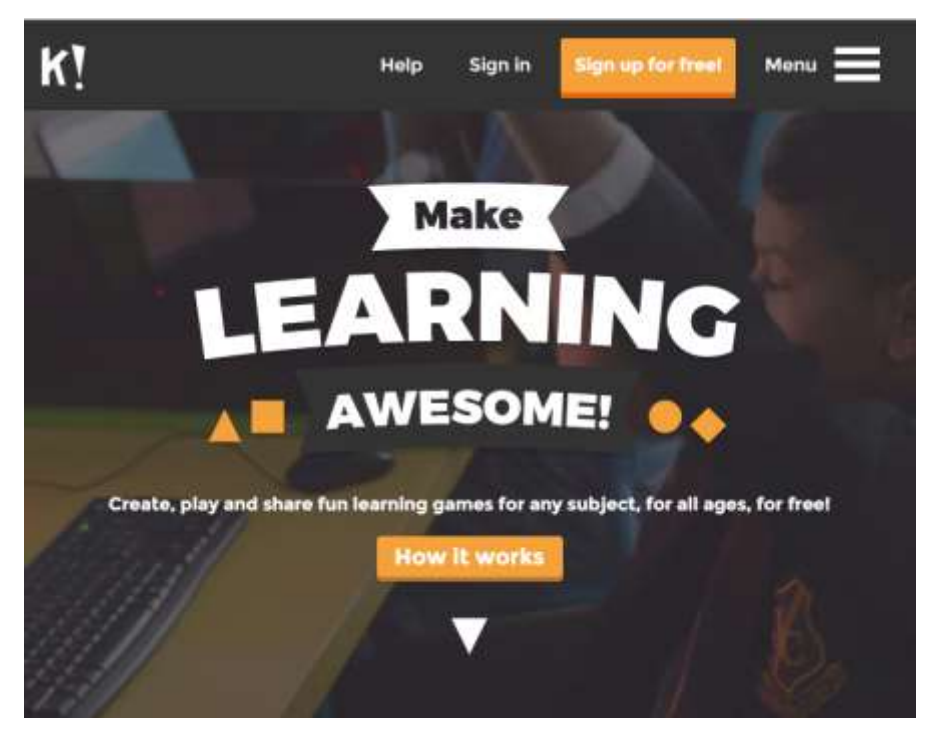

**Figura A.33** Captura de tela da página inicial do *Kahoot*

O *kahoot* é gratuito e não precisa de instalação, após cadastrar seu *e-mail* e senha o professor já pode acessá-lo conforme mostra a figura A.34.

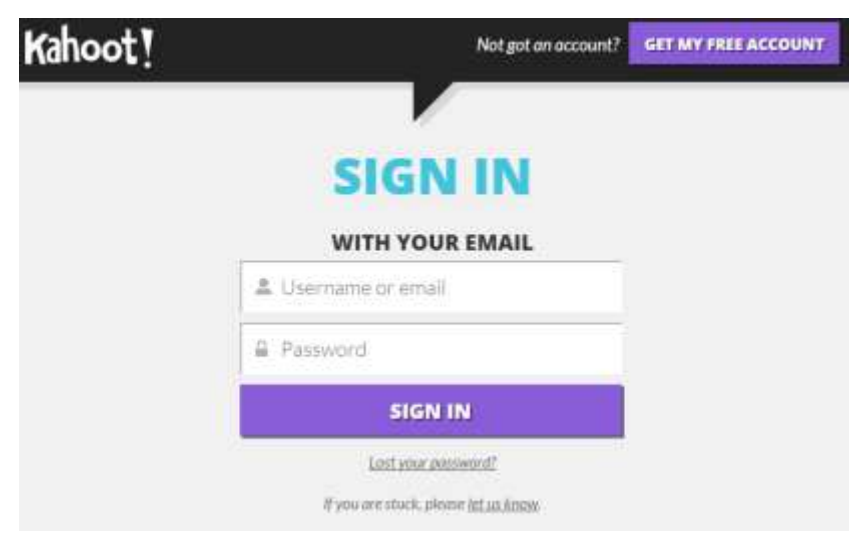

**Figura A.34** Captura de tela do *login* do professor no *Kahoot.*

O professor já pode criar seu *quiz<sup>20</sup>*conforme apresenta a figura A.35:

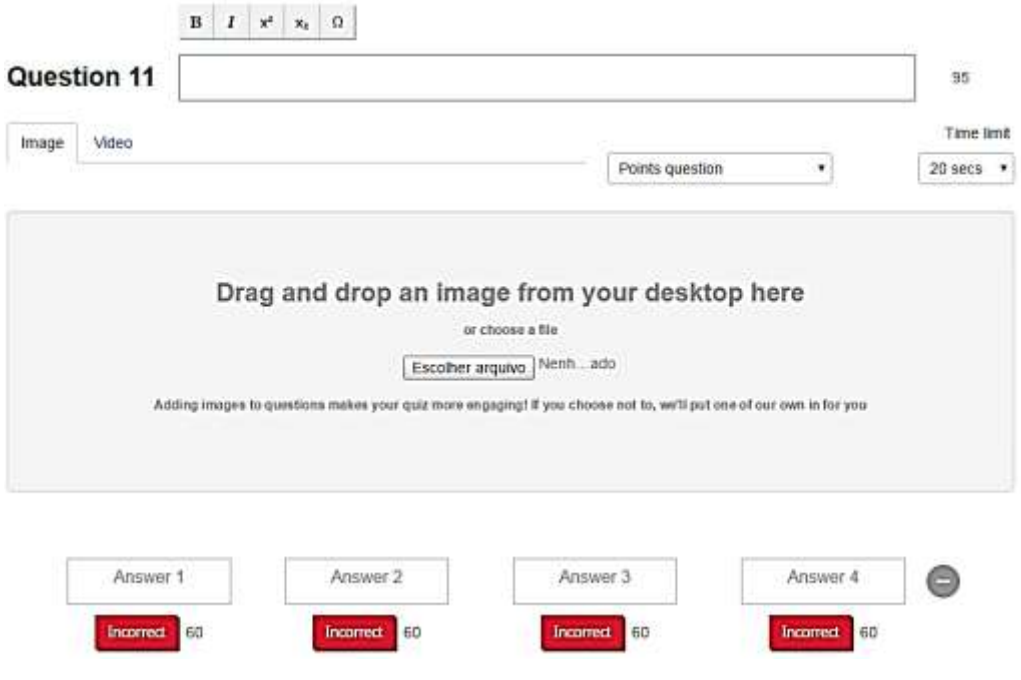

**Figura A.35** Captura de tela de uma *quiz* em branco no *Kahoot.*

#### **4.2 Criando um** *quiz* **sem figura**

1

Para criar um *quis* sem figura, o professor deve digitar o enunciado no local indicado na figura A.36. Por exemplo, um professor de Física quer fazer o seguinte *quiz*: "Qual a definição de radiano (θ)?"

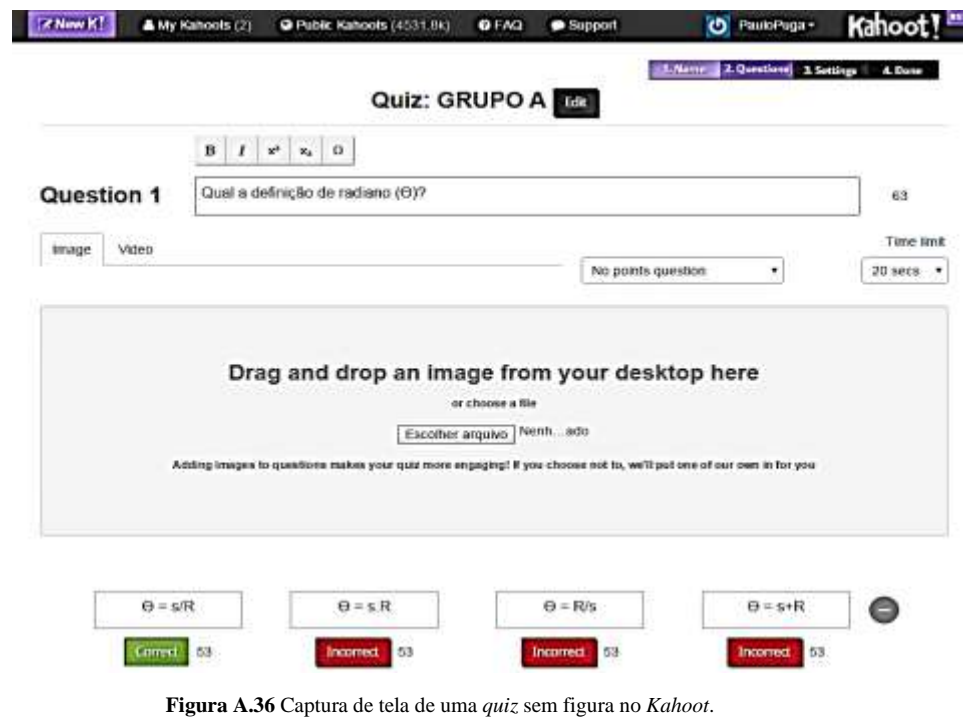

<sup>20</sup> *Qui*z são perguntas curtas, o *Kahoot* limita a pergunta em no máximo 95 caracteres e as respostas em 60 caracteres em ambos os casos os espaços em branco não contam.

Ainda na figura A.36 observa-se que o professor digita as respostas, indicando qual delas é a correta, pode delimitar o tempo para que o aluno responda o *quiz* em *Time limit* (neste exemplo é 20 segundos) e pode também fazer o *quiz* valer ponto, selecionando em *No points questions*.

#### **4.3 Criando um** *quiz* **com figura**

Para acrescentar uma figura ao *quiz*, o professor seleciona em "Escolher arquivo" e localiza a imagem em seu computador, conforme apresenta a figura A.37. Observe como a imagem escolhida é visualizada de maneira discreta pelo professor, como tela de fundo.

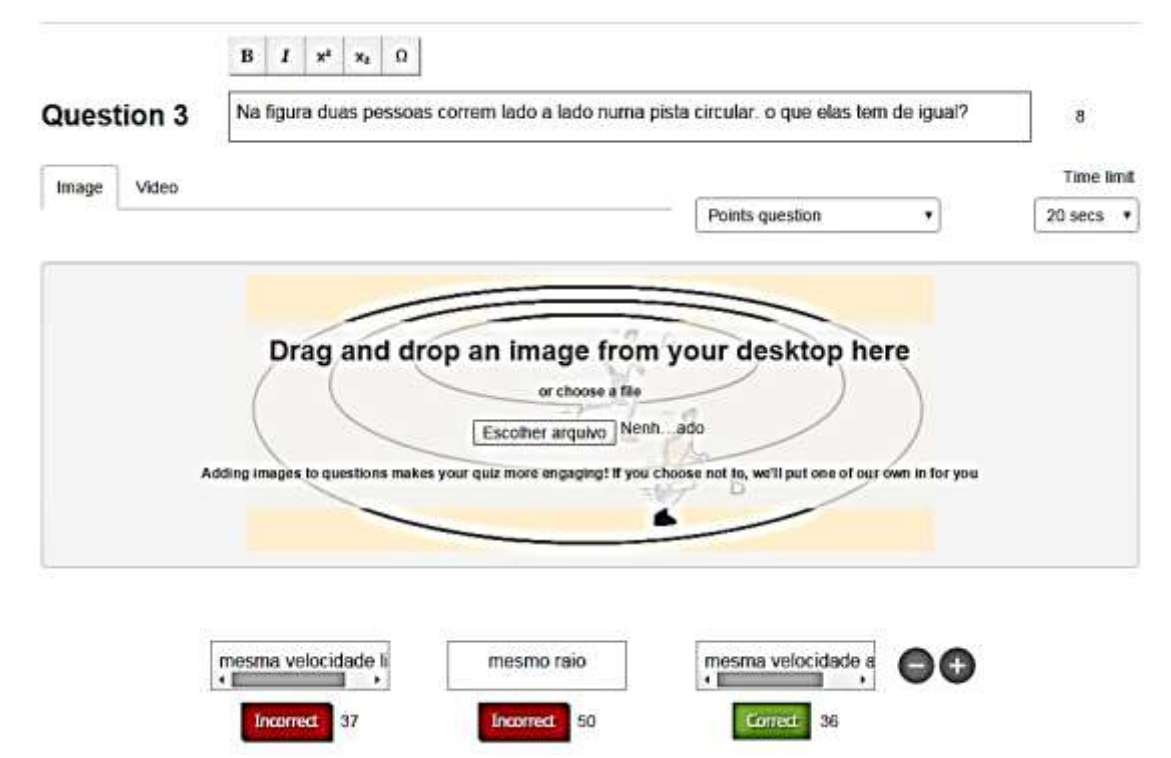

**Figura A.37** Captura de tela de uma *quiz* com figura no *Kahoot*.

#### **4.4 Criando um** *quiz* **com vídeo**

O *Kahoot* oferece ao professor a possibilidade de elaborar um *quiz* a partir de um vídeo do *You Tube*. A figura A.38 mostra que o professor pode escolher o tempo em que o vídeo inicia e termina.

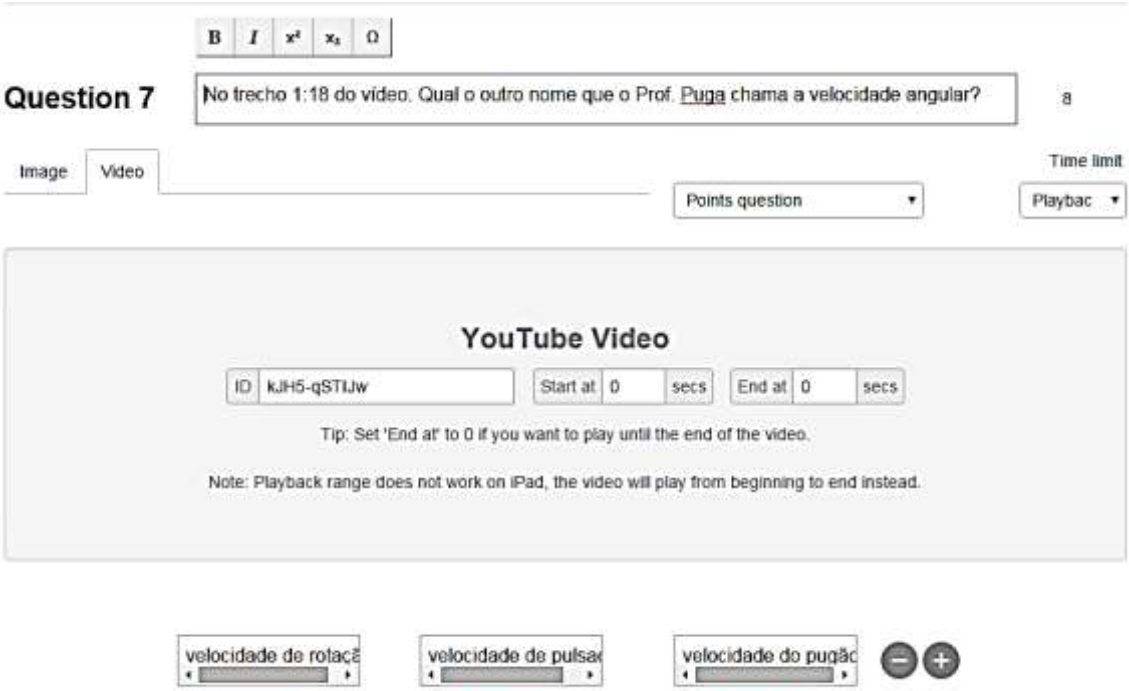

**Figura A.38** Captura de tela de uma *quiz* com vídeo do *You Tube*.

Incorrect 41

Incorrect 38

Correct 39

Ainda na figura A.38, o professor deve inserir o ID do vídeo no *You Tube*. A figura A.39 apresenta a visualização do vídeo pelo aluno.

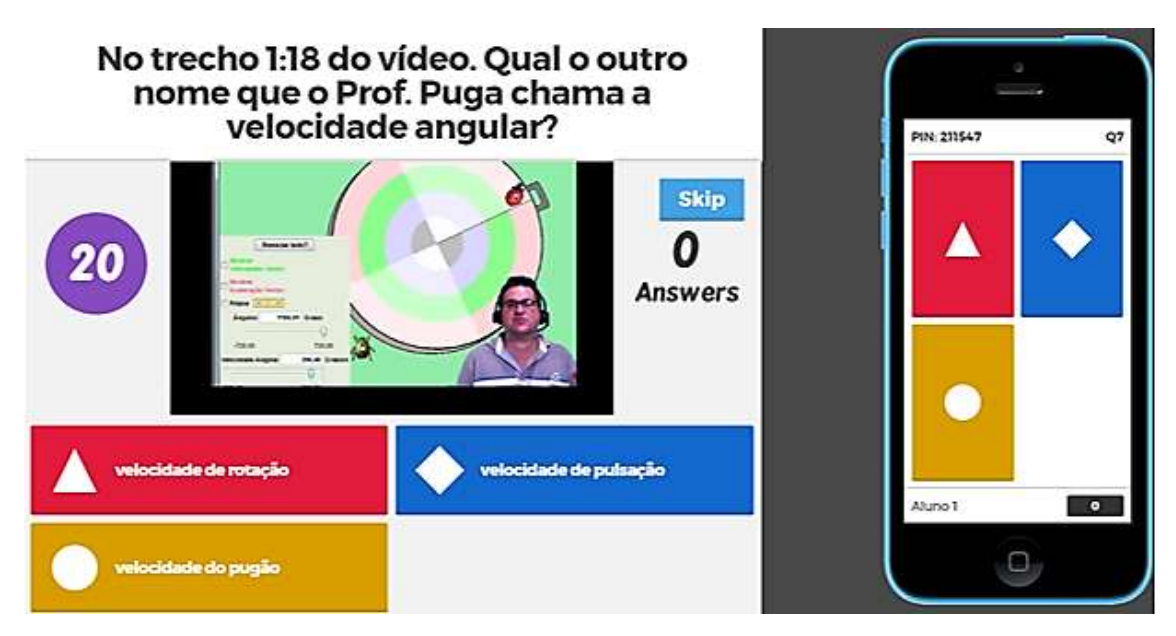

**Figura A.39** Captura de tela de um *quiz* com vídeo na forma que o estudante visualiza.

#### **4.5 Aplicando o** *Kahoot* **com os alunos**

Vamos agora aplicar a gamificação com os alunos. O professor deve usar um *data show* para que possa projetar na lousa, ou na parede, as questões que os alunos irão responder em seus aplicativos, que pode ser no celular, *tablete*, *notebook* ou no computador de mesa do laboratório de informática.

#### *4.5.1 Roteiro de Aplicação*

No *link* do *Kahoot* (getkahoot.com), o professor gera um código de jogo (denominado *PIN*) que será fornecido a todos os alunos, conforme mostra a figura A.40.

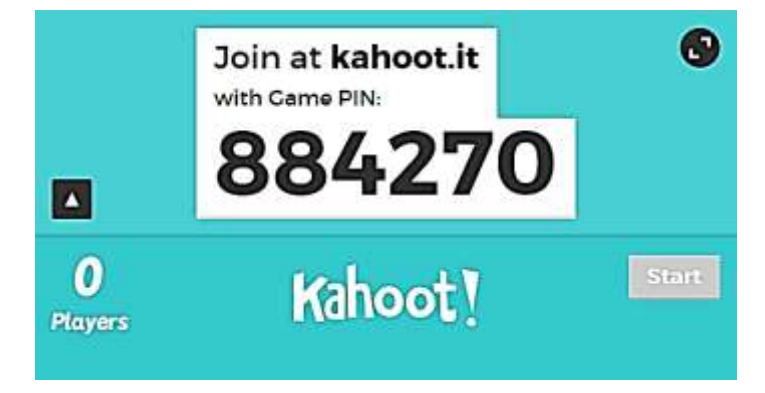

**Figura A.40** Captura de tela do código de jogo (*Game PIN*) que o professor informará para a sua turma.

De posse do, cada aluno acessará o *link* http://kahoot.it/ e digitará o *Game PIN* conforme mostra a figura A.41.

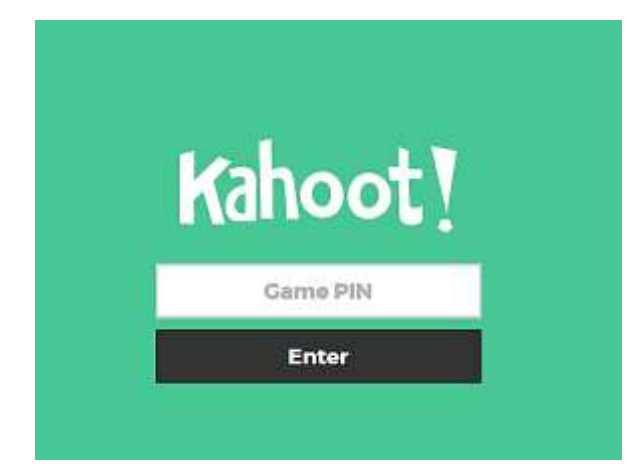

**Figura A.41** Captura de tela do local onde o cada aluno digitará o *Game PIN*

Devo ressaltar que independente do dispositivo com acesso à internet que o aluno esteja usando: celular, *tablet*, *notebook* ou computador de mesa (*desktop*) a figura A.41 aparecerá em todos eles.

Agora o aluno informará o seu nome, conforme mostra a figura A.42:

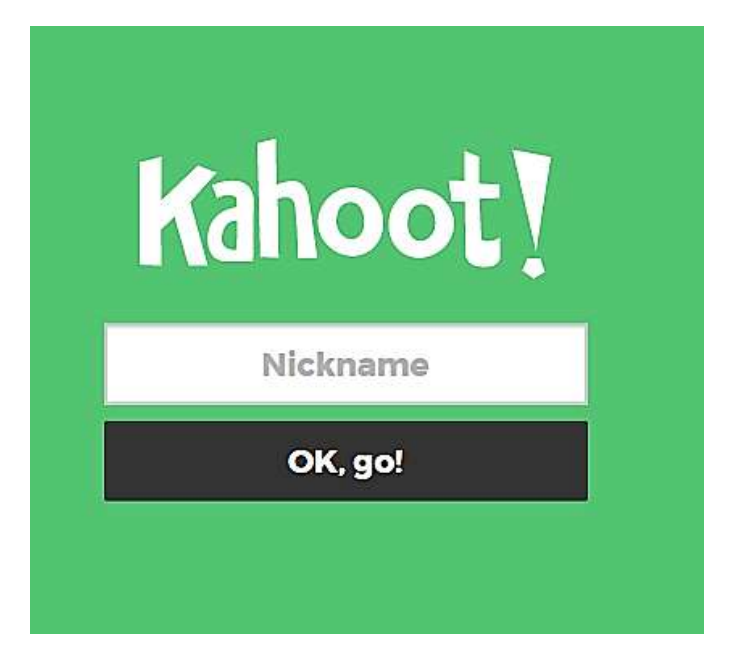

**Figura A.42** Captura de tela do local onde o aluno escreve seu nome

A seguir o aluno recebe um aviso de confirmação de sua participação no *quiz*, conforme figura A.43:

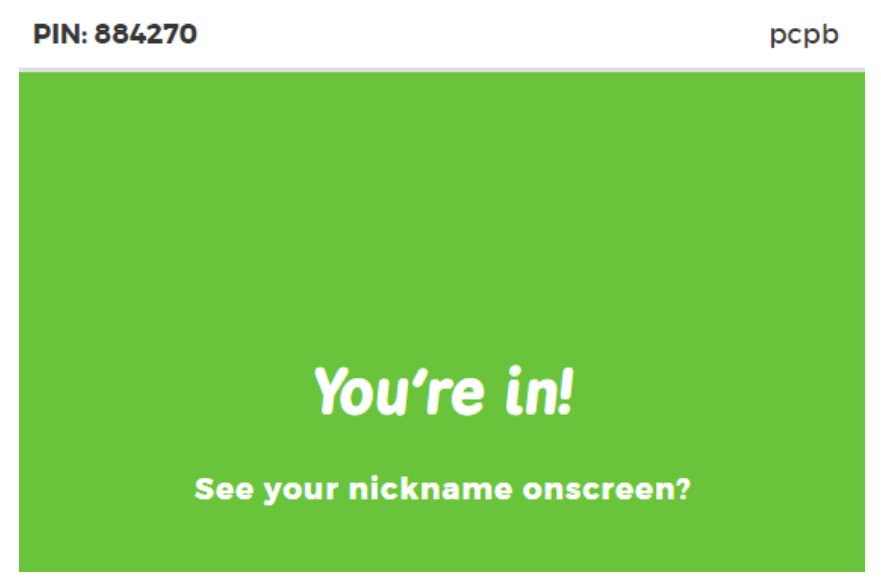

**Figura A.43** Captura de tela da confirmação que o aluno "pcpb" está inscrito no *quiz*.

Agora o professor deve aguardar que todos os alunos, em seus dispositivos, se inscrevam o jogo só deve começar após a confirmação de todos. A figura A.44 representa uma turma de 32 alunos inscritos para um *quiz*

| Ŀ              |      | kahoot.it<br>Join at kahoot.it<br>with Came PIN:<br>Kahoot!<br>773743<br>Committee<br>Enter | $\bullet$    |
|----------------|------|---------------------------------------------------------------------------------------------|--------------|
| 32             |      | Kahoot!                                                                                     | <b>Start</b> |
| <b>Players</b> | vfs. | umo                                                                                         | ras          |
|                | mfs  | mmx                                                                                         | mgla         |
|                | lvb. | <b>Idsm</b>                                                                                 | kkrr         |
|                | khms | jpv                                                                                         | jdsn         |
|                | jkpf | jgds                                                                                        | jddo         |
|                | jgsd | <b>Imn</b>                                                                                  | ird          |
|                | haf  | gof                                                                                         | fss          |
|                | fsda | fras                                                                                        | epds         |
|                | emn  | eadc                                                                                        | dist         |
|                | dara | cvol                                                                                        | abuc         |

**FiguraA.44** Captura de tela da confirmação de uma turma de 32 jogadores.

O professor clica em *Start* na figura A.44 e o jogo começa. A figura A.45 apresenta a projeção do primeiro *quiz* na parede ou na lousa, dependendo do lugar de aplicação.

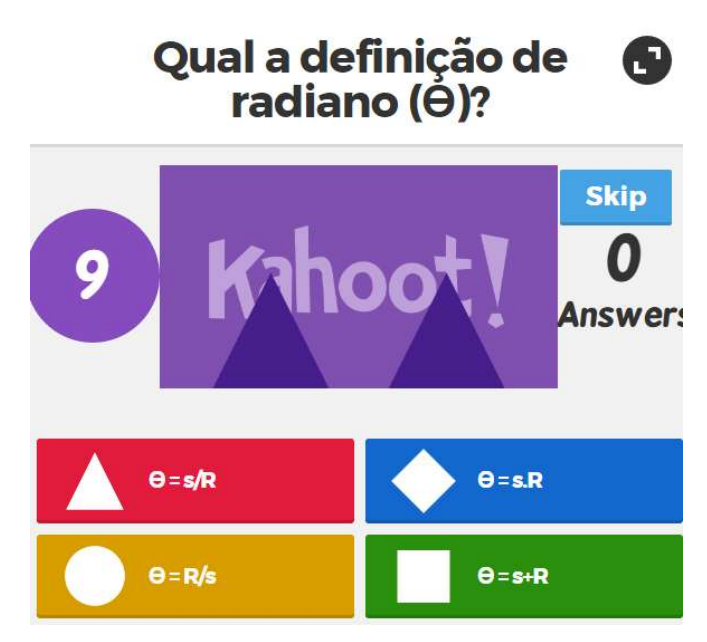

**Figura A.45** Captura de tela da imagem que está sendo projetada para que os alunos escolham a figura geométrica correspondente à resposta.*.*

Ainda deve ser explicado que todos os alunos estão lendo a pergunta da figura A.45 numa projeção através de um *data show*, por exemplo. Observa-se, ainda na figura A.45 que para cada resposta está associada uma figura geométrica. Sendo assim, o que os estudantes visualizarão em seus dispositivos é a figura A.46.

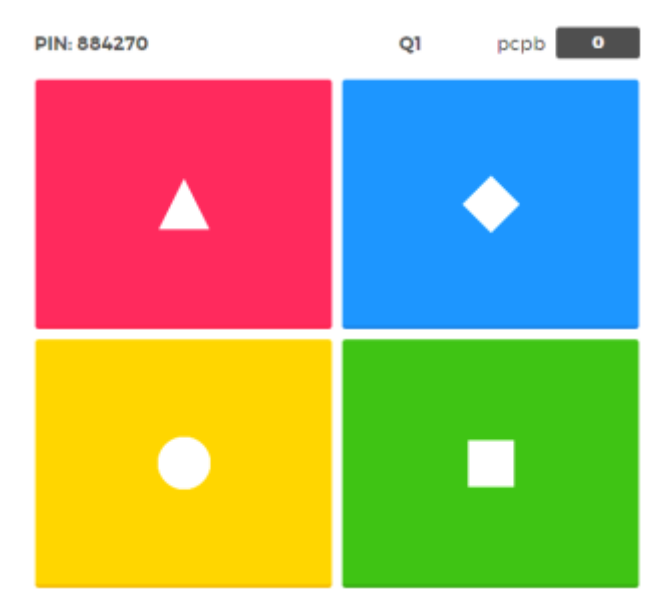

**Figura A.46** Os alunos escolhem, no seu dispositivo, qual a figura geométrica que corresponde à resposta.

Terminado o jogo, o *Kahoot* apresenta o resultado das cinco melhores pontuações. E o professor pode gerar uma planilha no Excell, clicando em *Download* conforme mostra a figura A.47:

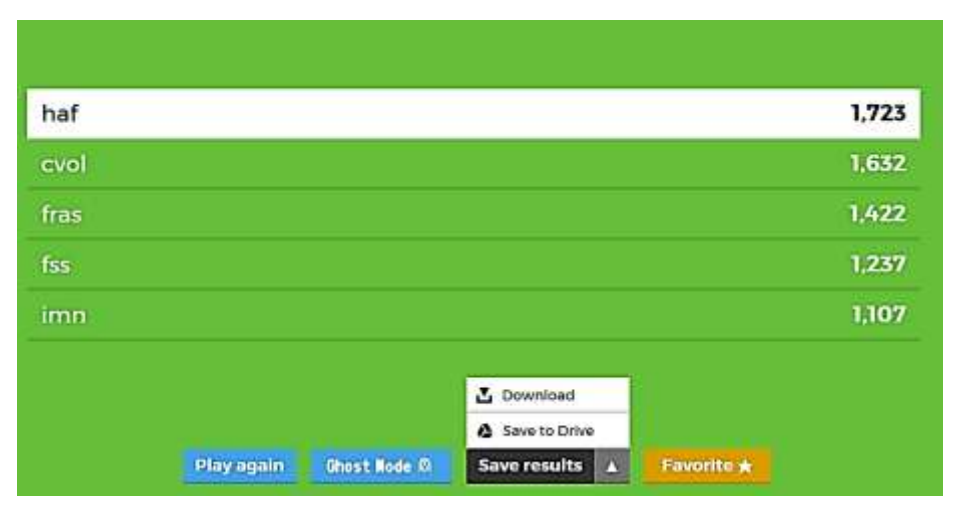

**Figura A.47** Captura de tela que mostra os cinco melhores colocados e a opção de *Download* do resultado de todos os participantes.

### **Apêndice B**

## **Comunicado aos pais ou responsáveis sobre a aplicação do**  *Flipped Classroom* **(Modelo)**

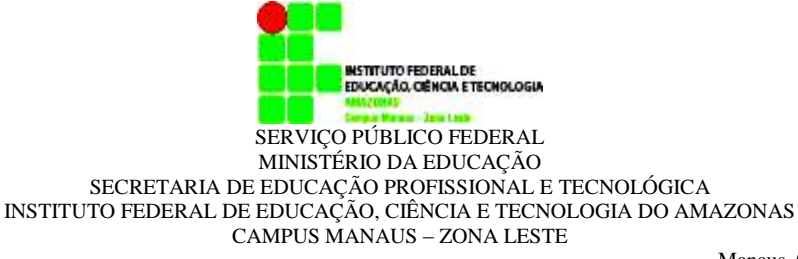

Manaus, 04 de Maio de 2015

Comunicado aos pais e responsáveis do 1 ano D - Paisagismo

Senhores Pais ou responsáveis,

Sou Paulo Puga, professor de Física do seu filho(a). Estou desenvolvendo uma pesquisa à nível de Mestrado em Ensino de Física que pretende mudar o modelo tradicional de ensinar. Durante o primeiro bimestre o índice de reprovação foi muito elevado em decorrência da dificuldade que a maioria dos alunos apresentaram na aprendizagem e a minha limitação em não poder identificar quais eram esses alunos e poder ajudá-los a superar essa dificuldade. Neste segundo bimestre aplicarei um método denominado de sala de aula invertida (*Flipped Classroom*, em inglês). Neste método seu filho(a) assistirá as aulas em casa ou IFAM-Campus Zona Leste (no seu tempo livre) e em sala ele se dedicará a fazer as atividades em grupos ou individual. Esclareço que este método será usado experimentalmente no segundo bimestre, caso o objetivo seja atingido, que é o de despertar o interesse do aluno pela Física refletindo quantitativamente no número de aprovados. A sala de aula invertida também será aplicada no terceiro e quarto bimestre.

Fico à disposição para qualquer esclarecimento as terças e quintas pela manhã ou tarde, segue meu e-mail para contato. Obrigado pela confiança.

> \_\_\_\_\_\_\_\_\_\_\_\_\_\_\_\_\_\_\_\_\_\_\_\_\_\_\_\_\_\_\_\_\_\_\_\_\_\_\_\_\_ Prof. Paulo Puga [paulo.barbosa@ifam.edu.br](mailto:paulo.barbosa@ifam.edu.br)

#### **Destaque e entregue ao professor.**

Assinatura de recebimento do comunicado do Prof, Paulo Puga, sobre as aulas de Física no Segundo Bimestre.

Assinatura do Pai ou Responsável :

Data:
# **Apêndice C**

# **ORIENTAÇÕES DA FORMA ADEQUADA DE ASSISTIR OS VÍDEOS ANTES DAS AULAS EM SALA**

Prezado aluno (a),

O sucesso da sala de aula invertida (*Flipped Classroom*) depende que você assista previamente os vídeos antes das aulas em sala. Agora você pode assistir as minhas aulas quantas vezes quiser, se precisar faltar por doença ou outro problema pessoal não será empecilho para você aprender.

Você pode estar pensando: Professor, o que vamos fazer em sala?

Agora vamos fazer atividades de fixação em sala, em pequenos grupos, E se você tiver dúvida em alguma questão você vem até a minha mesa e te explico.

#### **Como tirar proveito dos vídeos?**

- $\checkmark$  Escolha um lugar calmo e silencioso. Use fone de ouvido para ajudar.
- $\checkmark$  Quando estiver assistindo ao vídeo não fique ao mesmo tempo usando o Facebook, WhatsApp, You Tube ou qualquer outra rede social que faça você dispersar. Não esqueça! É como se você estivesse tendo uma aula em sala. Portanto, preste atenção!
- $\checkmark$  Antes de assistir o vídeo pegue seu caderno, aquele que você usa em sala e anote os pontos principais da aula. Essas anotações eu vou ver no seu caderno e valem nota!
- $\checkmark$  Os vídeos de números 2 a 5 possuem 03 (três) quizzes que você pode responder apenas UMA ÚNICA vez. Então responda atentamente, volte o vídeo se necessário. Após assinalar ou digitar a resposta não tem como corrigir.
- $\checkmark$  O IFAM-CMZL possuem na biblioteca 15 computadores com acesso a internet que você pode usar para assistir aos vídeos além de disponibilizar sinal WI-FI aberto.
- $\checkmark$  Caso você não assista aos vídeos previamente, dirija-se na sala de aula e você ficará em um grupo assistindo aos vídeos em sala.

#### **Onde assistir os vídeos?**

Entre no site **edpuzzle.com** (não digite www)

I'm a new student. Na tela inicial do ED puzzle clicar em  $\Box$  da tela a seguir:

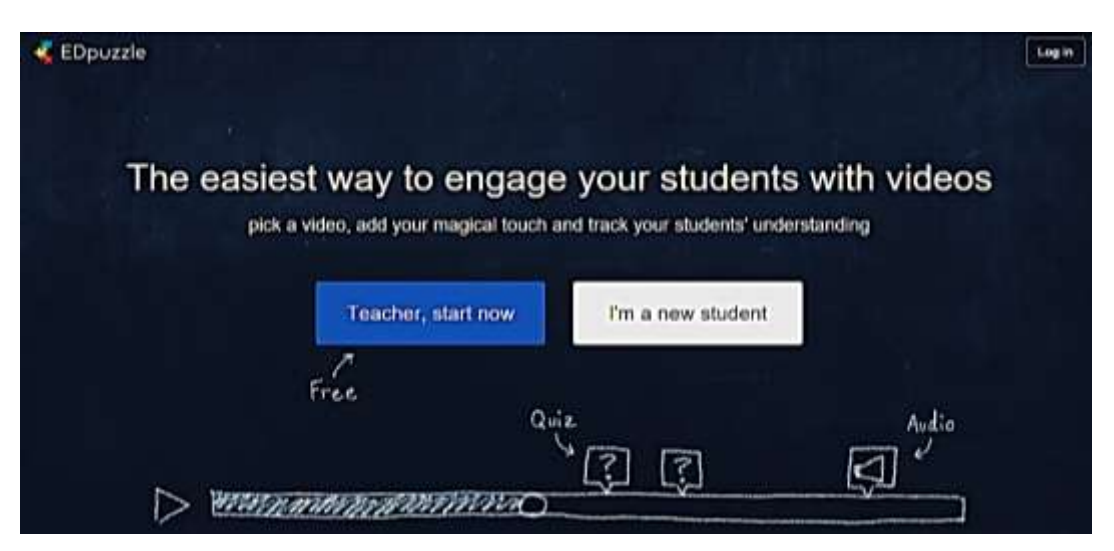

**Figura C.1:** Captura de tela mostra o link *I´m a new student* o estudante inicia seu cadastro

Em seguida você preenche seus dados na tela que se abre, se tiver uma conta no *Google* pode pular o preenchimento do cadastro, conforme mostra a Figura C.2:

.

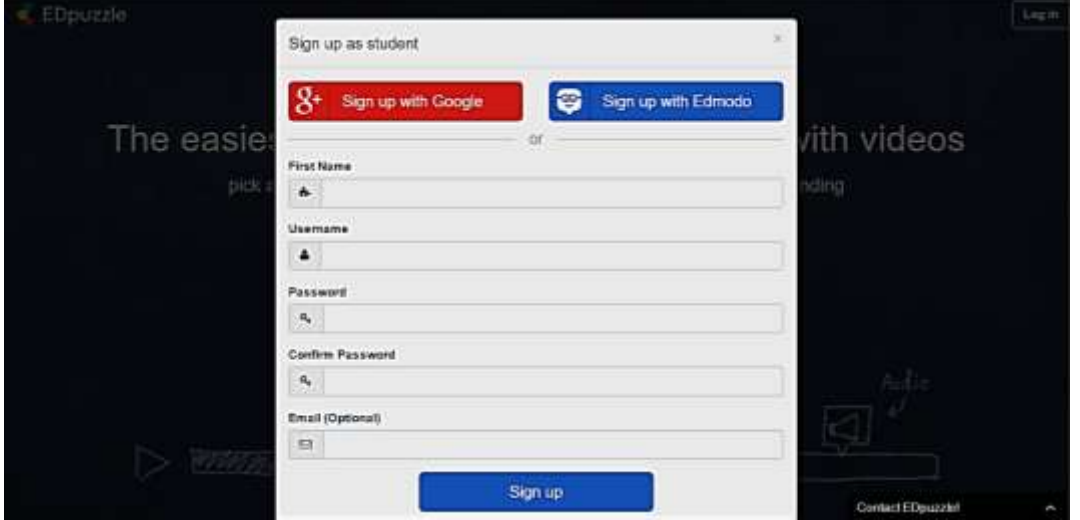

**Figura C.2:** Captura de tela do local de preenchimento dos dados.

Após o preenchimento dos seus dados você clica em **e abrirá** e abrirá uma nova tela:

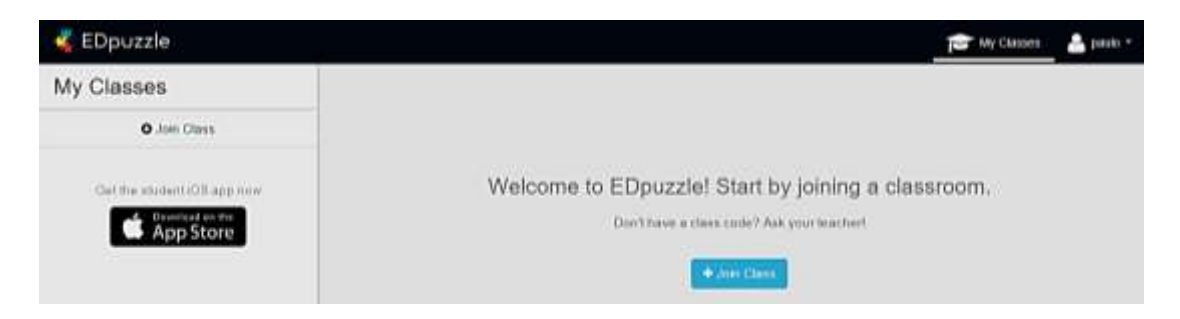

**Figura C.3:** Captura de tela do local em que o aluno irá adicionar uma sala.

Agora você clica em **+** Join Class surgindo uma nova tela em que será inserido o código que eu forneci para você, conforme mostra a figura C.4:

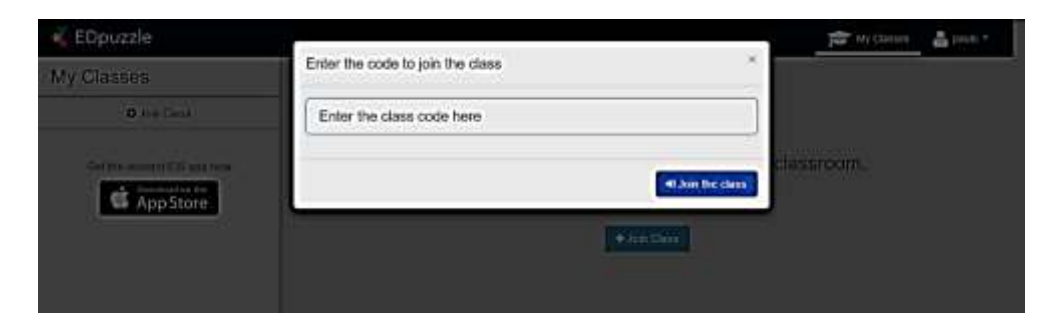

**Figura C.4:** Captura de tela do local em que o aluno irá inserir o código informado pelo professor.

Inserindo o código no campo especificado da figura anterior e clicando em **D** Join the class você terá acesso aos vídeos da sua turma, como mostra a figura a seguir.

| <b>EDpuzzle</b>                        |                                                                      | Search<br>$\blacktriangleright$ | My Content        |
|----------------------------------------|----------------------------------------------------------------------|---------------------------------|-------------------|
| My Classes                             | 1D Paisagismo                                                        |                                 | $2 +$ Invite stud |
| 1A-Ifam-Tarde<br>营 0 students          | • Due Soon                                                           |                                 |                   |
| 1D Paisagismo                          | Assignment                                                           | Due                             | Co                |
| Science $\bullet$ Other $\bullet$      | $3 - 25.09$<br>$C = 214$<br>$\theta = \frac{5}{R}$ + $\frac{27A}{R}$ |                                 |                   |
| dependência 1 ano 2015<br>營 2 students |                                                                      | Sep                             |                   |
| <b>O</b> Add class                     |                                                                      |                                 |                   |
|                                        | $F = 106$ s.f ws                                                     | Add                             |                   |
|                                        |                                                                      | A.1.1                           |                   |

**Figura C.5:** Captura de tela da sala em que estão hospedados os vídeos.

Pronto! Para basta clicar sobre a imagem do vídeo para assisti-lo.

### **Como faço para responder uma questão durante o vídeo?**

Você vai encontrar dois tipos de questões:

- Questões abertas, onde você digita a resposta;
- Questões de múltipla escolha, onde você assinala a resposta

Exemplo de uma questão aberta:

Na figura C.5 apresenta a pergunta: "Qual a unidade de medida de velocidade angular no **Sistema Internacional?**

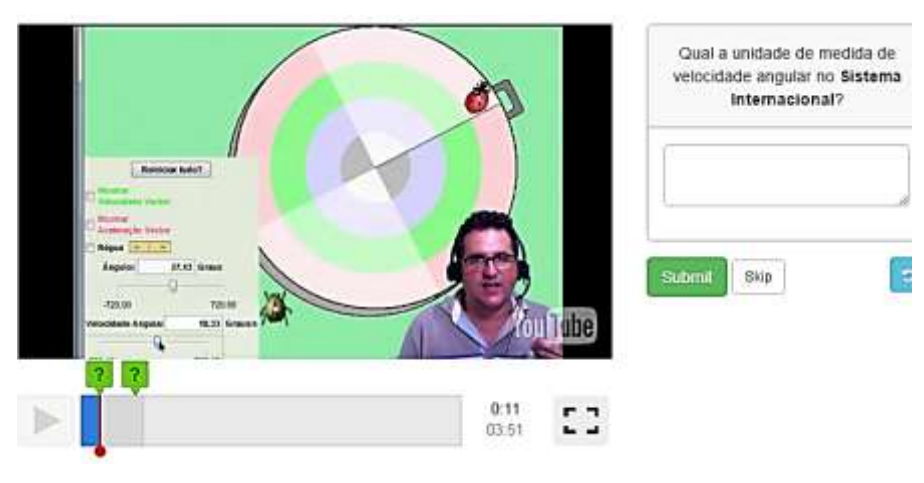

**Figura C.5:** Captura de tela de uma questão aberta, veja que logo abaixo da pergunta há um espaço para digitar a resposta.

Basta digitar a resposta no espaço logo abaixo da pergunta.

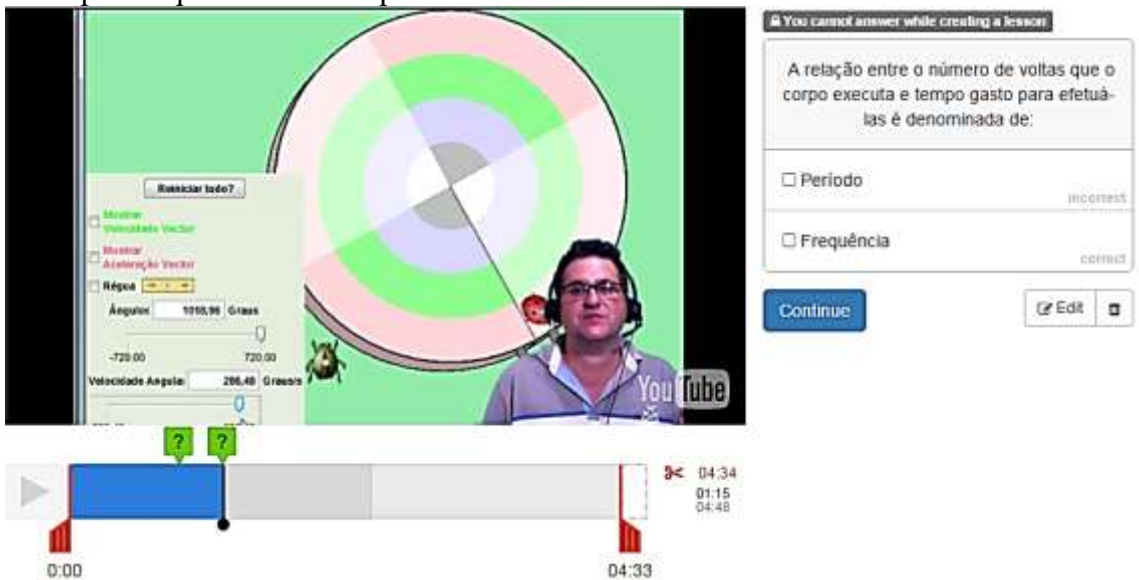

Exemplo de questão de múltipla escolha:

**Figura C.6:** Captura de tela de uma questão de múltipla escolha, veja que logo abaixo da pergunta aparece as alternativas.

É bem mais simples identificar uma questão de múltipla escolha, veja na figura C.6 as alternativas para você assinalar.

**Pronto! Agora você já sabe como acessar os vídeos do Prof. Puga.**

# **Apêndice D – Modelo de Diagnóstico sobre os vídeos**

Aqui está o modelo de diagnóstico aplicado sempre nos primeiros minutos do início da aula. Foram seis diagnósticos aplicados, um para cada vídeo.

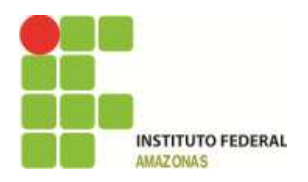

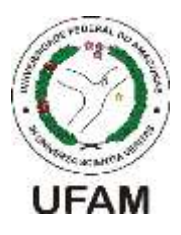

#### **SOCIEDADE BRASILEIRA DE FÍSICA**

#### **PROGRAMA NACIONAL DE MESTRADO EM ENSINO DE FÍSICA**

#### **INSTITUTO FEDERAL DE EDUCAÇÃO, CIÊNCIA E TECNOLOGIA DO AMAZONAS**

#### **UNIVERSIDADE FEDERAL DO AMAZONAS**

Olá turma! Quero saber sua opinião sobre os vídeos que você assistiu antes de vir para a sala e também sobre as perguntas que foram respondidas durante sua execução. Seja sincero ou sincera nas respostas, não precisa se identificar.

 $N^{\rm o}$ 

Prof. Paulo Puga

### **Perguntas relacionadas ao vídeo:**

1) A qualidade da imagem do vídeo XX estava boa?

- a) Sim
- b) Não

2) A qualidade do áudio do vídeo XX estava bom?

- a) sim
- b) não

3) Em qual dispositivo com acesso à internet você assistiu esse vídeo XX? Caso tenha assistido em mais de um dispositivo assinale.

a) Móvel b) Tablet c) Computador de Mesa d) Computador Portátil

4) Em qual local você assistiu o vídeo XX? Se assistiu em mais de um local assinale.

a) em casa b) no IFAM-CMZL c)em outro lugar

# **Perguntas relacionadas às três questões inseridas nos vídeos:**

5) Para você a primeira questão estava: a) difícil b) fácil 6) Para você a segunda questão estava: a) difícil b) fácil 7) Para você a terceira questão estava: a) difícil b) fácil

8) O vídeo ajudou a responder as 03 questões?

a) sim

b) não

Se você assinalou **NÃO**. Escreva nas linhas abaixo qual questão ou questões o vídeo não ajudou a responder

\_\_\_\_\_\_\_\_\_\_\_\_\_\_\_\_\_\_\_\_\_\_\_\_\_\_\_\_\_\_\_\_\_\_\_\_\_\_\_\_\_\_\_\_\_\_\_\_\_\_\_\_\_\_\_\_\_\_\_\_\_\_\_\_\_\_\_\_\_\_

\_\_\_\_\_\_\_\_\_\_\_\_\_\_\_\_\_\_\_\_\_\_\_\_\_\_\_\_\_\_\_\_\_\_\_\_\_\_\_\_\_\_\_\_\_\_\_\_\_\_\_\_\_\_\_\_\_\_\_\_\_\_\_\_\_\_\_\_

# **Apêndice E – Questões inseridas nos vídeos**

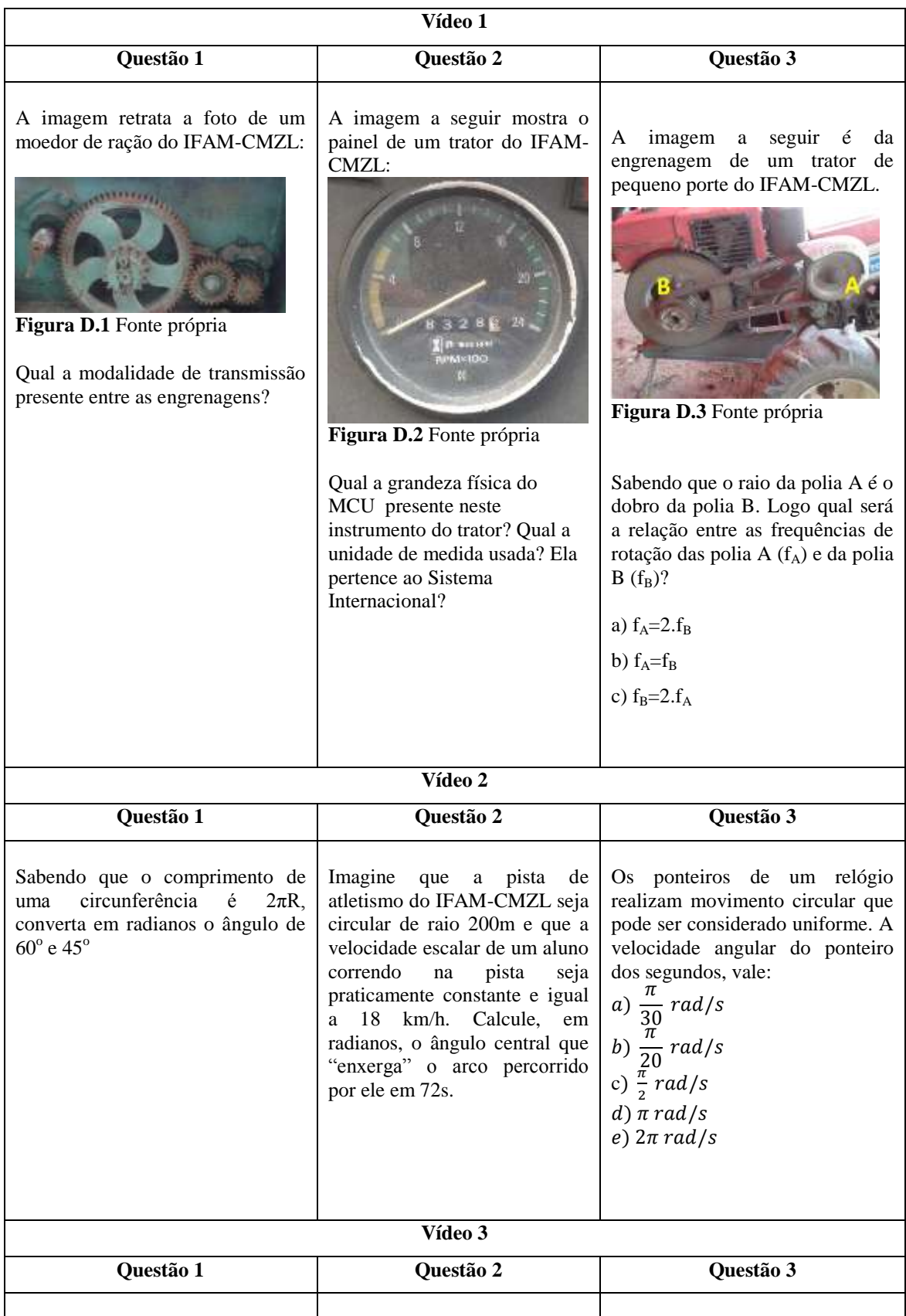

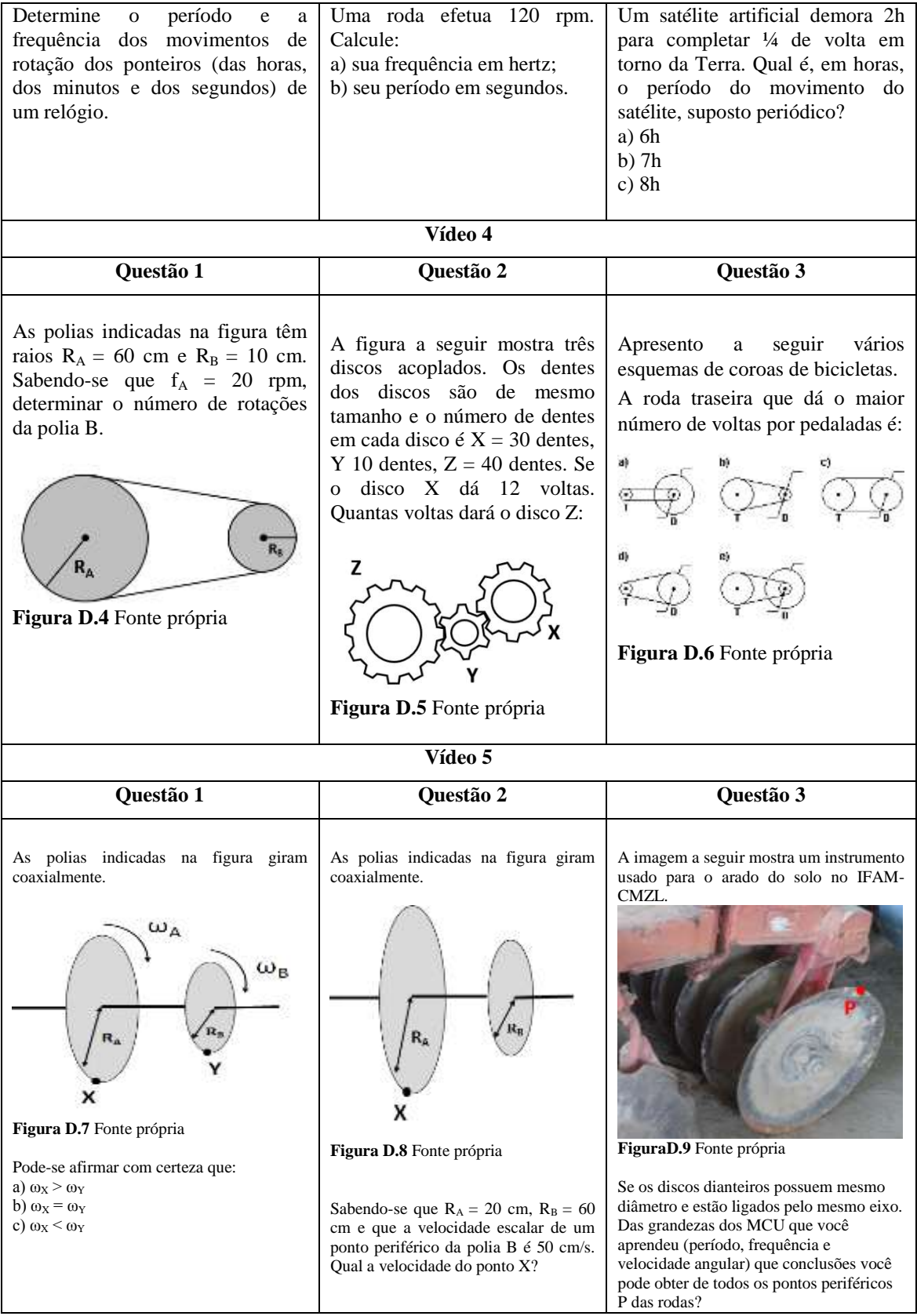

# **Apêndice F – Atividades realizadas em grupos**

# **ATIVIDADE EM SALA 1 (Quarta semana)**

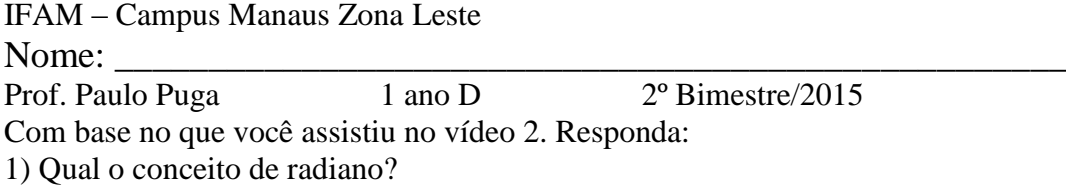

2) Transforme em radianos:  $30^{\circ}$ ,  $180^{\circ}$ ,  $270^{\circ}$ 

3) Qual o significado de cada letra da expressão  $V=$   $\omega$ . R ?

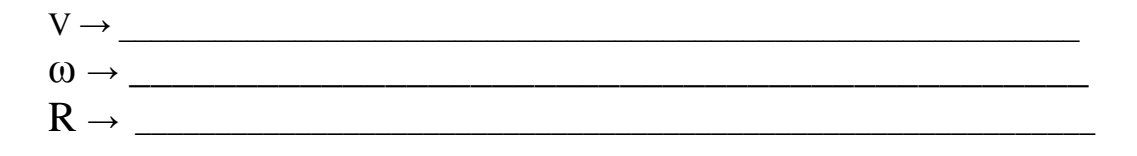

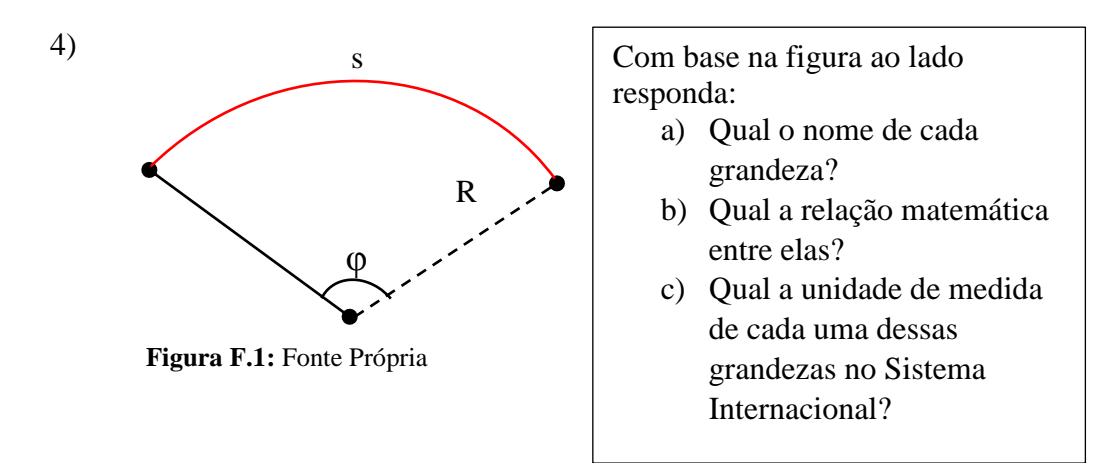

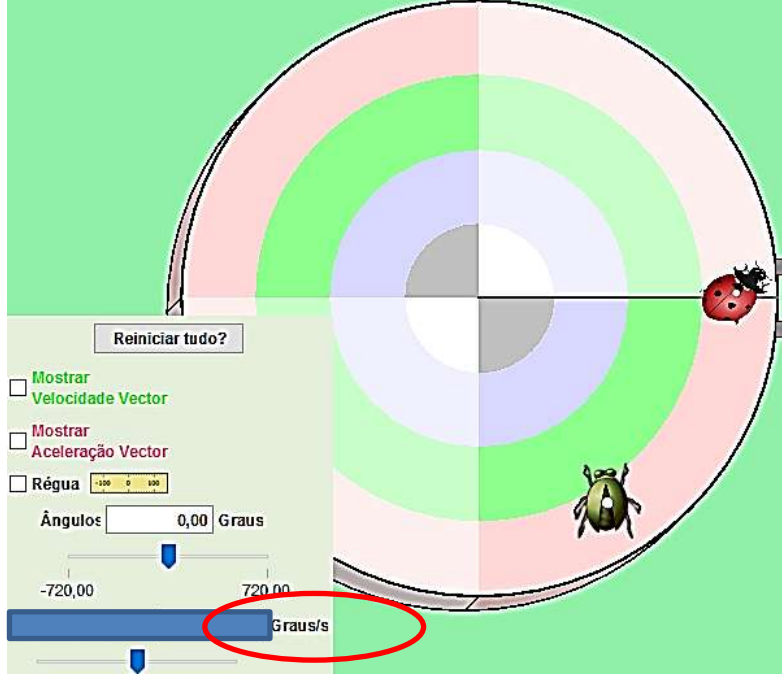

### 5) A imagem abaixo é do site Phet bastante usado pelo Prof. Puga em suas aulas:

**Figura F.2:** Captura de tela do Phet

Em vermelho está destacado graus/s. Assinale de qual grandeza abaixo pertence essa unidade de medida?

- a) Velocidade tangencial
- b) Velocidade angular
- c) Período
- d) Frequência

6) Faça um desenho que apareçam as grandezas da expressão  $\omega_{\rm m} = \frac{\Delta}{\Delta}$ Δ

# **ATIVIDADE EM SALA 2 (Quinta semana)**

IFAM – Campus Manaus Zona Leste

Nome:  $\_\_$ 

Prof. Paulo Puga 1 ano D 2° Bimestre/2015 Com base no que você assistiu no vídeo 3. Responda:

1) Escreva qual a diferença entre período e frequência?

2) Nas lacunas em branco preencha com três unidades de medidas usadas para período e frequência:

\_\_\_\_\_\_\_\_\_\_\_\_\_\_\_\_\_\_\_\_\_\_\_\_\_\_\_\_\_\_\_\_\_\_\_\_\_\_\_\_\_\_\_\_\_\_\_\_\_\_\_\_\_\_\_\_\_\_\_\_\_\_\_\_\_\_\_\_

\_\_\_\_\_\_\_\_\_\_\_\_\_\_\_\_\_\_\_\_\_\_\_\_\_\_\_\_\_\_\_\_\_\_\_\_\_\_\_\_\_\_\_\_\_\_\_\_\_\_\_\_\_\_\_\_\_\_\_\_\_\_\_\_\_\_\_\_

\_\_\_\_\_\_\_\_\_\_\_\_\_\_\_\_\_\_\_\_\_\_\_\_\_\_\_\_\_\_\_\_\_\_\_\_\_\_\_\_\_\_\_\_\_\_\_\_\_\_\_\_\_\_\_\_\_\_\_\_\_\_\_\_\_\_\_\_

\_\_\_\_\_\_\_\_\_\_\_\_\_\_\_\_\_\_\_\_\_\_\_\_\_\_\_\_\_\_\_\_\_\_\_\_\_\_\_\_\_\_\_\_\_\_\_\_\_\_\_\_\_\_\_\_\_\_\_\_\_\_\_\_\_\_\_\_

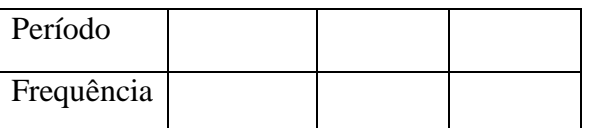

3) A figura a seguir foi retirada de um trator do IFAM-CMZL.

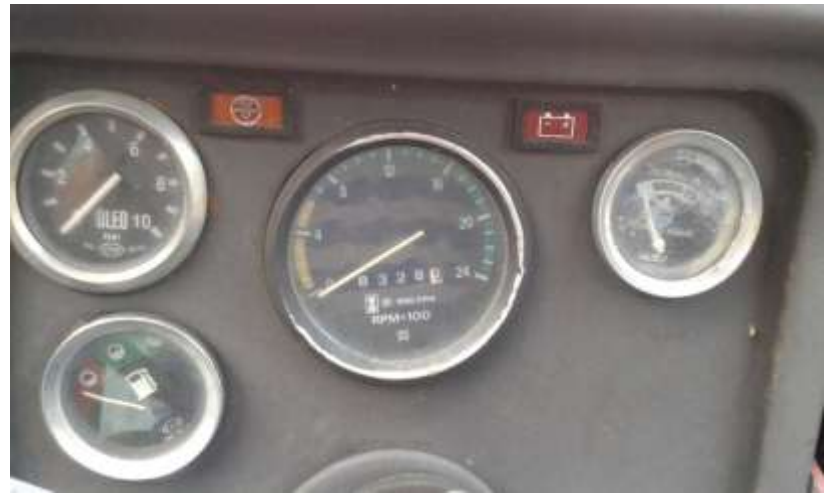

**Figura F.3:** Fonte própria

Se o motor do trator atingir a rotação máxima de 2400 rpm. Qual seria esse valor em Hertz?

4) Um ponto material descreve uma circunferência horizontal com velocidade constante em módulo. O raio da circunferência é 15 cm e o ponto material completa uma volta a cada 10 s. Responda:

- a) O período e a frequência;
- b) A velocidade angular
- c) A velocidade escalar linear
- d) O módulo da aceleração centrípeta
- 5) A imagem abaixo é do site Phet bastante usado pelo Prof. Puga em seus vídeos:

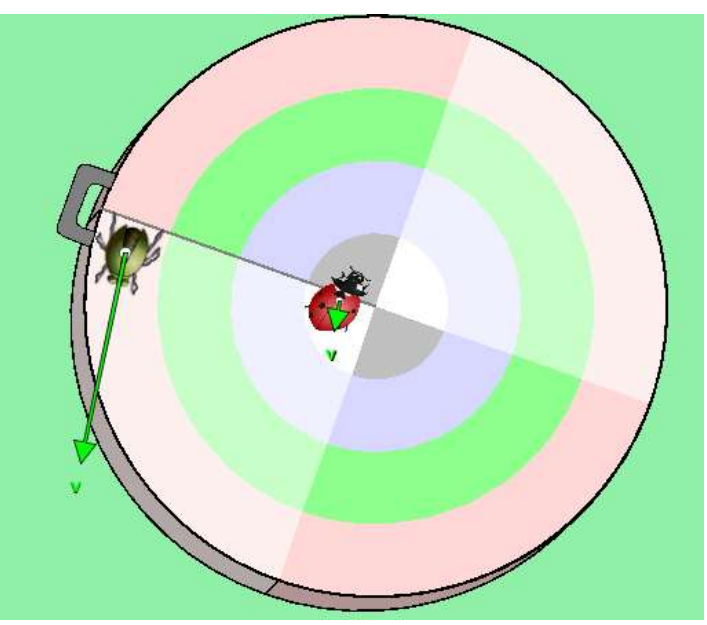

**Figura F.4:** Captura de tela do Phet Por que na figura a velocidade do Besouro é maior do que a da Joaninha?

\_\_\_\_\_\_\_\_\_\_\_\_\_\_\_\_\_\_\_\_\_\_\_\_\_\_\_\_\_\_\_\_\_\_\_\_\_\_\_\_\_\_\_\_\_\_\_\_\_\_\_\_\_\_\_\_\_\_\_\_\_\_\_\_

\_\_\_\_\_\_\_\_\_\_\_\_\_\_\_\_\_\_\_\_\_\_\_\_\_\_\_\_\_\_\_\_\_\_\_\_\_\_\_\_\_\_\_\_\_\_\_\_\_\_\_\_\_\_\_\_\_\_\_\_\_\_\_\_

6) A figura a seguir é um treino de atletismo com o professor do IFAM-CMZL Antônio Cleosmar.

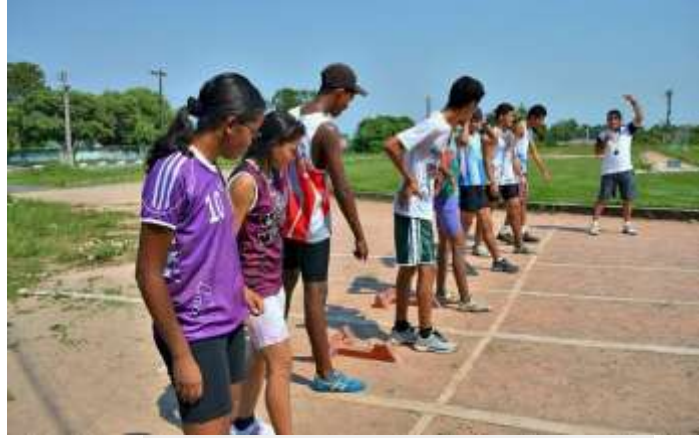

**Figura F.5: Foto de Anderson Silva/GLOBOESPORTE.COM**

Imagine que a pista de atletismo seja toda circular de raio 200 m. E que em a velocidade escalar de um aluno seja 18 km/h, praticamente constante em toda a pista. Qual o ângulo descrito pelo aluno em 36s?

# **ATIVIDADE EM SALA 3 (Sexta semana)**

IFAM – Campus Manaus Zona Leste

Nome: \_\_\_\_\_\_\_\_\_\_\_\_\_\_\_\_\_\_\_\_\_\_\_\_\_\_\_\_\_\_\_\_\_\_\_\_\_\_\_\_\_\_\_\_\_\_\_\_\_\_\_ Prof. Paulo Puga 1 ano D 2<sup>o</sup> Bimestre/2015 Com base no que você assistiu no vídeo 4. Responda:

- 1) Duas polias ligadas por correia têm 10 cm e 20 cm de raio, respectivamente. A primeira efetua 40 rpm. Calcule:
	- a) A frequência da segunda polia;
	- b) A velocidade linear dos pontos da correia
- 2) Numa bicicleta de marchas, as pedaladas do ciclista imprimem uma velocidade angular de 3,0 rad/s à coroa de raio 20 cm, que está ligada a uma catraca da roda traseira, de raio 5,0 cm. As rodas da bicicleta têm raio 40 cm. Determine
	- a) A velocidade angular da catraca;
	- b) A velocidade escalar linear que a bicicleta está se movendo.
- 3) A figura a seguir foi tirada de um microtrator do IFAM-CMZL usado para arado do solo. Observe que a correia transmite o movimento circular entre as polias 1 e 2.

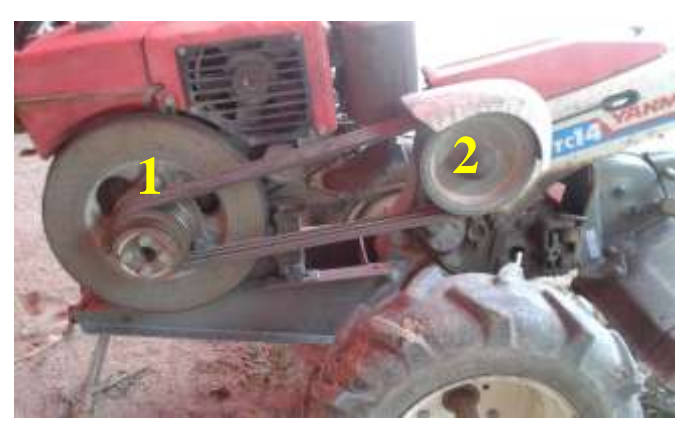

#### **Figura F.6:** Fonte própria

Considere os raios das polias como  $R_1 = 10$  cm e  $R_2 = 50$  cm. Suponha que a polia maior tenha uma rotação  $f_2$ = 60 rpm. Calcule:

a) Qual a frequência de rotação  $f_1$  do cilindro menor?

b) Qual polia tem maior frequência? Explique o motivo da frequência ser maior.

\_\_\_\_\_\_\_\_\_\_\_\_\_\_\_\_\_\_\_\_\_\_\_\_\_\_\_\_\_\_\_\_\_\_\_\_\_\_\_\_\_\_\_\_\_\_\_\_\_\_\_\_\_\_\_\_\_\_\_\_\_\_\_\_

\_\_\_\_\_\_\_\_\_\_\_\_\_\_\_\_\_\_\_\_\_\_\_\_\_\_\_\_\_\_\_\_\_\_\_\_\_\_\_\_\_\_\_\_\_\_\_\_\_\_\_\_\_\_\_\_\_\_\_\_\_\_\_\_

- c) Qual é a velocidade linear da correia?
- 4) Na figura a seguir, temos duas polias de raios R1 e R2, que giram no sentido horário, acopladas a uma correia que não desliza sobre as polias.

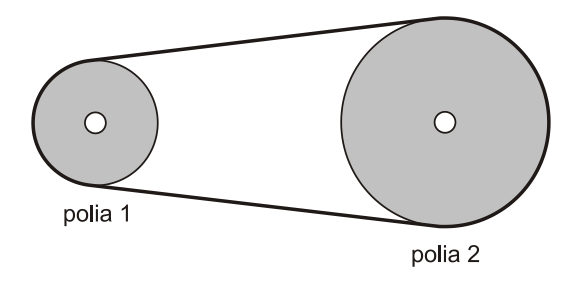

**Figura F.7:** Fonte própria

Com base no enunciado acima e na ilustração, é correto afirmar que:

a) a velocidade angular da polia 1 é numericamente igual à velocidade angular da polia 2.

b) a frequência da polia 1 é numericamente igual à frequência da polia 2.

c) o módulo da velocidade na borda da polia 1 é numericamente igual ao módulo da velocidade na borda da polia 2.

d) o período da polia 1 é numericamente igual ao período da polia 2.

e) a velocidade da correia é diferente da velocidade da polia 1.

# **ATIVIDADE EM SALA 4 (Sétima semana)**

IFAM – Campus Manaus Zona Leste

Nome: \_\_\_\_\_\_\_\_\_\_\_\_\_\_\_\_\_\_\_\_\_\_\_\_\_\_\_\_\_\_\_\_\_\_\_\_\_\_\_\_\_\_\_\_\_\_\_\_\_\_\_

Prof. Paulo Puga 1 ano D 2<sup>o</sup> Bimestre/2015 Com base no que você assistiu no vídeo 5. Responda:

1) A engrenagem Y, acionada por um motor, gira com velocidade angular  $\omega_y = 30$ rad/s.

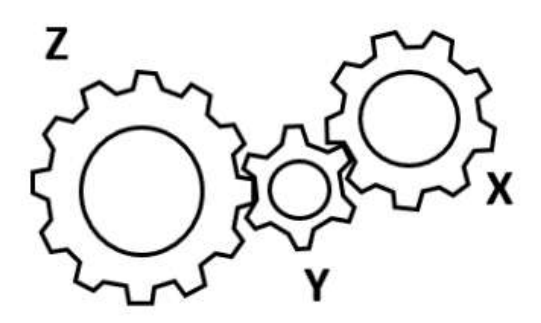

**Figura F.8:** Fonte própria Sabendo que  $R_Z = 2.R_Y$  e que  $R_X = 1,5.R_Z$ , determine os sentidos de rotação (horário ou anti-horário) e as velocidades angulares das engrenagens Z e X.

2) A imagem a seguir foi capturada da aula 5 do Prof. Paulo Puga. Ela representa uma caixa de transmissão (ou de marchas) de um trator.

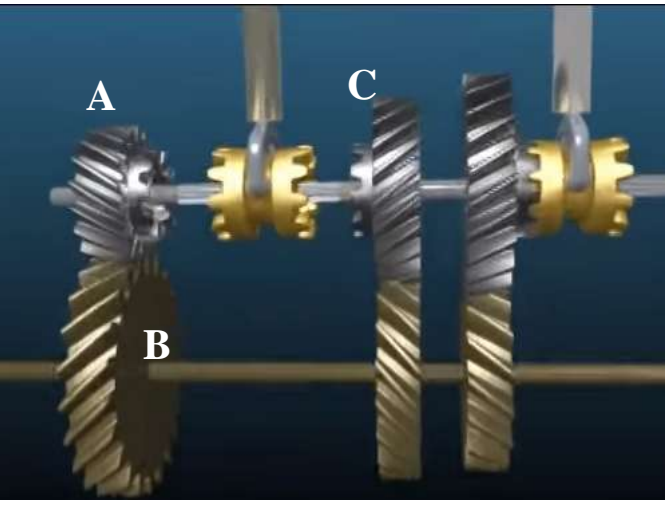

**Figura F.9:** Captura de tela de vídeo do You Tube (https://www.youtube.com/watch?v=tOJsdIeWfFw)

Na imagem as rodas dentadas A e C estão sob o mesmo eixo. Enquanto A e B estão em contato.

Sabendo que a frequência da roda A é 75 rpm. E considere  $R_A$ = 8 cm,  $R_B$ =15cm e R<sub>C</sub>= 10 cm os raios de cada roda.

Qual a frequência de rotação das rodas B e C;

3) A imagem a seguir foi obtida de um triturador de ração desativado do IFAM-CMZL:

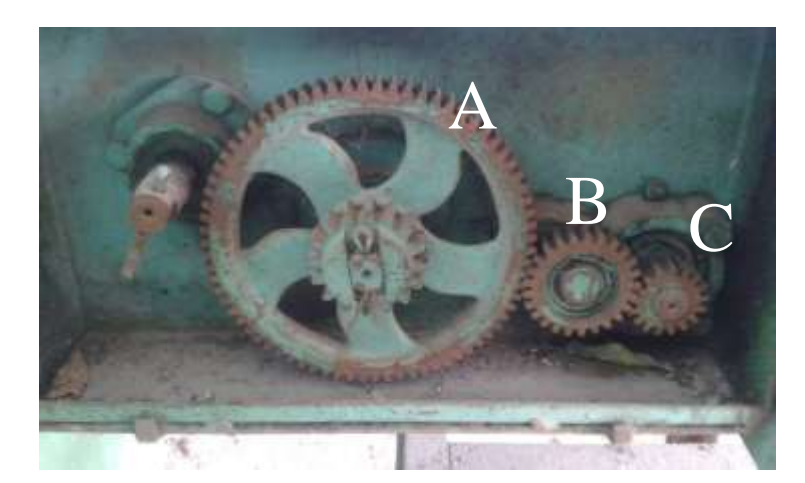

**Figura F.10:** Fonte própria

Na figura observa-se tranquilamente que  $R_A > R_B > R_C$ .

- a) Qual das três rodas tem menor frequência?
- b) Qual das três rodas tem menor período?
- c) Se a Roda C girar no sentido horário. Qual será o sentido das rodas B e C?

\_\_\_\_\_\_\_\_\_\_\_\_\_\_\_\_\_\_\_\_\_\_\_\_\_\_\_\_\_\_\_\_\_\_\_\_\_\_\_\_\_\_\_\_\_\_

\_\_\_\_\_\_\_\_\_\_\_\_\_\_\_\_\_\_\_\_\_\_\_\_\_\_\_\_\_\_\_\_\_\_\_\_\_\_\_\_\_\_\_\_\_\_

\_\_\_\_\_\_\_\_\_\_\_\_\_\_\_\_\_\_\_\_\_\_\_\_\_\_\_\_\_\_\_\_\_\_\_\_\_\_\_\_\_\_\_\_\_\_\_\_\_\_\_

# **Apêndice G – Roteiros do jogo em Sala**

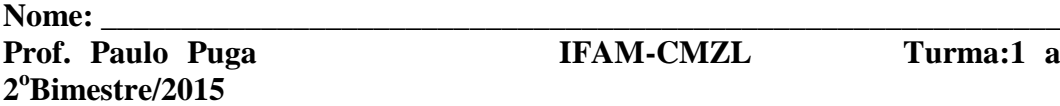

**FRAM-CMZL** Turma:1 ano D

ROTEIRO DE APRENDIZAGEM 01 **(Quarta semana)**

#### **DESCRIÇÃO GERAL**

Neste roteiro você vai elaborar 03 questões sobre o conteúdo abordado no vídeo 2, ou seja, espaço angular e velocidade angular. Esse mesmo assunto foi discutido em sala nos grupos. Em seguida, vamos fazer um grande grupo em que um estudante vai responder à pergunta sorteada do outro.

#### **OBJETIVO PRETENDIDO NA APRENDIZAGEM**

- Compreender o conceito de espaço angular e velocidade angular.
- Estimular a criatividade em elaborar questões de Física.
- Reforçar o formalismo matemático que envolve a definição de espaço angular e velocidade angular.

### **ROTEIRO**

Em uma folha de caderno escreva seu nome e as questões.

As questões serão elaboradas da seguinte maneira:

01 questão teórica, ou seja, sem cálculos. Sobre o espaço angular. A questão pode solicitar que faça um desenho. Ou que explique o conceito.

01 questão teórica, ou seja, sem cálculos. Sobre a velocidade angular. A questão pode

solicitar que faça um desenho. Ou que explique o conceito.

01 questão em que seja necessário usar a expressão  $V = \omega.R$ 

# **AVALIAÇÃO**

- 1) Uso correto das grandezas e suas unidades de medida (6,0 pontos)
- 2) Grau de dificuldade (4,0 pontos)

#### **Nome: \_\_\_\_\_\_\_\_\_\_\_\_\_\_\_\_\_\_\_\_\_\_\_\_\_\_\_\_\_\_\_\_\_\_\_\_\_\_\_\_\_\_\_\_\_\_\_\_\_\_\_\_\_\_\_\_\_\_\_\_** Prof. Paulo Puga **IFAM-CMZL** Turma:1 ano D **2 <sup>o</sup>Bimestre/2015**

ROTEIRO DE APRENDIZAGEM 02 **(Quinta semana)**

# **DESCRIÇÃO GERAL**

Neste roteiro você vai elaborar 03 questões sobre o conteúdo abordado no vídeo 3, ou seja, período, frequência e aceleração centrípeta. Esse mesmo assunto foi discutido em sala nos grupos. Em seguida, vamos fazer um grande grupo em que um estudante vai responder à pergunta sorteada do outro.

# **OBJETIVO PRETENDIDO NA APRENDIZAGEM**

Compreender o conceito de período, frequência e aceleração centrípeta.

- Estimular a criatividade em elaborar questões de Física.
- Reforçar o formalismo matemático que envolve a definição de período, frequência e aceleração centrípeta

# **ROTEIRO**

Em uma folha de caderno escreva seu nome e as questões.

As questões serão elaboradas da seguinte maneira:

01 questão teórica, ou seja, sem cálculos. Que contenham período e frequência numa mesma questão. Pode usar as unidades de medidas dessas grandezas. Suas diferenças.

01 questão que evolva a relação matemática entre período e a frequência.  $f = \frac{1}{T}$ 

01 questão que exija a determinação da aceleração centrípeta escalar.  $a_C = \frac{v^2}{R}$  $\boldsymbol{R}$ 

# **AVALIAÇÃO**

- 1) Uso correto das grandezas e suas unidades de medida (6,0 pontos)
- 2) Grau de dificuldade (4,0 pontos)

**Nome: \_\_\_\_\_\_\_\_\_\_\_\_\_\_\_\_\_\_\_\_\_\_\_\_\_\_\_\_\_\_\_\_\_\_\_\_\_\_\_\_\_\_\_\_\_\_\_\_\_\_\_\_\_\_\_\_\_\_\_\_ Prof. Paulo Puga Community IFAM-CMZL Turma:1 ano D 2 <sup>o</sup>Bimestre/2015**

ROTEIRO DE APRENDIZAGEM 03 **(Sexta semana)**

### **DESCRIÇÃO GERAL**

Neste roteiro você vai elaborar 03 questões sobre o conteúdo abordado no vídeo 4, ou seja, transmissão de movimentos por correia. Esse mesmo assunto foi discutido em sala nos grupos. Em seguida, vamos fazer um grande grupo em que um estudante vai responder à pergunta sorteada do outro.

### **OBJETIVO PRETENDIDO NA APRENDIZAGEM**

- Compreender o princípio de funcionamento das transmissões de movimentos por correia.
- Estimular a criatividade em elaborar questões de Física.
- Fixar os procedimentos matemáticos necessários para a obtenção de frequência de rotação das polias em função dos seus raios

### **ROTEIRO**

Em uma folha de caderno escreva seu nome e as questões. As questões serão elaboradas da seguinte maneira:

01 questão teórica, ou seja, sem cálculos. Essa questão pode ser um desenho que envolva duas ou mais polias ligadas por correias. O desenho deve identificar os raios das polias. Pode ser também uma pergunta sobre o funcionamento de coroa e catraca em bicicletas.

02 questões que envolvam cálculo de determinação da frequência de rotação de polias e a velocidade de um ponto qualquer da correia.

### **AVALIAÇÃO**

- 1) Uso correto das grandezas e suas unidades de medida (6,0 pontos)
- 2) Grau de dificuldade (4,0 pontos)

**Nome: \_\_\_\_\_\_\_\_\_\_\_\_\_\_\_\_\_\_\_\_\_\_\_\_\_\_\_\_\_\_\_\_\_\_\_\_\_\_\_\_\_\_\_\_\_\_\_\_\_\_\_\_\_\_\_\_\_\_\_\_** Prof. Paulo Puga **IFAM-CMZL** Turma:1 ano D **2 <sup>o</sup>Bimestre/2015**

ROTEIRO DE APRENDIZAGEM 04 **(Sétima semana)**

### **DESCRIÇÃO GERAL**

Neste roteiro você vai elaborar 03 questões sobre o conteúdo abordado no vídeo 5, ou seja, transmissão de movimentos por contato. Esse mesmo assunto foi discutido em sala nos grupos. Em seguida, vamos fazer um grande grupo em que um estudante vai responder à pergunta sorteada do outro.

### **OBJETIVO PRETENDIDO NA APRENDIZAGEM**

- Compreender o princípio de funcionamento das transmissões de movimentos por contato.
- Estimular a criatividade em elaborar questões de Física.
- Fixar os procedimentos matemáticos necessários para a obtenção de frequência de rotação das polias em função dos seus raios

### **ROTEIRO**

Em uma folha de caderno escreva seu nome e as questões.

As questões serão elaboradas da seguinte maneira:

01 questão teórica, ou seja, sem cálculos. Essa questão pode ser um desenho que envolva duas ou mais polias ligadas por correias. O desenho deve identificar os raios das polias. Pode ser também uma pergunta sobre o funcionamento de coroa e catraca em bicicletas.

02 questões que envolvam cálculo de determinação da frequência de rotação de polias e a velocidade de um ponto qualquer da correia.

# **AVALIAÇÃO**

- 1) Uso correto das grandezas e suas unidades de medida (6,0 pontos)
- 2) Grau de dificuldade (4,0 pontos)

# **Apêndice H – Atividade com simulador rotacional** *Phet* **(Oitava semana)**

IFAM – Campus Manaus Zona Leste

Nome: \_\_\_\_\_\_\_\_\_\_\_\_\_\_\_\_\_\_\_\_\_\_\_\_\_\_\_\_\_\_\_\_\_\_\_\_\_\_\_\_\_\_\_\_\_\_\_\_\_\_\_

Prof. Paulo Puga 1 ano D 2<sup>o</sup> Bimestre/2015 Essa atividade está baseada no vídeo 6. Você vai acessar o site do Phet através do link:

**[https://phet.colorado.edu/pt\\_BR/simulation/legacy/rotation](https://phet.colorado.edu/pt_BR/simulation/legacy/rotation)**

Com o simulador aberto responda as seguintes questões:

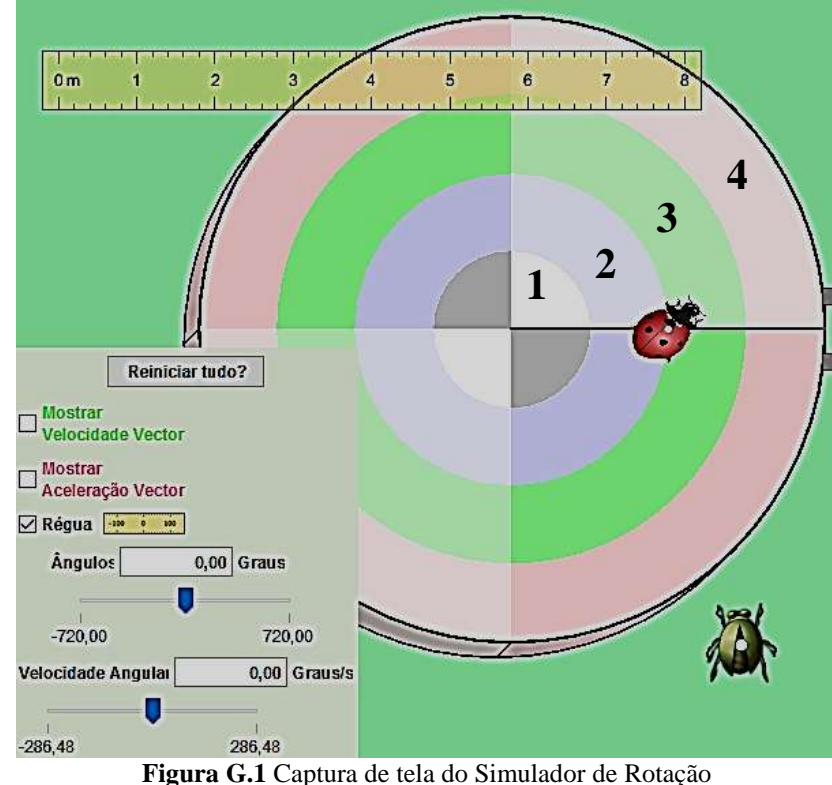

Siga o roteiro e responda:

\_\_\_\_\_\_\_\_\_\_\_\_\_\_\_\_\_

a) Ative a régua e meça o Raio do Disco. Qual o valor do Raio?

\_\_\_\_\_\_\_\_\_\_\_\_\_\_\_\_\_\_\_\_\_\_\_\_\_\_\_\_\_\_\_\_\_\_\_\_\_\_\_\_\_\_\_\_\_\_\_\_\_\_\_\_\_\_\_\_\_\_\_\_\_\_\_\_

\_\_\_\_\_\_\_\_\_\_\_\_\_\_\_\_\_\_\_\_\_\_\_\_\_\_\_\_\_\_\_\_\_\_\_\_\_\_\_\_\_\_\_\_\_\_\_\_\_\_\_\_\_\_\_\_\_\_\_\_\_\_\_\_

\_\_\_\_\_\_\_\_\_\_\_\_\_\_\_\_\_\_\_\_\_\_\_\_\_\_\_\_\_\_\_\_\_\_\_\_\_\_\_\_\_\_\_\_\_\_\_\_\_\_\_\_\_\_\_\_\_\_\_\_\_\_\_\_

- b) Como você determinaria o comprimento da circunferência?
- c) Reinicie tudo. Coloque a Joaninha na raia rosa. E digite 30 para a velocidade angular. Como você calcularia a velocidade linear da Joaninha?

\_\_\_\_\_\_\_\_\_\_\_\_\_\_\_\_\_\_\_\_\_\_\_\_\_\_\_\_\_\_\_\_\_\_\_\_\_\_\_\_\_\_\_\_\_\_\_\_\_\_\_\_\_\_\_\_\_\_\_\_\_\_\_\_

\_\_\_\_\_\_\_\_\_\_\_\_\_\_\_\_\_\_\_\_\_\_\_\_\_\_\_\_\_\_\_\_\_\_\_\_\_\_\_\_\_\_\_\_\_\_\_\_\_\_\_\_\_\_\_\_\_\_\_\_\_\_\_\_

\_\_\_\_\_\_\_\_\_\_\_\_\_\_\_\_\_\_\_\_\_\_\_\_\_\_\_\_\_\_\_\_\_\_\_\_\_\_\_\_\_\_\_\_\_\_\_\_\_\_\_\_\_\_\_\_\_\_\_\_\_\_\_\_

d) Reinicie tudo. Coloque o Besouro e a Joaninha alinhado afastados 3m (com a régua) um do outro. Coloque um valor acima de 100 para a velocidade angular. Ative "mostrar vetor velocidade" .

Quem tem maior velocidade? \_\_\_\_\_\_\_\_\_\_\_\_\_\_\_\_\_\_\_\_\_\_\_\_\_\_\_\_\_\_\_\_\_\_\_

Explique por que tem maior velocidade

e) Ainda mantendo o Besouro e a Joaninha na mesma posição. Ative o comando "mostrar vetor aceleração"

\_\_\_\_\_\_\_\_\_\_\_\_\_\_\_\_\_\_\_\_\_\_\_\_\_\_\_\_\_\_\_\_\_\_\_\_\_\_\_\_\_\_\_\_\_\_\_\_\_\_\_\_\_\_\_\_\_\_\_\_\_\_\_\_

\_\_\_\_\_\_\_\_\_\_\_\_\_\_\_\_\_\_\_\_\_\_\_\_\_\_\_\_\_\_\_\_\_\_\_\_\_\_\_\_\_\_\_\_\_\_\_\_\_\_\_\_\_\_\_\_\_\_\_\_\_\_\_\_

Qual o nome dessa aceleração? \_\_\_\_\_\_\_\_\_\_\_\_\_\_\_\_\_\_\_\_\_\_\_\_\_\_\_\_\_\_\_\_\_\_\_\_\_\_

\_\_\_\_\_\_\_\_\_\_\_\_\_\_\_\_\_\_\_\_\_\_\_\_\_\_\_\_\_\_\_\_\_\_\_\_\_\_\_\_\_\_\_\_\_\_\_\_\_\_\_\_\_\_\_\_\_\_\_\_\_\_\_\_

Quem tem maior vetor aceleração? Por quê?

f) Reinicie tudo. Coloque a Joaninha na raia 4 (ver figura). Coloque uma velocidade angular baixa, 30 por exemplo. Como você calcularia o período da Joaninha? Qual seria esse valor?

\_\_\_\_\_\_\_\_\_\_\_\_\_\_\_\_\_\_\_\_\_\_\_\_\_\_\_\_\_\_\_\_\_\_\_\_\_\_\_\_\_\_\_\_\_\_\_\_\_\_\_\_\_\_\_\_\_\_\_\_\_\_\_\_

\_\_\_\_\_\_\_\_\_\_\_\_\_\_\_\_\_\_\_\_\_\_\_\_\_\_\_\_\_\_\_\_\_\_\_\_\_\_\_\_\_\_\_\_\_\_\_\_\_\_\_\_\_\_\_\_\_\_\_\_\_\_\_\_

\_\_\_\_\_\_\_\_\_\_\_\_\_\_\_\_\_\_\_\_\_\_\_\_\_\_\_\_\_\_\_\_\_\_\_\_\_\_\_\_\_\_\_\_\_\_\_\_\_\_\_\_\_\_\_\_\_\_\_\_\_\_\_\_

# **Apêndice I – Roteiro de elaboração das perguntas do** *quiz* **para jogar no** *Kahoot* **(Oitava semana)**

**Nome: \_\_\_\_\_\_\_\_\_\_\_\_\_\_\_\_\_\_\_\_\_\_\_\_\_\_\_\_\_\_\_\_\_\_\_\_\_\_\_\_\_\_\_\_\_\_\_\_\_\_\_\_\_\_\_\_\_\_\_\_** Prof. Paulo Puga **IFAM-CMZL** Turma:1 ano D

**2 <sup>o</sup>Bimestre/2015**

ROTEIRO DE ELABORAÇÃO DE PERGUNTAS PARA JOGAR NO *Kahoot*

#### **DESCRIÇÃO GERAL**

Neste roteiro o seu grupo vai elaborar 10 sobre o conteúdo os seguintes assuntos:

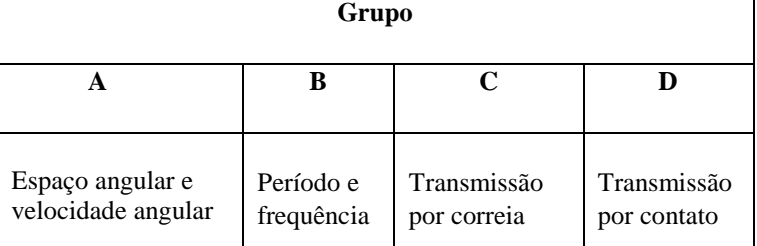

**Tabela I.1:** Divisão dos conteúdo de MCU trabalhados na aplicação do produto.

#### **OBJETIVO PRETENDIDO NA APRENDIZAGEM**

Revisar o conteúdo do Movimento Circular Uniforme através da ferramenta *Kahoot*.

#### **ROTEIRO**

1) Cada grupo vai elaborar perguntas de máximo 100 caracteres. Portanto, digite a questão no Word para ter o controle desse número. As respostas terão no máximo 60 caracteres.

2) A questão pode conter imagem. Nesse caso o grupo de enviá-la para meu e-mail informando a fonte de onde a imagem foi retirada.

3) A questão pode conter o trecho de um vídeo. Nesse caso o grupo deve informar o link do vídeo do *You Tube* e o intervalo do trecho do vídeo que interessa para a pergunta. Por exemplo: Se vídeo tem 8min23s de duração. Informe o tempo que inicia e termina o trecho que importa para a pergunta: início : 2min14s

término: 4min20s

4) Pode ser usado imagens de instrumentos ou ambiente do IFAM-CMZL.

5) Todo o material produzido para a elaboração para jogar no *Kahoot* deverá ser enviado para meu e-mail: **[profpaulopuga@gmail.com](mailto:profpaulopuga@gmail.com)**

6) Na dia do jogo cada grupo aplica seu exame de 10 questões para o resto da turma, por exemplo: o grupo A aplica o *Kahoot* para os grupos B, C e D; a seguir o B aplica o exame para os grupos A, C, D e assim sucessivamente.

7) O professor ficará responsável em editar no *Kahoot* os exames dos grupos.

# **AVALIAÇÃO**

Será avaliado nos exames, pelo professor: o grau de dificuldade, a contextualização com as atividades práticas do IFAM-CMZL, a qualidade das perguntas e das respostas, a qualidade do tema da física envolvido. Conforme a tabela abaixo:

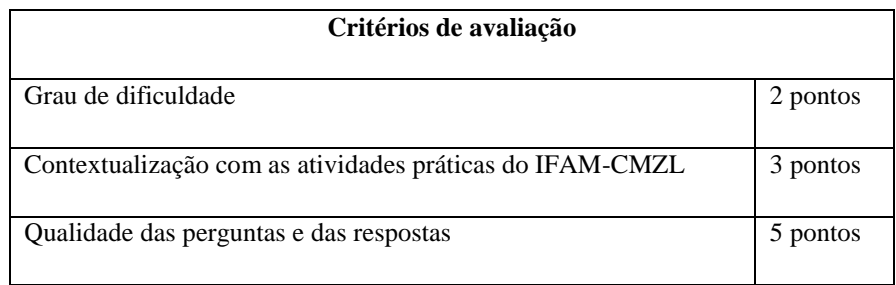

**Tabela I.2:** Critérios de avaliação para prática com *Kahoot.*

# **Apêndice J**

# **Perguntas (***quizzes***) produzida pelos alunos do Grupo A (Nona semana)**

Questão 1:

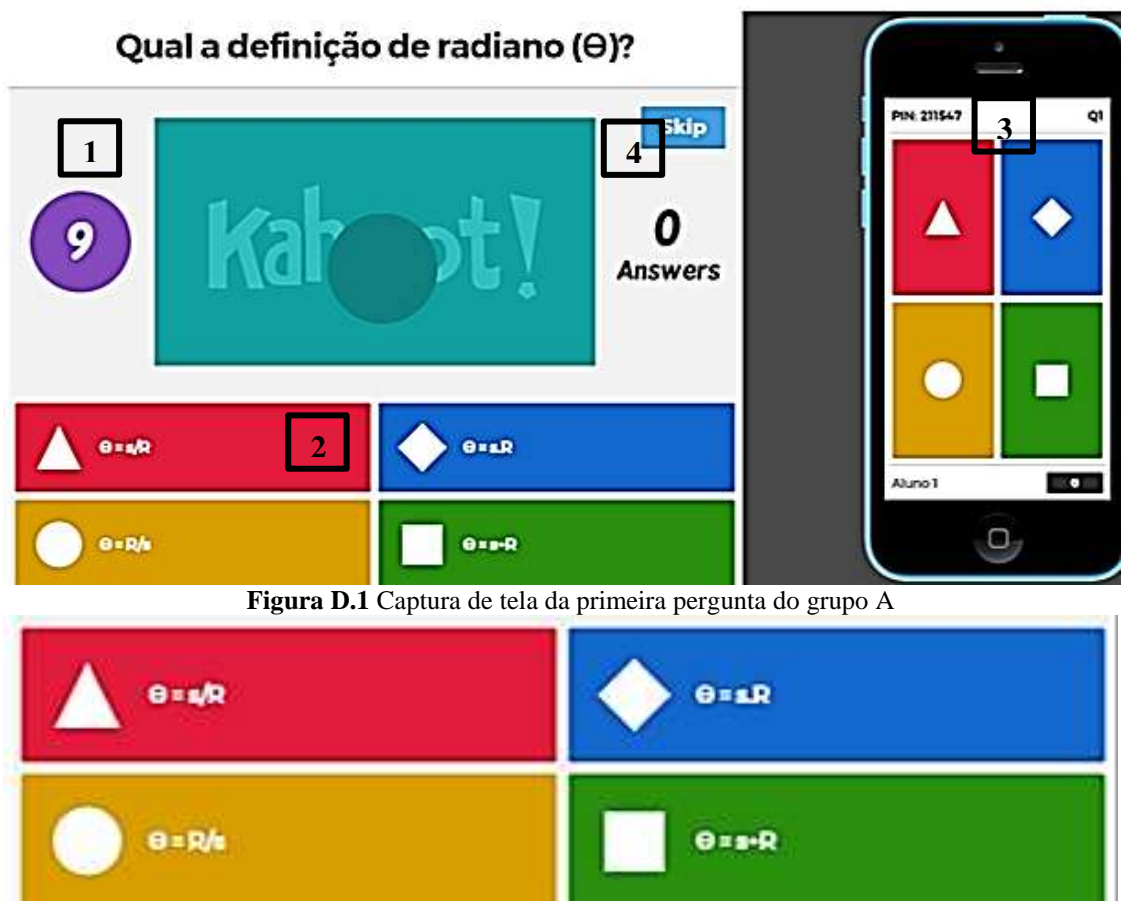

**Figura J.1** Ampliação das alternativas da questão 1 do grupo A

Explicação da figura J.1:

- 1) Cronômetro, para esta figura, restam 9 segundos para responder.
- 2) Cada alternativa está associada uma figura geométrica.
- 3) Na imagem do celular, o aluno escolhe a figura geométrica que corresponde a alternativa.
- 4) Na função Skip, o aluno pode pular a pergunta se sentir dificuldade.

# Questão 2:

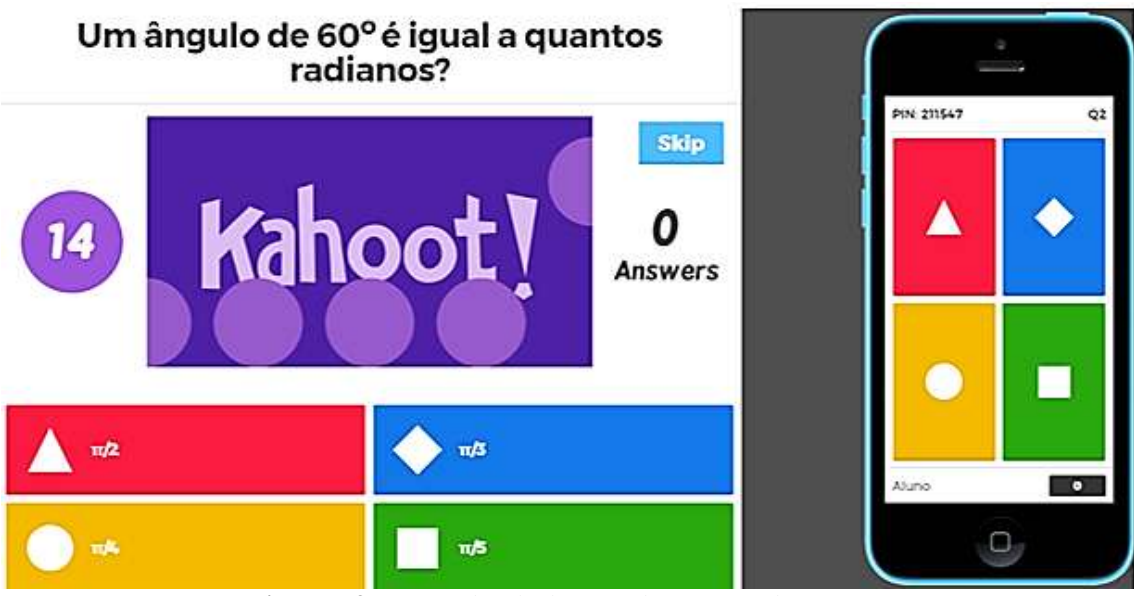

**Figura J.3** Captura de tela da segunda pergunta do grupo A

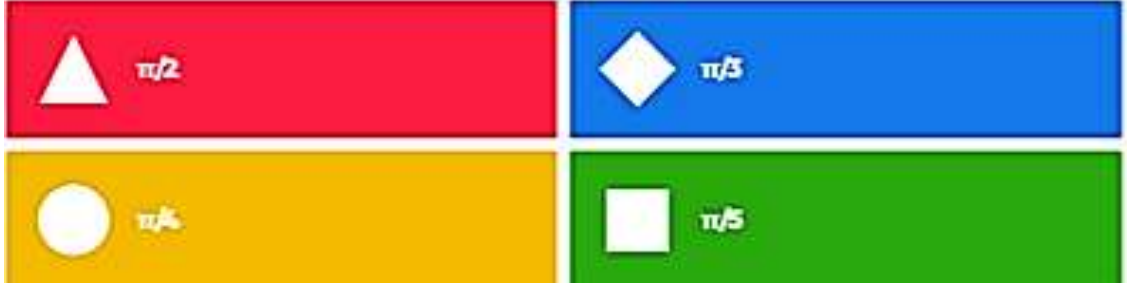

**Figura J.4** Ampliação das alternativas da questão 2 do grupo A

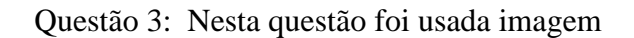

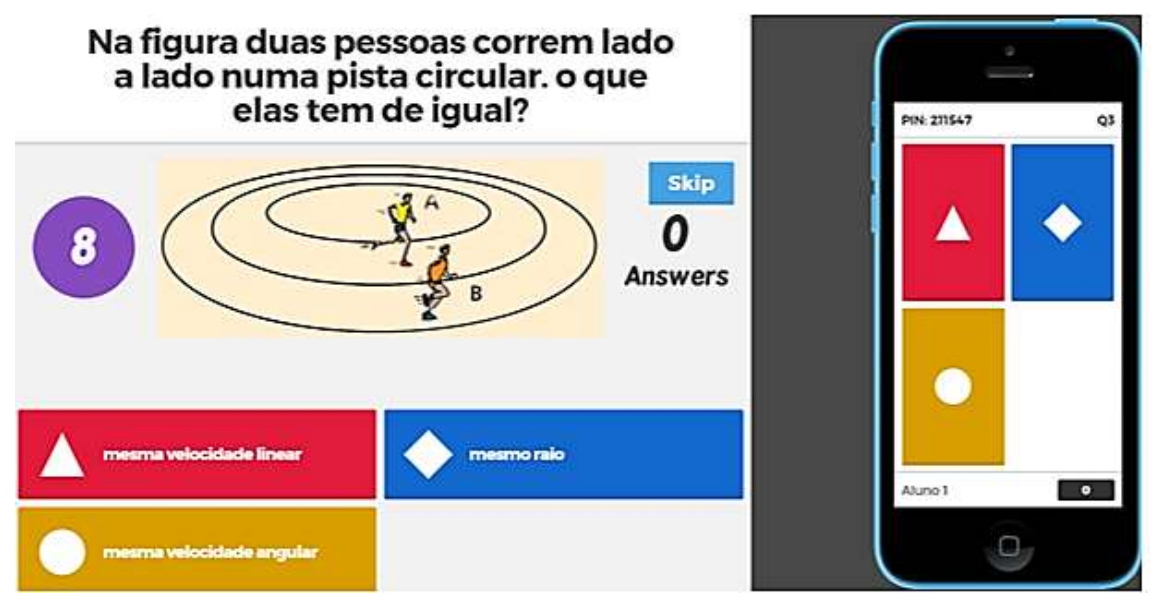

**Figura J.5** Captura de tela da terceira pergunta do grupo A

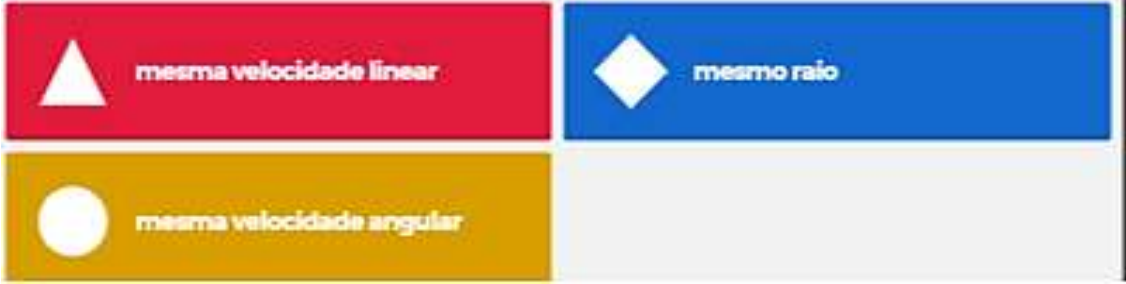

**Figura J.6** Ampliação das alternativas da questão 3 do grupo A

# Questão 4:

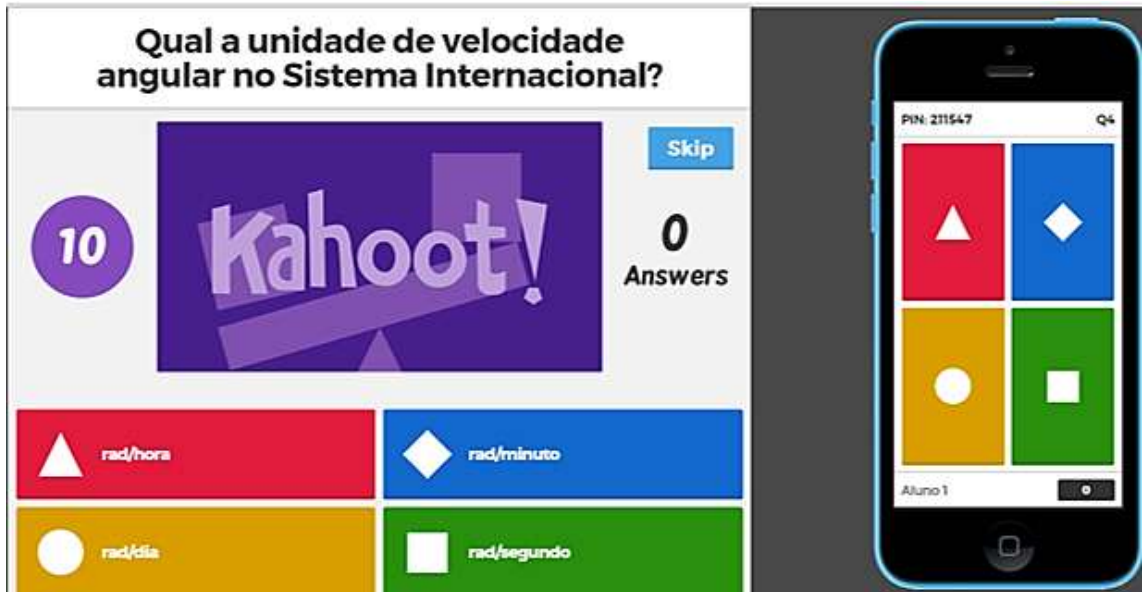

**Figura J.7** Captura de tela da quarta pergunta do grupo A

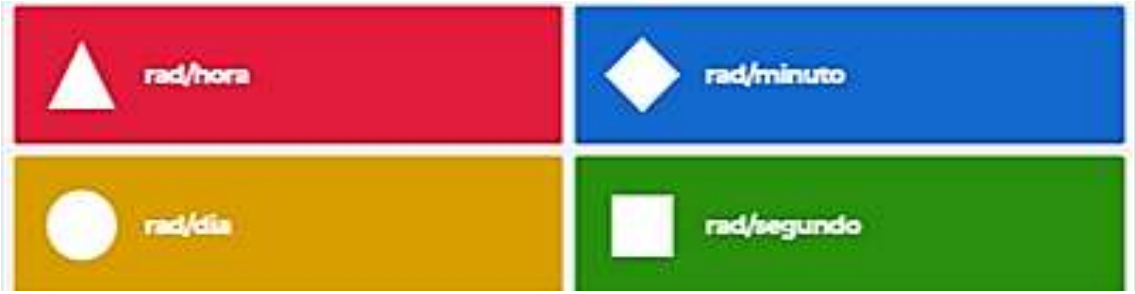

**Figura J.8** Ampliação das alternativas da questão 4 do grupo A

# Questão 5:

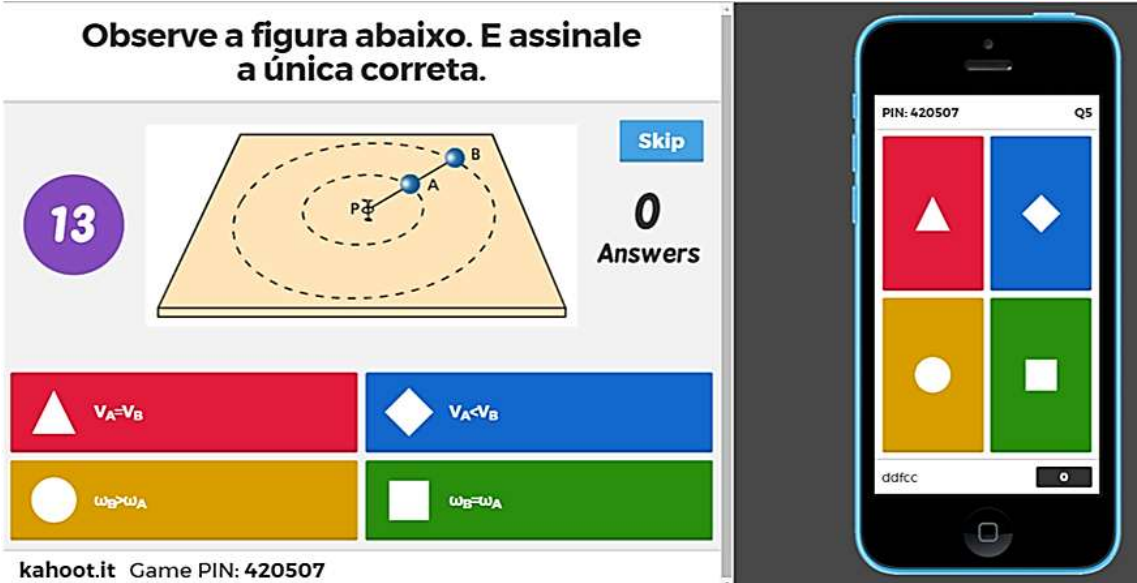

**Figura J.9** Captura de tela da quinta pergunta do grupo A

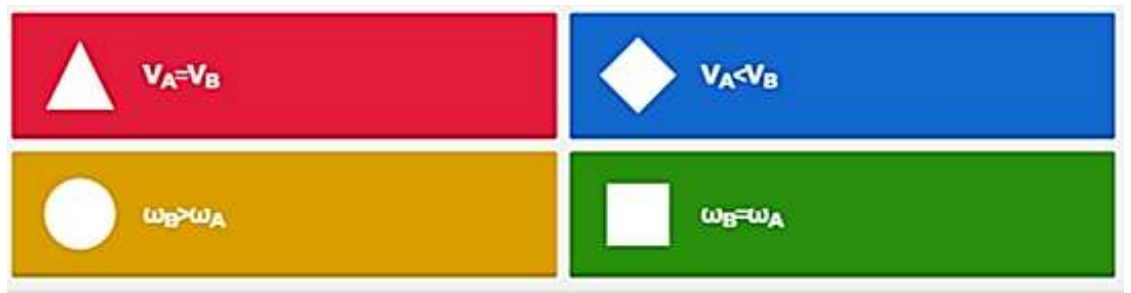

**Figura J.10** Ampliação das alternativas da questão 5 do grupo A

# Questão 6:

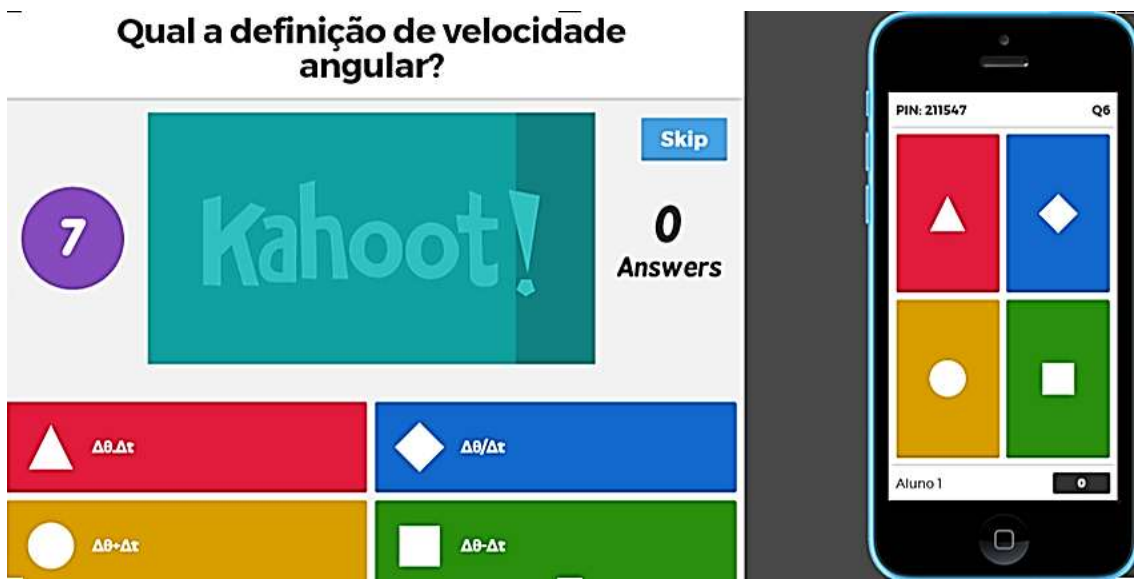

**Figura J.11** Captura de tela da sexta pergunta do grupo A

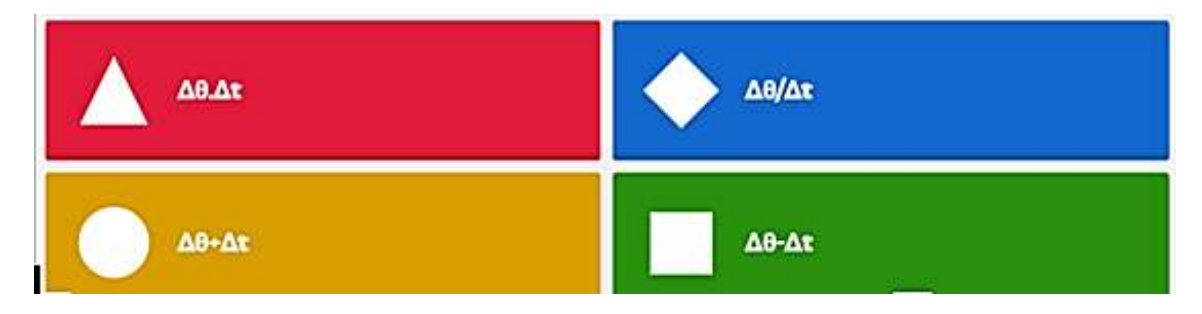

**Figura J.12** Ampliação das alternativas da questão 6 do grupo A

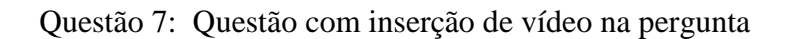

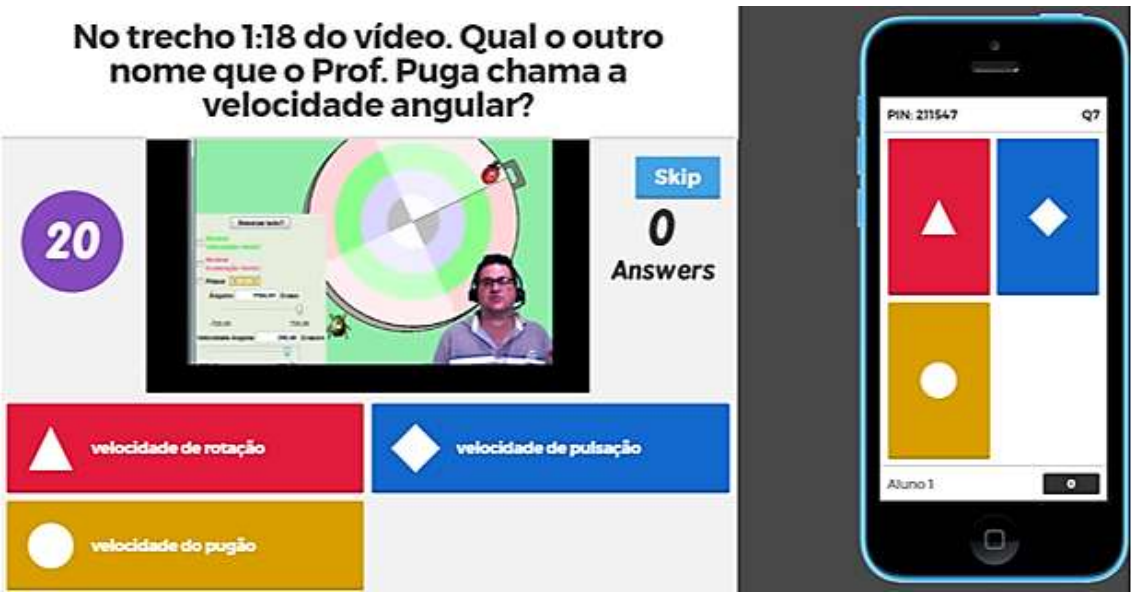

**Figura J.13** Captura de tela da sétima pergunta do grupo A

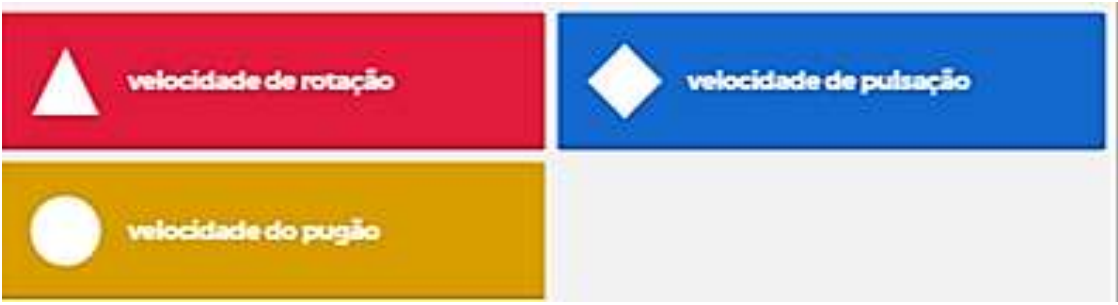

**Figura J.14** Ampliação das alternativas da questão 6 do grupo A

# **Apêndice K – Teste de Diagnóstico da Aplicação do Modelo** *Flipped Classroom*

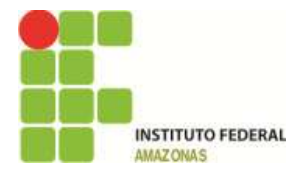

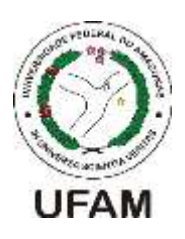

#### **SOCIEDADE BRASILEIRA DE FÍSICA**

#### **PROGRAMA NACIONAL DE MESTRADO EM ENSINO DE FÍSICA**

#### **INSTITUTO FEDERAL DE EDUCAÇÃO, CIÊNCIA E TECNOLOGIA DO AMAZONAS**

#### **UNIVERSIDADE FEDERAL DO AMAZONAS**

#### **Teste de Diagnóstico da Aplicação do Modelo** *Flipped Classroom*

#### Questão 1

O fato de a plataforma *Edpuzzle* ser em língua inglesa, dificultou o seu acesso e manuseio?

- a) Sim
- b) Não

Questão 2

Os *quizzes* colocados nos vídeos ajudaram a aprofundar o Movimento Circular Uniforme?

- a) Bastante
- b) Regular
- c) Pouco
- d) Nada
- e) Não sei

# **Perguntas gerais sobre o método** *Flipped Classroom*

Questão 3

Você gostou das aulas no Segundo Bimestre?

- a) Muito
- b) Regular
- c) Pouco
- d) Nada
- e) Não sei dizer

#### Questão 4

Em qual Bimestre o professor teve mais contato com a turma, ajudando os alunos que tem dificuldade em Física?

- a) Primeiro Bimestre
- b) Segundo Bimestre

Questão 5

Trabalhar em grupo ajudou a entender o conteúdo?

- a) Bastante
- b) Regular
- c) Pouco
- d) Nada
- e) Não sei

#### Questão 6

O uso do jogo *Kahoot* ajudou você a compreender o Movimento Circular Uniforme?

- a) Bastante
- b) Regular
- c) Pouco
- d) Nada
- e) Não sei

#### Questão 7

Você gostaria que as aulas de Física do terceiro e quarto bimestre continuassem com o *Flipped Classroom*?

- a) Sim
- b) Não

Questão 15

Explique por que você gostou ou não do método?

\_\_\_\_\_\_\_\_\_\_\_\_\_\_\_\_\_\_\_\_\_\_\_\_\_\_\_\_\_\_\_\_\_\_\_\_\_\_\_\_\_\_\_\_\_\_\_\_\_\_\_\_\_\_\_\_\_\_\_\_\_\_\_\_\_\_\_\_\_\_

\_\_\_\_\_\_\_\_\_\_\_\_\_\_\_\_\_\_\_\_\_\_\_\_\_\_\_\_\_\_\_\_\_\_\_\_\_\_\_\_\_\_\_\_\_\_\_\_\_\_\_\_\_\_\_\_\_\_\_\_\_\_\_\_\_\_\_\_\_\_

\_\_\_\_\_\_\_\_\_\_\_\_\_\_\_\_\_\_\_\_\_\_\_\_\_\_\_\_\_\_\_\_\_\_\_\_\_\_\_\_\_\_\_\_\_\_\_\_\_\_\_\_\_\_\_\_\_\_\_\_\_\_\_\_\_\_\_\_\_\_

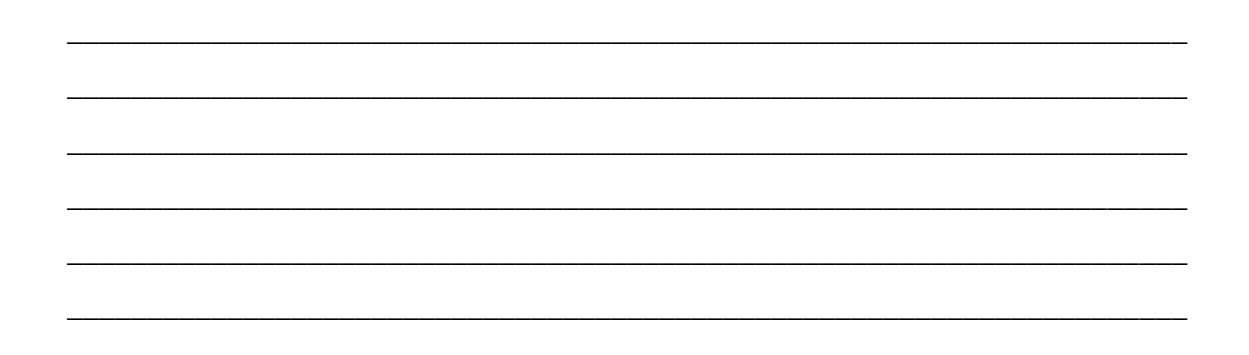
## **Anexo A – Infográfico sobre o Flipped Classroom apresentado aos alunos**

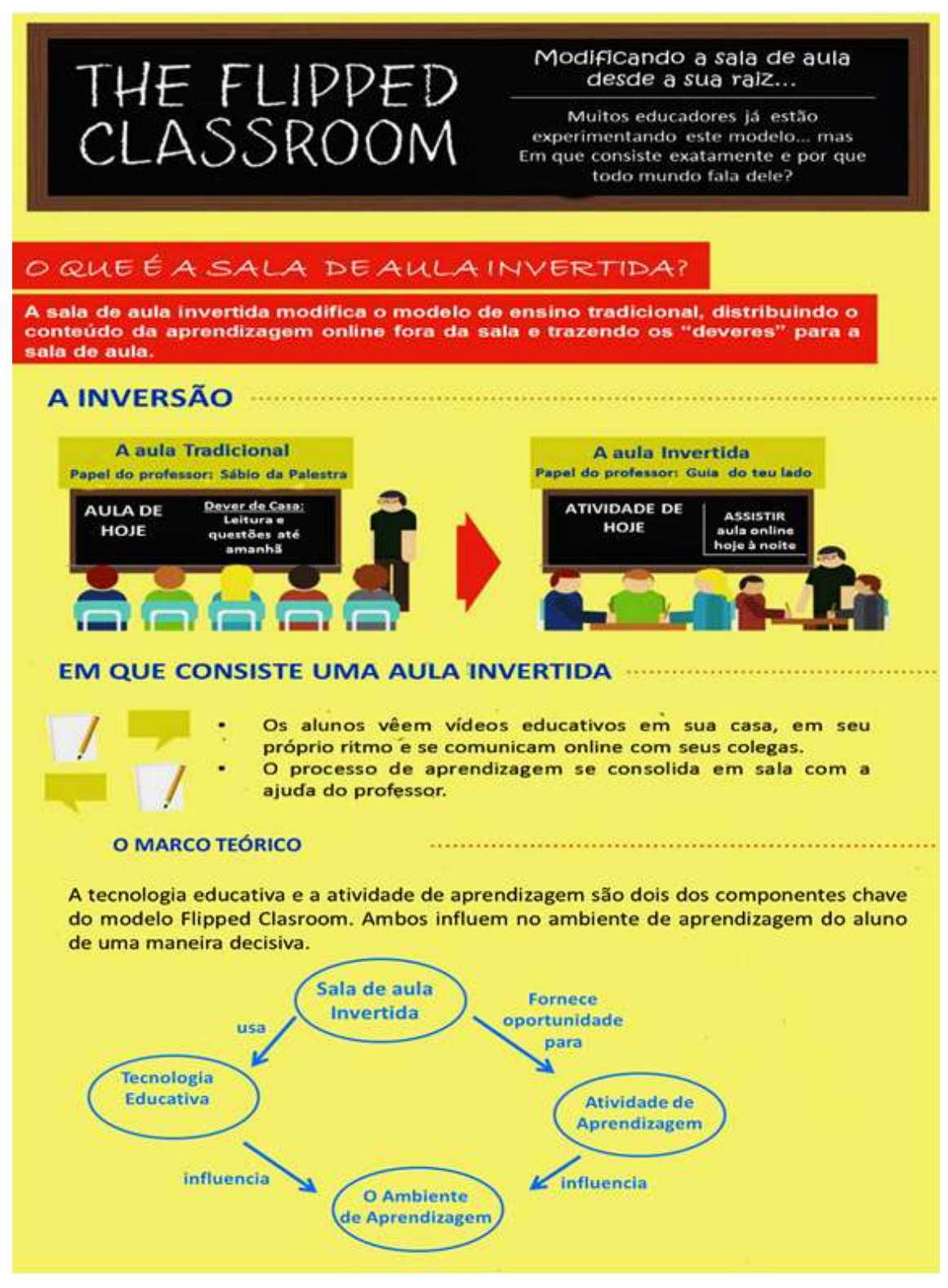

**Figura:** Livre tradução do infográfico de *Knewton* e *Column Five Media<sup>21</sup>*

1

 $^{21}$  O original em inglês encontra-se em http://work.colum.edu/~amiller/knewton.htm